OKI

Oki, Network Solutions for a Global Society

# **OKIFAX.** 5780/5980

# **User's Guide**

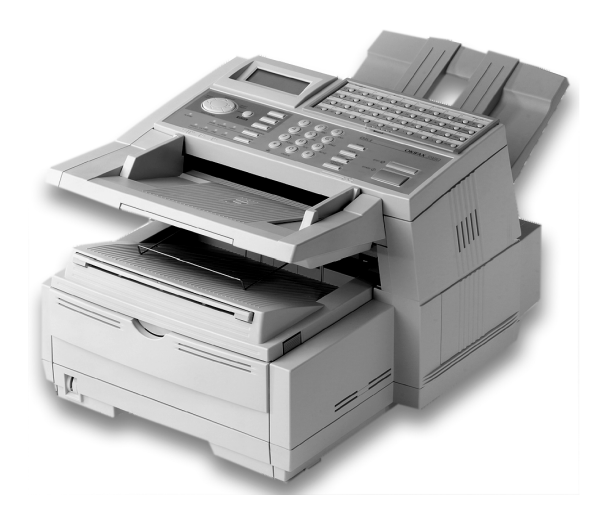

**P/N 59336802**

#### **Document Title and Part Number**

OKIFAX 5780/5980 User's Guide P/N 59336802

#### **Disclaimer**

Every effort has been made to ensure that the information in this document is complete, accurate, and up-to-date. Oki Data assumes no responsibility for the results of errors or omissions beyond its control. Oki Data also cannot guarantee that changes in software and equipment made by other manufacturers and referred to in this document will not affect the applicability of the information in it. Mention of software products manufactured by other companies does not necessarily constitute endorsement by Oki Data.

## **Copyright Information**

Copyright 2002 by Oki Data. All Rights Reserved Second Edition: January, 2002 Written and produced by the Oki Data Training and Publications Department.

#### **Contact Information**

Please address any comments on this publication to:

#### **Web Site**

Please visit Oki Data's multilingual web site at: **http://www.okidata.com**

#### **e-Mail Address**

pubs@okidata.com

#### **Mailing Address**

Oki Data Americas, Inc. Training and Publications Department 2000 Bishops Gate Boulevard Mount Laurel, NJ 08054-4620 United States of America

## **Trademark Information**

OKI and Oki Data are registered trademarks and OKIFAX is a trademark of Oki Electric Industry Company, Ltd. Wordcraft is a trademark of Wordcraft International Limited Touch-Tone is a registered trademark of American Telephone and Telegraph. Windows is either a registered trademark or a trademark of Microsoft Corporation in the United States and/or other countries

ZIP Code is a registered trademark of the United States Postal Service

## **Emergency First Aid Information**

Refer to the Material Safety Data information in the Warranty, Regulatory, and Safety Information document.

# Contents

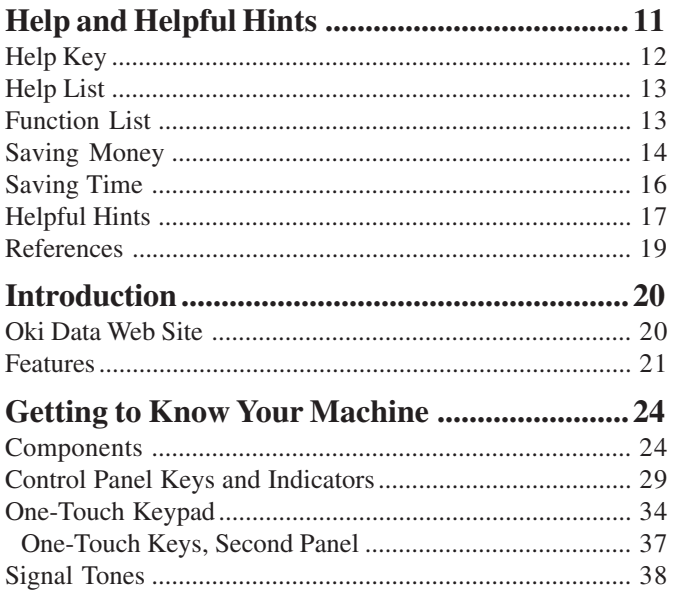

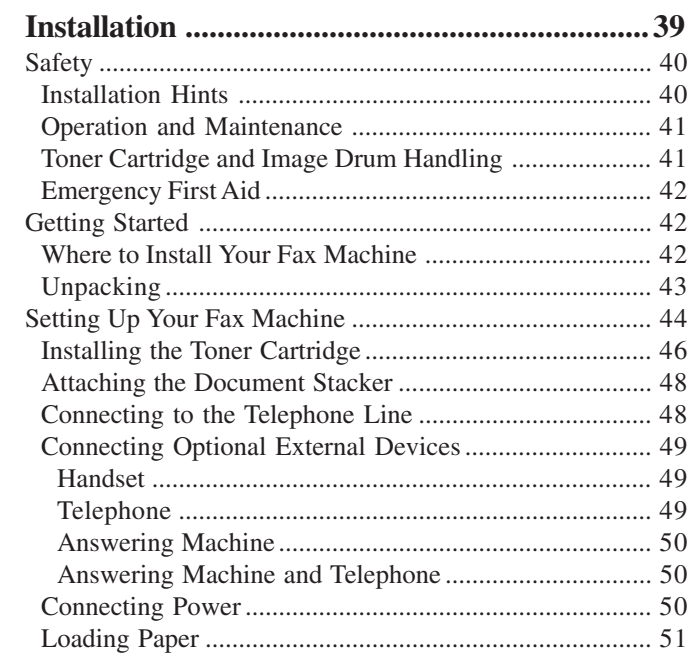

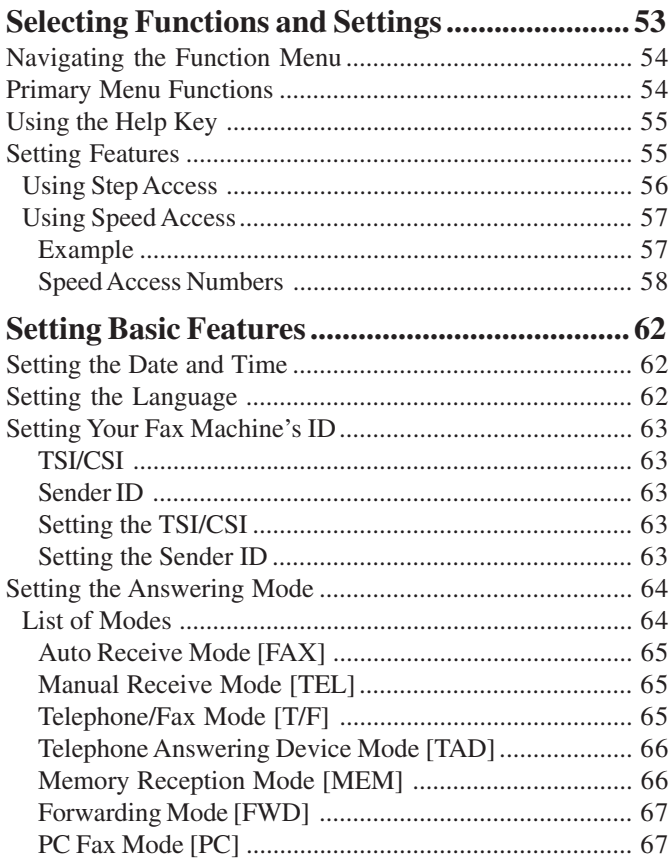

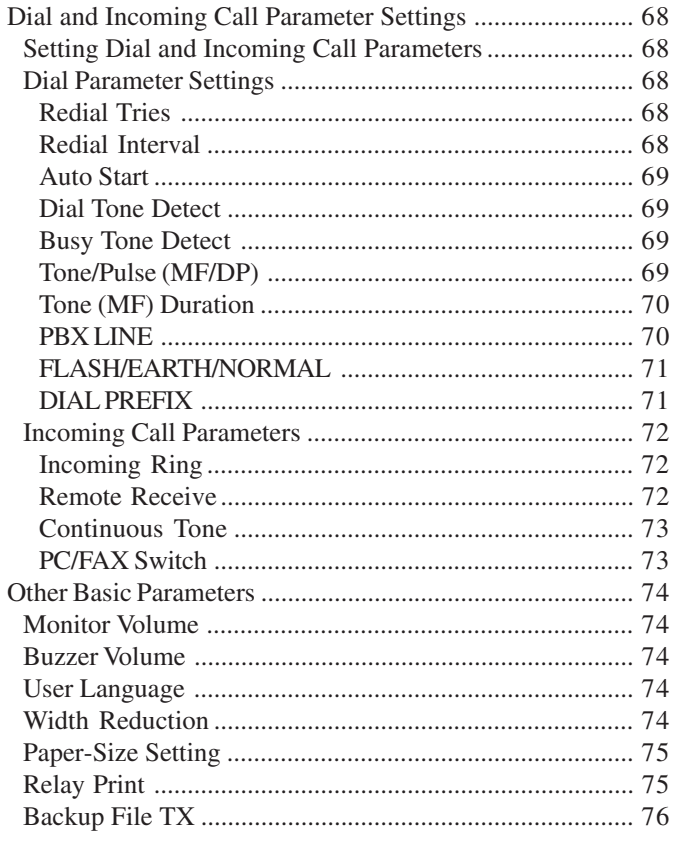

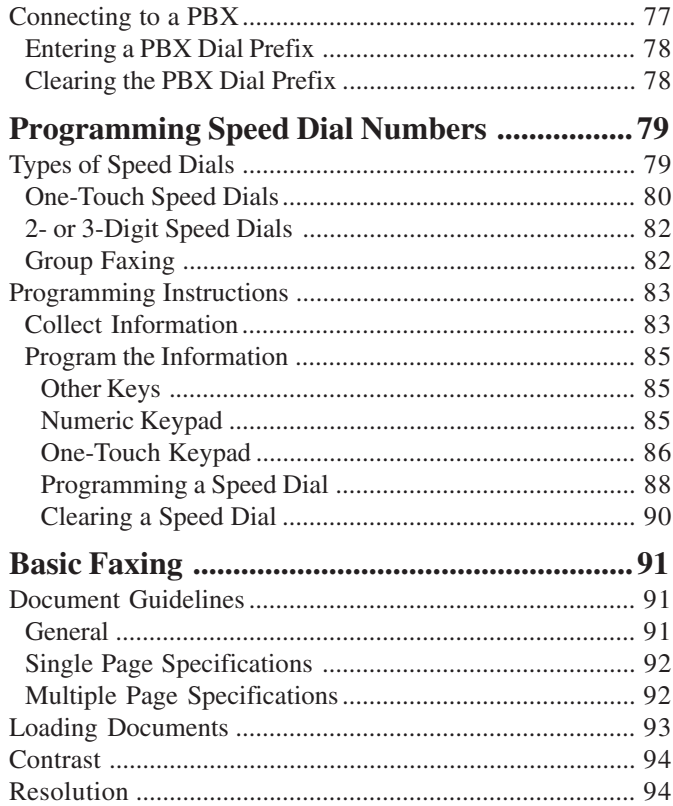

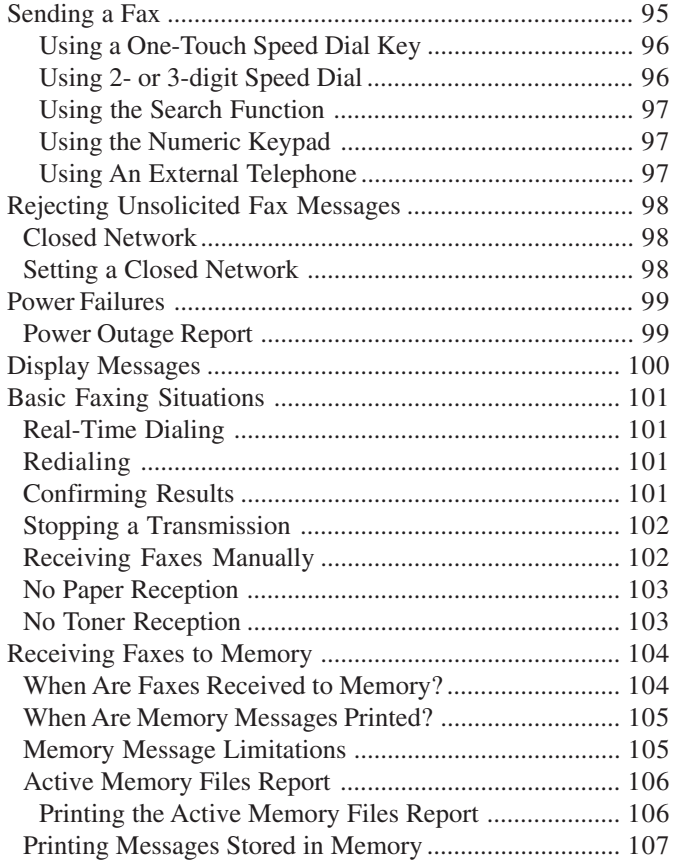

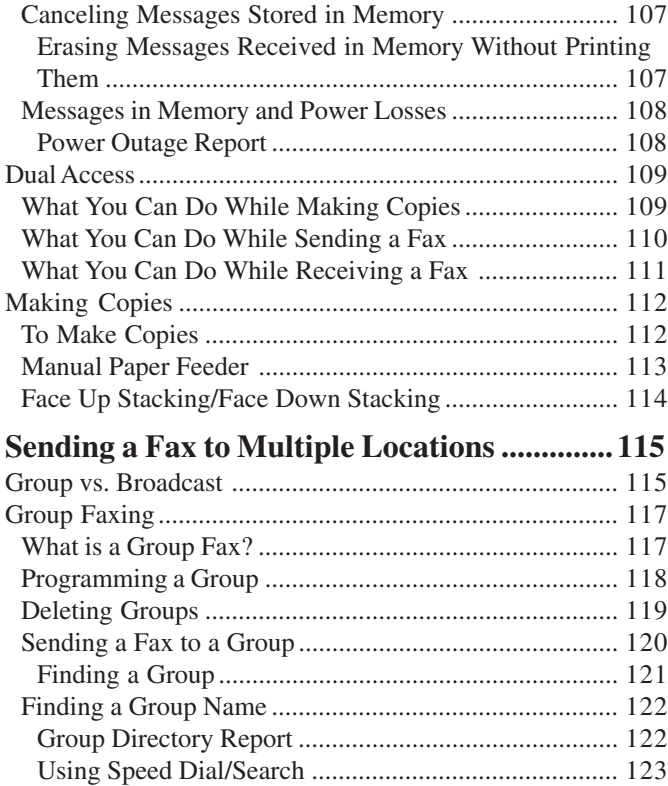

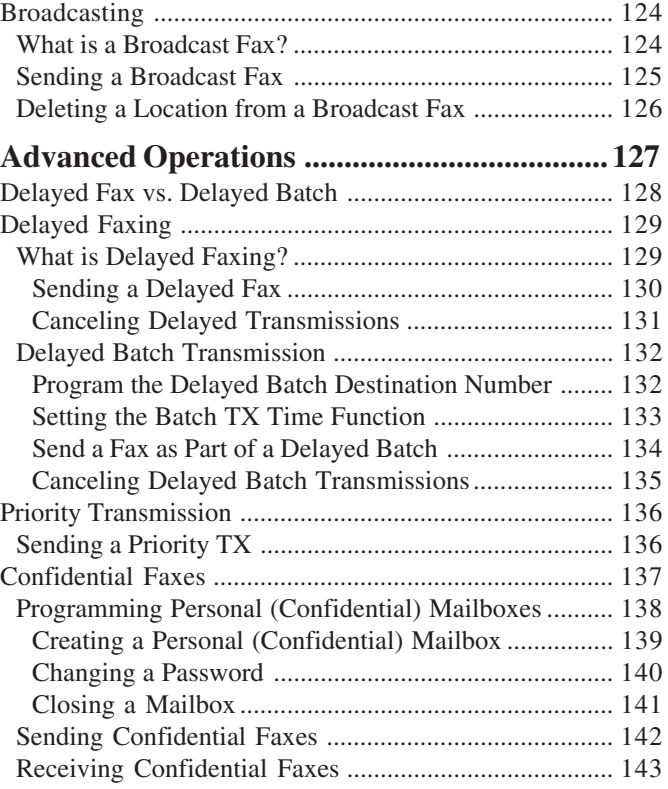

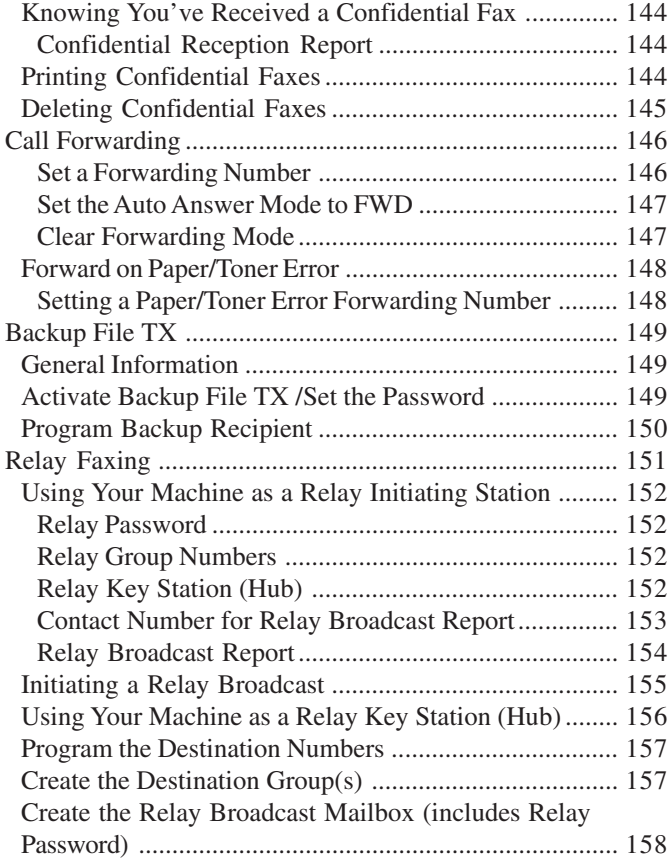

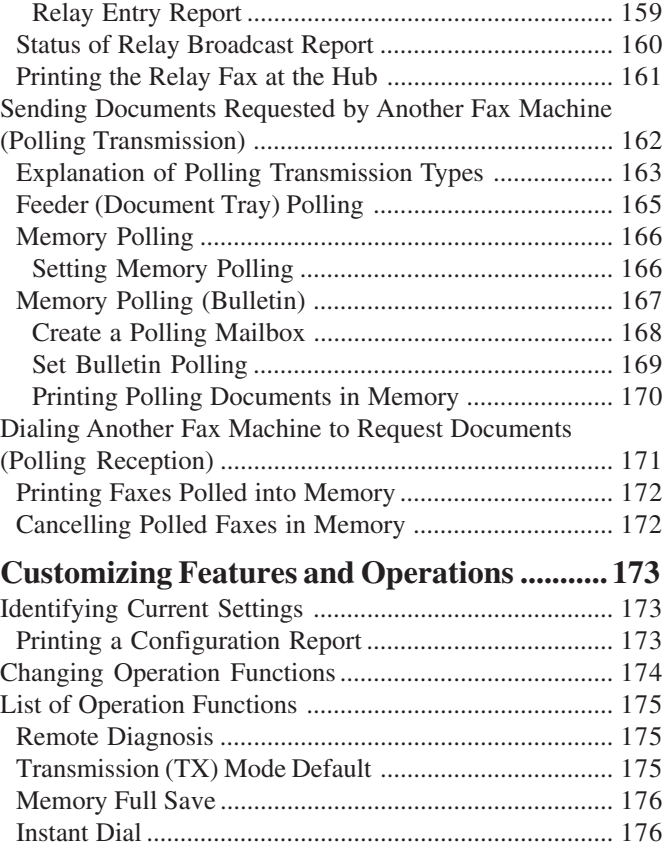

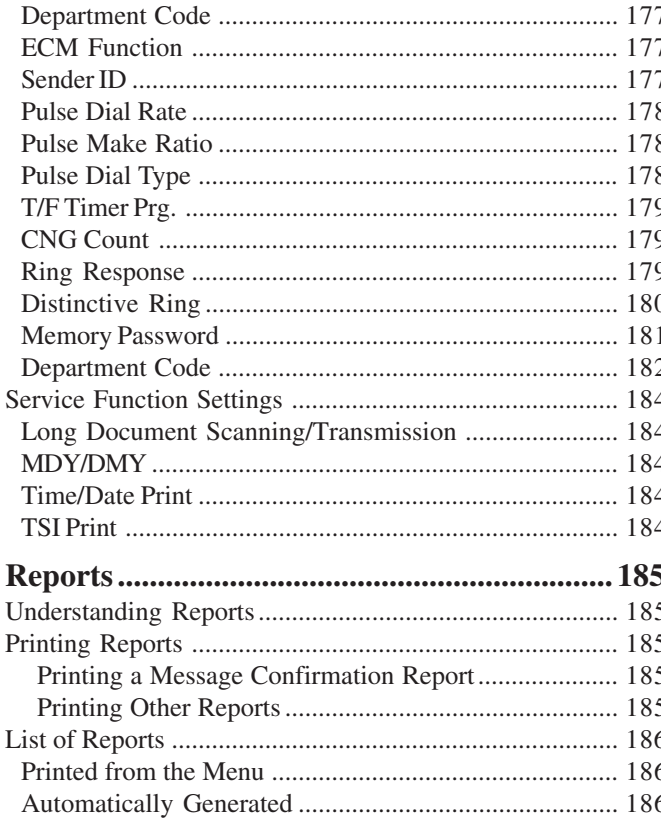

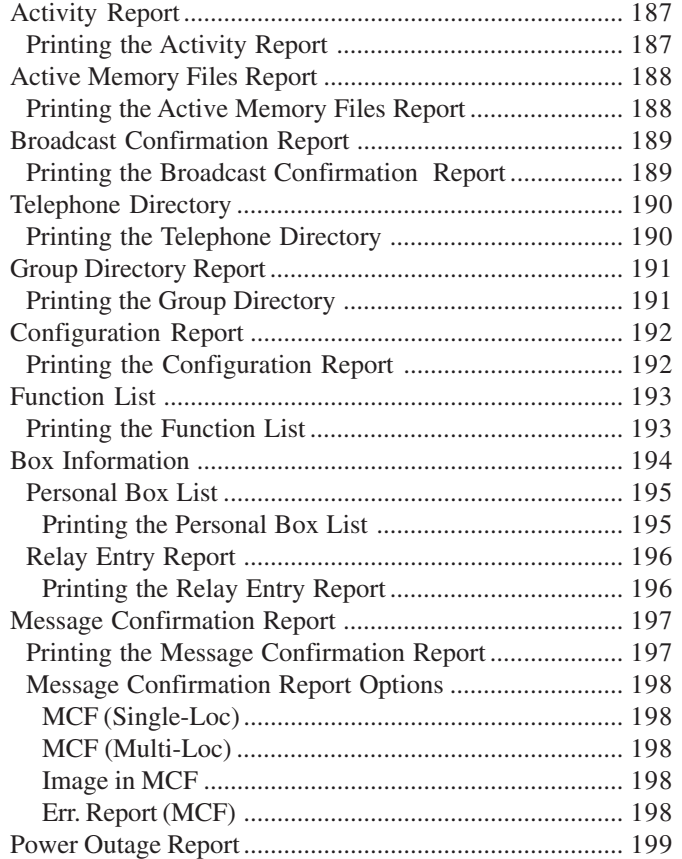

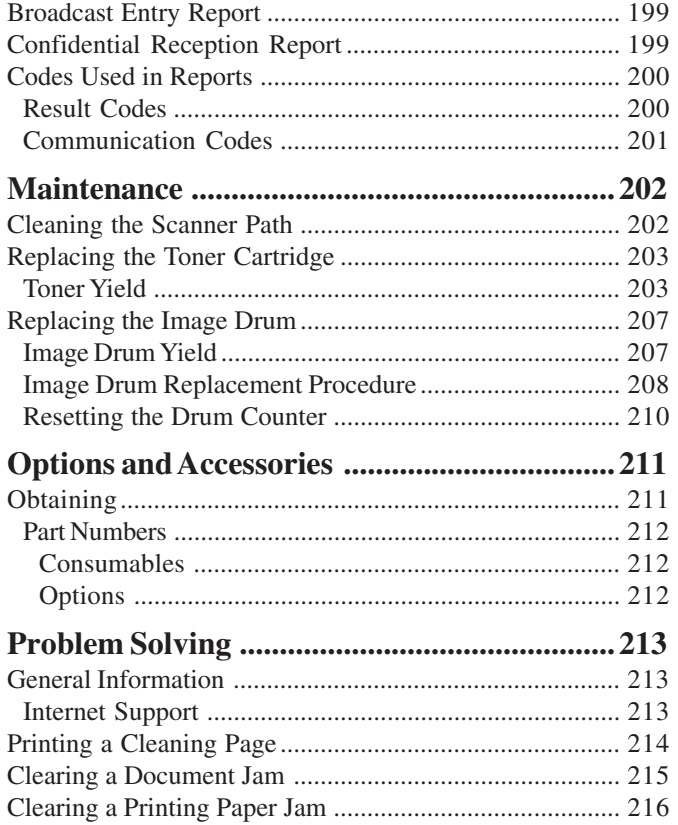

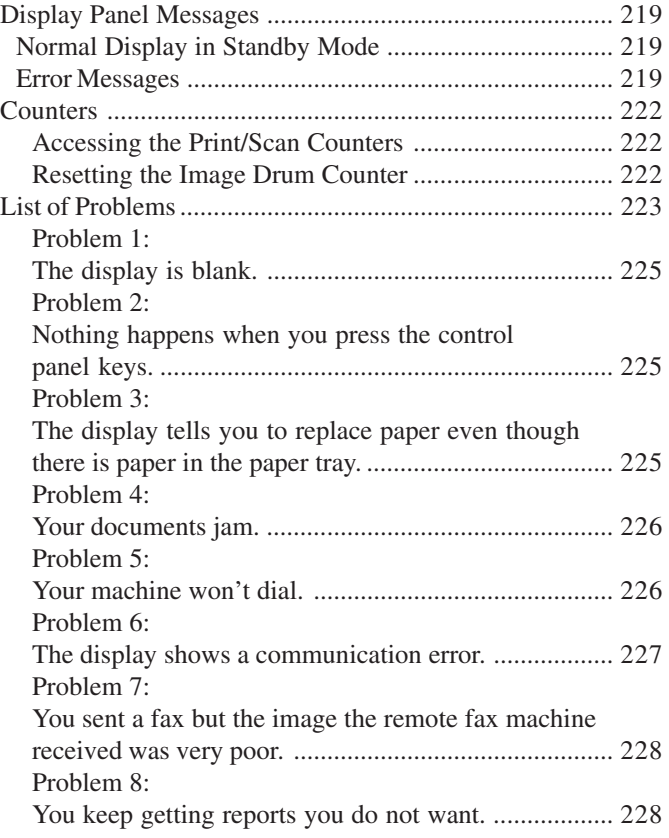

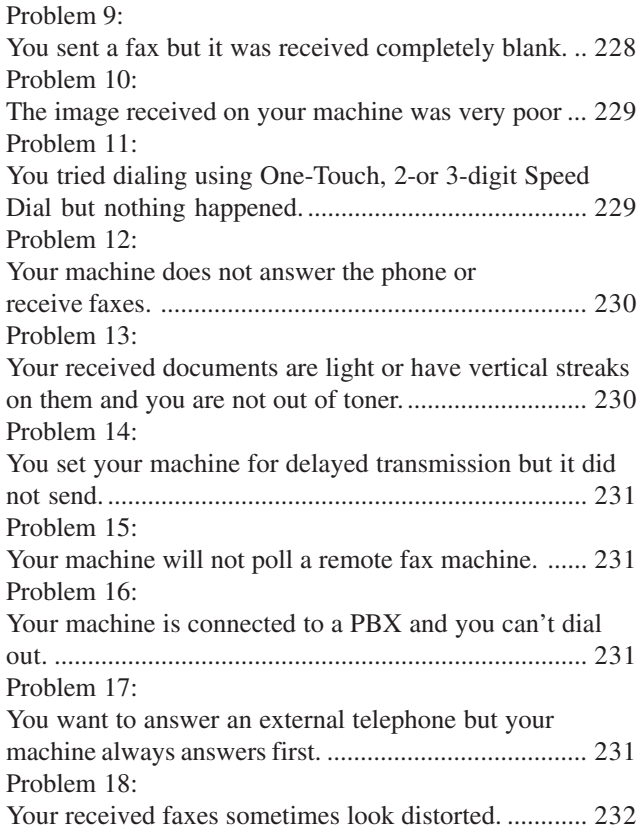

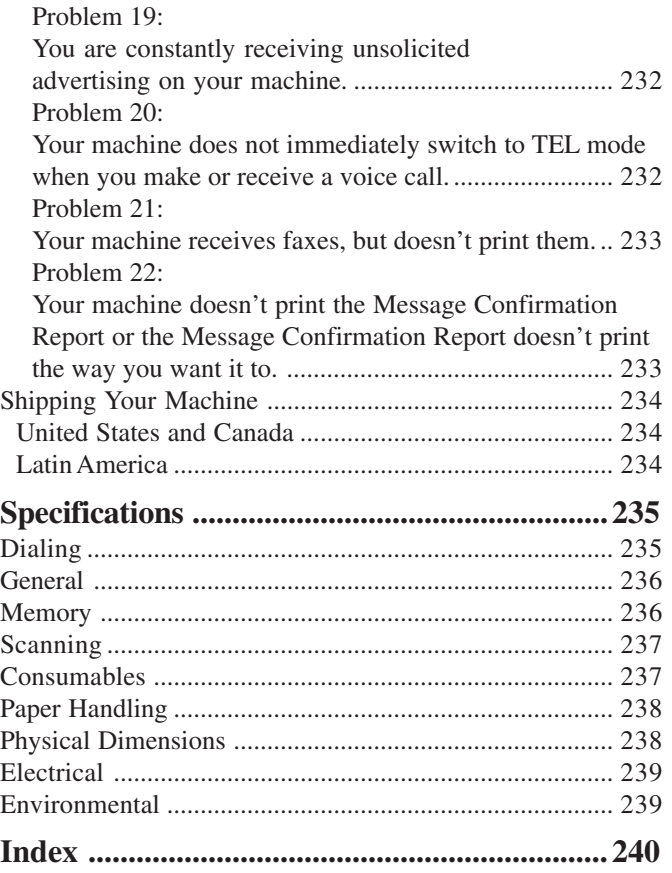

# <span id="page-10-0"></span>**Help and Helpful Hints**

Your fax machine has many features and capabilities that will help you

- operate the machine
- save money
- save time

The Help button provides valuable information to help you operate the machine.

This section summarizes the features and capabilities directly connected to saving money and time.

Details for these features and capabilities are provided in other sections of this document.

You may want to use some of our Helpful Hints when working with your machine.

# <span id="page-11-0"></span>**Help Key**

# **Where is the Help Key?**

The Help key (1) is a control panel key.

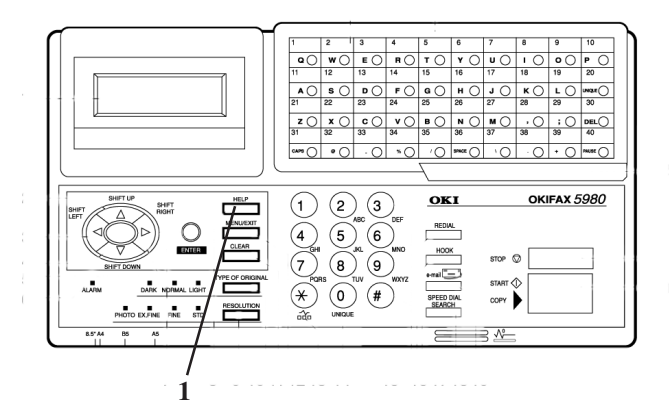

# **What Does Help Do?**

When you press the Help key, a Help List and Function List print.

The Help List is a guide for using key features of the machine. It provides step-by-step instructions for using the control panel to access or program various machine settings and features.

The Function List is a printout of the menu structure. The menu is set up in a multilevel structure of functions, options, and settings. For more information, refer to "Selecting Functions and Settings."

# <span id="page-12-0"></span>**Help List**

The Help List covers the items listed below.

- 1 Program Speed Dial Numbers
- 2 Program Groups
- 3 Sending a Fax to Multiple Locations (Broadcast)
- 4 Sending a Fax to a Single Location
- 5 Copying
- 6 Delayed Faxing
- 7 Function Settings
- 8 Report Printing
- 9 Message Confirmation Report

# **Function List**

The Function List is a report of the product's menu programming structure.

Use it as a reference while moving through the levels of the menu.

It is **NOT** a report of the current menu settings.

The Configuration Report provides a list of the current menu settings.

See "Reports, Configuration Report."

# <span id="page-13-0"></span>**Saving Money**

Most phone services offer lower phone rates during off-peak times and for local phone connections.

Your fax machine allows you to take advantage of lower phone rates. Some savings depend on the options you have purchased and the type of fax machines you communicate with.

You can specify the time your outgoing faxes will be sent.

# **Delayed Transmission**

This feature allows you to send documents at a specified time and date.

You do not have to manually start the transmission.

For more information, refer to "Advanced Operations, Delayed Fax Transmissions."

# **Relay Faxing**

This feature allows you to send documents to one distant fax machine, which then forwards the documents to other fax machines. This reduces the total number of long distance calls.

Here is a typical relay fax situation.

The head office of a company sends a fax to the regional head offices. The regional office forwards the fax to the local branch offices.

For more information, refer to "Advanced Operations, Relay Faxing."

# **Control Access to Your Machine**

You can control access to your machine. The method you use determines the amount of access control.

 A password (Department Code) must be entered or the machine cannot be used.

The machine can only be used by people who have the password (Department Code). Up to 99 passwords (Department Codes) can be programmed.

How could you use this?

If different departments share the machine, each department could have its own password (Department Code).

For more information, see "Customizing Features and Operations, Changing Operation Functions, Department Code."

**!** *Be sure to record all passwords (Department Codes) .*

*Keep the record in a safe place. If you forget a password, you will need to contact a Service Dealer for assistance.*

 The machine can only receive or send transmissions to specified locations.

The fax numbers you program as Speed Dials will be the only numbers your machine communicates with.

For more information, see "Basic Faxing, Rejecting Unsolicited Fax Messages."

 You can monitor the use of the machine by having a copy of every fax it sends or receives to a predetermined number.

For more information, see "Advanced Operation, Backup File TX<sup>"</sup>

# <span id="page-15-0"></span>**Saving Time**

# **Help Button**

Press the Help Button to print a Help List and Function Lists.

These are great references to use while working with your machine.

See "Help and Helpful Hints."

# **Speed Dial Numbers**

Speed Dial Numbers (One Touch, 2-Digit, 3-Digit) can be programmed with frequently dialed numbers.

This greatly reduces the number of keystrokes and time required when using these numbers.

For more information, refer to "Programming Speed Dial Numbers."

# **Dual Access**

Your machine can multi-task.

You can load and prepare a document for sending while the machine is receiving or sending another fax.

You do not have to wait for one operation to finish before beginning another.

For more information, refer to "Basic Faxing, Dual Access."

# **www.okidata.com**

Oki Data's web site, www.okidata.com, provides the most current information available for your fax machine.

You can find information at your convenience, at any time.

# <span id="page-16-0"></span>**Helpful Hints**

## **Send a Fax and Save the Number**

If you enter a number to send a fax, and want to save it as a Speed Dial number, you can

- **1** Enter the number.
- **2** Place the document on the feeder.
- **3** Press **Speed Dial/Search**.

The machine goes to the next available (not yet programmed) Speed Dial number.

**LOC #** displays.

- **4** Press **Enter**.
- **5** You are prompted to enter the information for this Speed Dial (Name, Alternate Telephone Number, Communications Speed, and Echo Protection State.
- **6** You may enter all of the requested information or press **Menu/Exit** to return to sending your fax.
- **7** Either wait or press **Start.**

**Wait,** and the transmission begins in a few seconds.

Press **Start** and the transmission immediately begins.

**!** *Be sure to write the name for any Speed Dial numbers you program on the One Touch Sheet(s).*

*The One Touch Sheet(s) provide space for Speed Dial numbers 1 through xx*

*where xx =*

*40 (Model 5780)*

*or*

*80 (Model 5980)*

*For for higher Speed Dial numbers, program the number(s) and print the Telephone Directory. For more information, see "Reports, Telephone Directory."*

# **Quick Message Confirmation Report**

To quickly print the Message Confirmation Report for the most recent transmission performed by the machine, press ENTER twice.

# **Recording Addresses and Passwords**

- 
- **!** *Be sure to record any addresses and passwords you program. Keep the record in a safe place. If you forget a password, you will need to contact a Service Dealer for assistance.*

Some of the features that use addresses and passwords are:

- Confidential Faxes See "Advanced Operations, Confidential Faxes."
- Relay Faxes

See "Advanced Operations, Relay Faxing."

Deparment Codes

See "Customizing Features and Operations, Changing Operation Functions, Department Codes."

# <span id="page-18-0"></span>**References**

There are four very useful reference documents that you should print and keep near your fax.

These documents are very helpful when programming your machine.

#### **1 Help and Function Lists**

Press Help and these lists print.

The Help List provides instructions for using the control panel to access or program various machine settings and functions.

The Function List is a printout of the menu structure. It **IS NOT** a report of current menu settings.

See "Help and Helpful Hints."

#### **2 Configuration Report**

The Configuration Report is a list of the current operational settings of your machine.

See "Reports, Configuration Report."

## **3 Telephone Directory**

This report provides a complete listing of all of the telephone numbers programmed into your machine's Speed Dial numbers.

See "Reports, Telephone Directory."

## **4 Group Directory**

This report provides a complete listing of all of the numbers programmed into a specific group. Each group has an individual report.

See "Reports, Group Directory Report."

# <span id="page-19-0"></span>**Introduction**

Thank you for purchasing this fax machine. This desktop, plain-paper facsimile machine utilizes advanced lightemitting diode (LED) technology for quick and trouble-free transmission/reception of data and images. In addition to the many standard features, options can expand the machine's capabilities.

For information on the options, see "Options and Accessories."

# **Oki Data Web Site**

The Oki Data Web Site provides the most current information available on your product.

An on-line version of this document is available for viewing via Oki Data's Web Site.

You may reach the Oki Data Web Site at: www.okidata.com

# <span id="page-20-0"></span>**Features**

The machine includes the following features:

**Help Button**

Pressing this button causes the unit to print a Help List and the Function List.

#### **Control panel**

Special programming keys, a 40-key plate for preprogrammed telephone numbers, and a 10-key pad for standard dialing and programming.

**80-character display (4 rows of 20 characters)**

Easy-to-read display for operation guidance, clock display, function information, etc.

**Automatic Document Feeder (ADF)**

Capacity of up to 50 sheets of recommended letter/A4 paper.

## **Speed Dial**

Speed Dial numbers are pre-programmed telephone numbers. There are two types of speed dial numbers: one-touch and 2- or 3-digit entry faxing

#### **OKIFAX 5780**

40 one-touch

100 numbers for 2- or 3-digit entry faxing.

#### **OKIFAX 5980**

80 one-touch

150 numbers for 2- or 3-digit entry faxing.

## **Group Faxing**

Create as many as 20 groups of telephone numbers and send documents to multiple locations with a single selection.

#### **Automatic alternate call**

Dials a second (alternative) telephone number if the number originally dialed is busy.

- **Alphanumeric telephone directory** Search for programmed telephone numbers by name.
- **72-hour battery backup**

 If power is lost, messages in memory will be saved for 72 hours.

**33.6K bps transmission rate**

Fast, efficient communications.

**Large-capacity memory**

#### **OKIFAX 5780**

2.5 Mbyte

This provides storage capacity of up to 200 pages.

#### **OKIFAX 5980**

12.5 Mbyte

This provides storage capacity of up to 1,000 pages.

#### **Half-tone**

Documents with half-tone areas (shades of gray, usually graphics) are processed with 64-scale gradation (64 levels of gray).

- **Advanced transmission and reception functions** Includes delayed transmission, broadcasting (multilocation transmission), confidential message transmission/reception, relay broadcasting, polling, etc.
- **Automatic redial and page retransmission** Ensures document transmission when a telephone number is busy or a problem occurs in the communications process.
- **Advanced memory transmission/reception features** A number of convenient features including automatic reception into memory without printing—ideal for reception of confidential communications.

#### **Dual Access**

Allows two tasks to be conducted at once (e.g., scan and prepare a document for transmission while another document is being received).

#### **Automatic answering mode detection**

Distinguishes between incoming fax and voice communications. Allows the use of an answering machine on the same telephone line.

#### **Closed network**

Prevents the reception of unsolicited communications.

#### **Large Paper Capacity**

250 sheet paper cassette (universal size: legal, letter, A4). A 500 sheet optional second paper tray is available. With the second tray installed, the total capacity of the machine is 750 sheets.

#### **Fax forwarding**

Document can be forwarded to a designated location after being stored in memory (setting can also be used to forward a document when the local machine is out of toner or paper).

#### **No paper reception**

Allows continued reception of documents when toner or paper run out by storing data not yet printed in the builtin memory.

#### **Polling**

Allows the transmission/reception of documents from remote facsimile machines with polling capabilities.

#### **Copier function**

Make up to 99 copies of a document at one time.

#### **Progress reports.**

Tracking transmission status, and machine operations, settings and maintenance requirements.

#### **Security Features**

Enables you to control access to your machine and faxes.

16 (total) Mailboxes

used for Confidential Faxing, Bulletin Polling, and Relay Broadcasting Mailboxes.

- Confidential Reception
- Block Unsolicited (Junk) Fax Messages

# <span id="page-23-0"></span>**Getting to Know Your Machine**

**1**

# **Components**

Refer to the illustrations for the location of the item(s).

**1 Display Panel**

Displays status of machine and operation in progress.

**2 One-Touch Keypad**

Use for one-touch dialing of preprogrammed telephone numbers and for entering alphabetic, numeric and special characters for programming and ID entries.

**3 Numeric Keypad**

Use to enter telephone numbers, program information, and manual dialing.

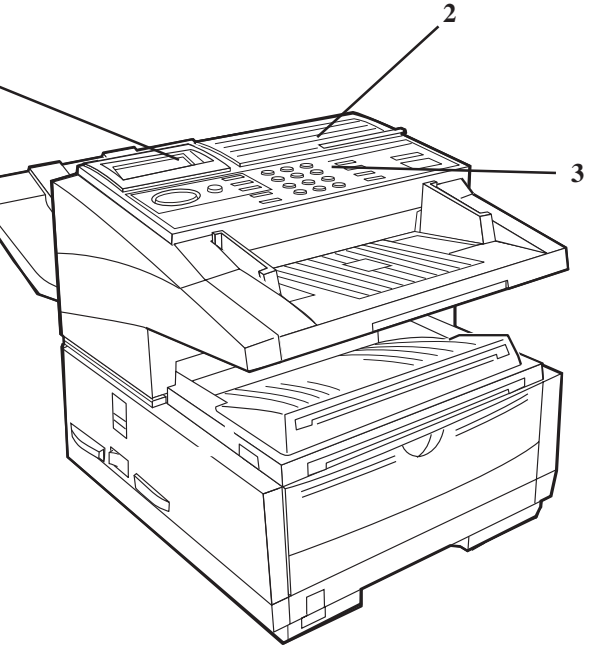

#### **4 Manual Paper Feeder Tray**

Fold out for manual paper feed (bypass paper tray). Use this to feed different types of paper directly into the machine.

#### **5 Copy Stacker Release Buttons**

Press these two buttons (one on each side), to gain entry to the toner/image drum area.

#### **6 Power Switch**

Press 1 to turn on and 0 to turn off.

#### **7 Control Panel (Programming) Keys**

These are the main keys used for programming machine settings and operations and navigating through the function menu.

#### **8 Document Stacker**

Holds original documents after being faxed or copied.

#### **9 Document Guides**

Adjust guides to the width of documents being faxed or copied.

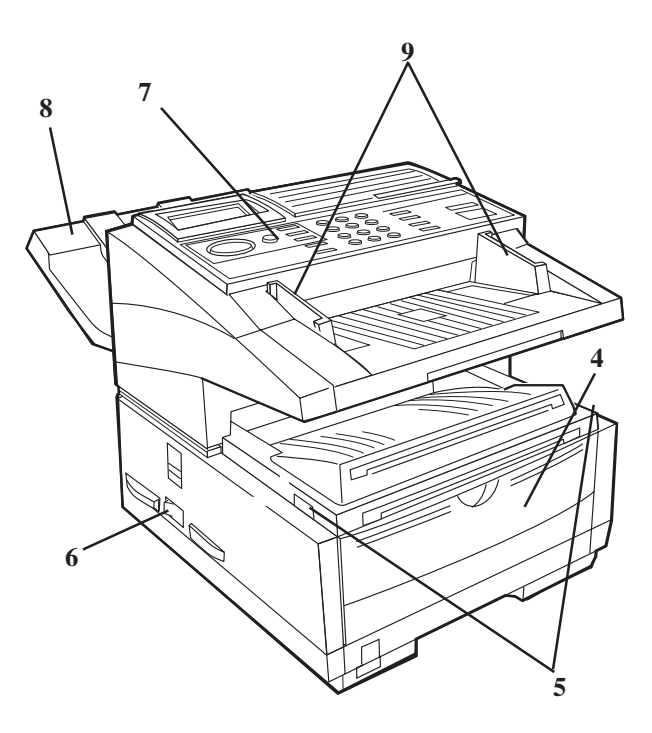

#### **10 Document Tray**

Holds documents being faxed or copied.

## **11 Document Tray Extension**

Pullout extension supports long pages.

## **12 Copy Stacker**

Holds document copies after copying process.

## **13 Copy Stacker Extension**

Pullout extension for supporting long documents.

## **14 Paper Tray**

Holds 250 sheets of paper (universal type: legal, letter, A4)

## **15 Paper Indicator**

Shows level of paper remaining in paper tray.

## **16 Copy Output Lever**

Up position: copies exit the machine face down.

Down position: copies exit the machine face up.

Use this lever when copying or when using the optional printing capability.

**!** *Features vary according to the model of your machine.*

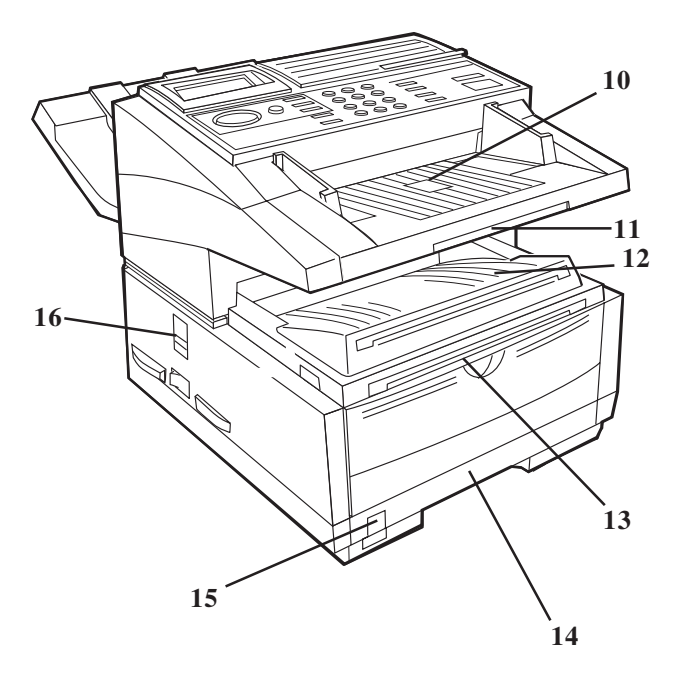

#### **17 AC Power Cord Socket**

Plug the AC power cord (supplied with the unit) into this socket.

#### **18 Line Jack**

Jack for connection to main outside telephone line.

#### **19 Back Cover**

Remove this cover to expose the expansion (installation) slots for certain options.

**!** *Options vary according to the the model of your machine. See "Options and Accessories."*

**20 IEEE-1284 Parallel Port**

The parallel port provides multifunction capability (if your machine is so equipped).

**!** *Options and features vary according to the model of your machine. See "Options and Accessories."*

## **21 and 22**

TEL Jack 1 (21) and TEL Jack 2 (22)

Jacks for connecting optional telephone handset, external telephone, or answering machine.

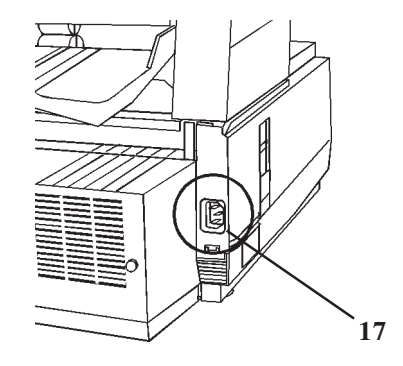

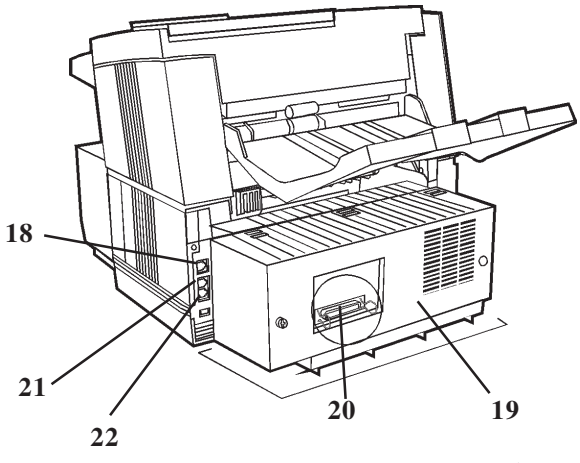

#### **23 LED Printhead**

This black bar is the transfer mechanism that writes received/copied information to the image drum. Clean the LED when you change the toner cartridge. See "Maintenance."

## **24 Image Drum Unit**

The image drum contains a green photosensitive drum which receives information from the LED print head and transfers it to the printing paper.

Install a new image drum unit\* when Replace Drum appears on the display panel.

\* Only install image drum units specified by OKI for use in this machine!

See "Maintenance."

#### **25 Toner Cartridge**

This black cylinder, installed inside the image drum unit, contains the black powder used as the machine's ink for printing data.

Install a new toner cartridge\* when Replace Toner Cartridge appears on the display panel.

\* Only install toner cartridges specified by OKI for use in this machine!

See "Maintenance."

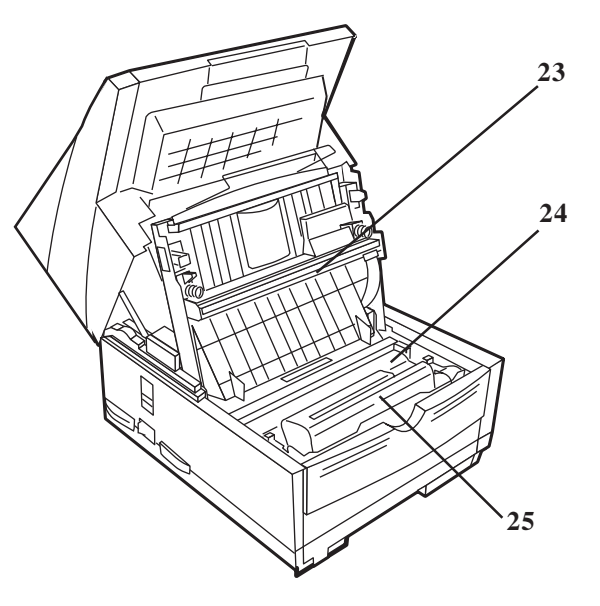

# <span id="page-28-0"></span>**Control Panel Keys and Indicators**

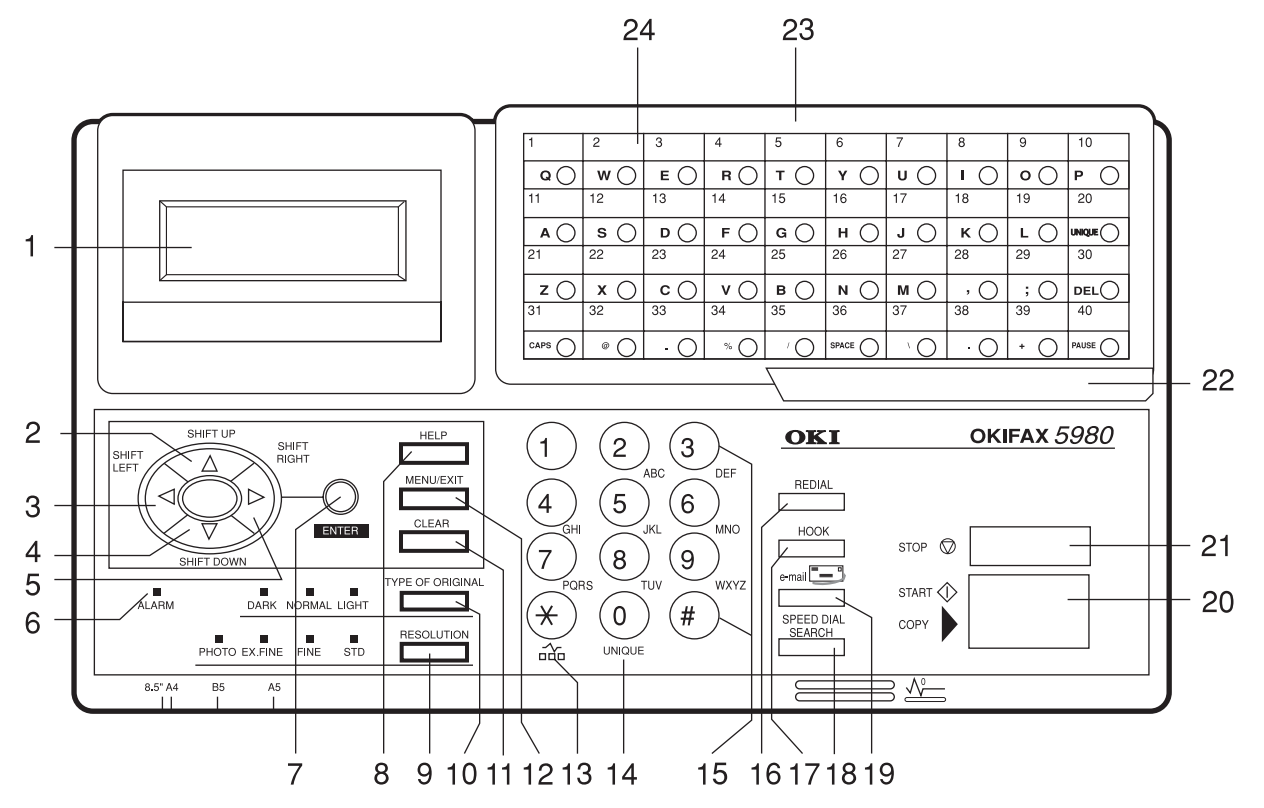

#### **1 Display Panel**

Refer to this display for instructions and information while the machine is performing operations, or when entering information or changing settings.

# **2 Shift Up Key**

Use this key to:

- Move to the previously selected option in the same operational layer when programming the machine.
- Move to the upper row from the lower row when data (such as telephone numbers) is listed in two rows.

## **3 Shift Left** - **Key**

Use this key to:

- Return to the previous operational layers in the programming of the machine.
- Move the cursor to the left during normal operation

## **4 Shift Down Key:**

Use this key to:

- Move to the next option in the same operational layer when programming the machine.
- Move to the lower row from the upper row when data (such as telephone numbers) is listed in two rows.

# **5 Shift Right Key:**

Use this key to:

- Move to the next operational layer in the programming of the machine.
- Determine/register a menu option or setting.
- Move the cursor to the right during normal operation.

## **6 Alarm Indicator**

This indicator light flashes and an alarm sounds as an alert for problems that occur. To turn off the alarm indicator, press the **Stop** key and correct the problem.

## **7 Enter Key**

Use this key to:

- Determine/register a menu option or setting.
- Determine the location of a broadcast operation.
- Display the results of a transmission or printout a Message Confirmation Report when the machine is in the standby mode with no document set in the document tray.

#### **8 Help Key**

Press this key to print out Help and Function lists.

#### **9 Resolution Key (Photo, Ex.fine, Fine, STD indicator lights)**

Use this key to set the desired resolution of the fax/copy after loading the document. Use the Photo setting when the original document includes half-tone images.

#### **10 Type of Original Key (Dark, Normal, Light indicator lights)**

Use this key to set the contrast after loading the document. Use Light for originals that are too light, Normal for originals with good contrast, and Dark for originals that are too dark.

## **11 Clear Key**

Use this key to cancel ID, telephone number and programming entries.

## **12 Menu/Exit**

Use this key to:

- activate the Menu mode when the machine is in standby state.
- exit the mode and return to standby state.

## **13 \*/Tone Key**

If the machine is set for pulse dialing, pressing this key will switch from pulse to tone dialing during the current call. This key can also be used during programming to create numbers with mixed pulse-tone operation.

## **14 0/Unique Key**

Use this key as "0" when dialing telephone numbers. When programming the Sender ID, Location ID, etc., use this key to enter unique characters:

**Symbols:**  $! \# \& ( )^* +, -1 : ; = ?$ 

**Internet characters:**  $@ " _ " \% ^{-1}$ 

The  $^{-1}$  functions as a tilde symbol. **Umlaut characters:** Ä ß Ñ Ö Ü **Norwegian characters:** Æ Å Ø æ å ø

#### **15 Numeric Keypad**

These 12 keys work like the keypad on a standard telephone when dialing a telephone number. They are also used to move to another operation mode, enter numbers, letters and other characters when programming the machine, and input speed dial numbers after pressing the Speed Dial key.

The "#" key is used for the creation of groups of telephone numbers. After a document is loaded, this key can also be used to select previously programmed groups of telephone numbers for faxing.

#### **16 Redial Key**

Press this key to automatically redial the last telephone number dialed on the machine.

#### **17 Hook Key**

Use this key to open the telephone line for manual dialing with the numeric keypad or external telephone handset. After pressing the key, you can hear the dial tone and dialing code through the machine's speaker.

#### **18 Speed Dial/Search Key**

After loading a document for faxing, press this key and then enter the programmed Speed Dial (One-Touch or 2 or 3-digit) number for the location. The speed dialing function automatically dials the telephone number and transmits the fax. After pressing the Search key, you can search corresponding location IDs when alphanumeric characters are entered.

#### **19 E-Mail Key**

Press this key before manually entering an e-mail address directly from the One-Touch keypad. This means that the e-mail address HAS NOT been pre-programmed.

#### **!** *For more information on using the E-Mail Key, see the T.37 Option Guide.*

## **20 Start/Copy Key:**

Use this key to:

- Start transmission of a document after loading the document and selecting the location.
- Start manual fax transmission or reception.
- Start the copying function.

#### **21 Stop Key**

Use this key to:

- Cancel the operation shown on the display.
- Cancel the transmission of a fax (press twice within 3 seconds).
- Cancel an alarm (Alarm indicator light illuminates).
- Return to higher operational layers when programming the machine.

#### **22 One-Touch Keypad Latch to Second Panel (Model 5980)**

The One-Touch Keypad of the OKIFAX 5980 has two panels, one above the other.

Lift this latch to reveal the second panel.

#### **!** *The One Touch Sheet(s) provide space for Speed Dial numbers 1 through xx*

*where xx =*

*40 (Model 5780) or*

*80 (Model 5980).*

*For higher Speed Dial numbers, program the number(s) and print the Telephone Directory. For more information, see "Reports, Telephone Directory."*

## **23 One-Touch Keypad**

Detailed descriptions of the One-Touch Keypad functions are provided in a different section of this document.

See "Getting to Know Your Machine, One-Touch Keypad."

## **24 One-Touch Labels**

After programming a telephone number into a One-Touch key, write the name of the location on the label for the One-Touch key. Remove the plastic covering the label, use a pencil to write the name, and then replace the cover.

You may need replacement (blank) labels.

See "Options and Accessories, Obtaining."

# <span id="page-33-0"></span>**One-Touch Keypad**

Use these keys for quick, one-touch dialing and the programming of other machine operations. In addition to the ability to assign telephone numbers (up to 40 digits each) to a One-Touch key, alphanumeric names of up to 15 characters in length can be registered (Telephone Directory).

# **Using One-Touch Keys for Dialing**

To use One-Touch keys for dialing, after the telephone number(s) for the key have been programmed, simply load the document to be faxed and press the key of the location where the fax is to be sent. Two telephone numbers can be programmed for each One-Touch key, a primary number that is always dialed first, and an alternate number that is automatically dialed if the first number is busy or the call is not answered.

# **Using One-Touch Keys for Search**

After pressing the Search key, use these keys to make an alphabetical search for names of telephone numbers previously programmed.

# **Using One-Touch Keys for Programming**

The One-Touch keys are also useful in the programming of names in the machine memory. In addition to the alphanumeric keys, a number of special keys are provided for programming convenience:

## **Alphabet Keys (One-Touch keys #1-27, except #20)**

When programming the Sender ID and Location ID, use these keys to enter alphabet characters.

#### **Unique Key (One-Touch key #20)**

Use the same as the "0" of a 10-keypad. Also used to enter **Symbols:**  $! \# \& ( )^* + , - . / : ; = ?$ **Internet characters:** @ "  $\%$  <sup>-1</sup> The  $^{-1}$  functions as a tilde (~) symbol. **Umlaut characters:** Ä ß Ñ Ö Ü **Norwegian characters:** Æ Å Ø æ å ø

## **Del Key (One-Touch key #30)**

Use this key to delete characters at the position of the cursor in the display panel when entering ID, telephone numbers or programming functions.

## **Caps Key (One-Touch key #31)**

Use this key to switch between uppercase and lowercase when entering alphanumeric characters.

## **Space Key (One-Touch key #36)**

Use this key to enter spaces when programming the machine. Unlike the Pause key, spaces provide easier reading only and have no effect on dialing characteristics.

## **Plus Key (One-Touch key #39)**

*For all feature set configurations:* This key is used for chain dialing. Each fax number entered or programmed into the machine can be up to 40 digits long.

If you need to dial a number longer than 40 digits, you can dial the number using any combination of Speed Dial numbers or the numeric keypad.

To enter a chain dial number into a Speed Dial number, press the Plus key at the 40th position of the first part of the number to indicate it is a chain dial number, then complete the process by entering the second part of the number following the procedures required for inputting another Speed Dial number.

*If the Internet Fax feature set is installed:* Use this key to enter the "-" character when programming ID and PBX, public line, international telephone, or Earthing/Flashing switches. This key is also used to enter the "+" character in TSI/CSI numbers.

## **Pause Key (One-Touch key #40)**

Use this key to enter automatic 3-second pauses in dialing when programming telephone numbers. For example, use this key to tell the machine to wait for an outside or international line to open. Pauses in a telephone number dialing sequence are indicated by a "P".

#### **Other**

Special character keys  $($ ;  $@$  :  $/ \backslash +$ ).
# **One-Touch Keys, Second Panel**

**!** *The second panel of One-Touch keys is available only with the OKIFAX 5980.*

#### **Accessing**

To access the second panel of One-Touch keys (41-80), grasp the latch at the bottom of the keypad and lift up on the main panel, swinging it up and to the right.

After pressing the desired key(s), close the main panel.

**!** *The One Touch Sheet(s) provide space for Speed Dial numbers 1 through xx*

*where xx =*

*40 (Model 5780) or*

*80 (Model 5980).*

*For for higher Speed Dial numbers, program the number(s) and print the Telephone Directory. For more information, see "Reports, Telephone Directory."*

# **Signal Tones**

The machine emits sounds to identify specific conditions.

#### **One Short Beep**

This is the Key Select Tone.

You hear it every time a key is pressed.

#### **Three Short Beeps**

This an Error Tone.

You hear it when an inappropriate key is pressed.

#### **Five Long Beeps**

This an Error Tone.

You hear it when there is a problem with operations during communications.

To stop the beeping (turn the error tone off), press the **Stop** key.

Then, print a Message Confirmation Report to check the source of the problem.

To print the report, press the **Enter** key twice (with no documents loaded).

#### **One Long Beep**

This is the End of Session Tone.

You hear it at the end of each successful faxing session. It confirms that there were no errors or problems in the communication.

#### **Intermittent Warbling**

This is the Off-Hook Alarm Tone.

You hear this when the receiver of the handset is left out of the cradle (when not in use).

The handset is an option; your machine may or may not have one.

To stop the warbling, return the receiver to its cradle or press the **Stop** key.

# **Installation**

To install your fax machine, follow the steps in this section.

- Safety Installation Hints Operation and Maintenance Toner Cartridge and Image Drum Handling Emergency First Aid
- Getting Started Where to Install Your Fax Machine Unpacking

• Setting Up Your Fax Machine Installing the Toner Cartridge Attaching the Document Stacker Connecting to the Telephone Line Connecting Optional External Devices Handset Telephone Answering Machine Answering Machine and a Telephone Connecting Power Loading Paper

# **Safety**

### **Installation Hints**

- Install your fax machine in a dust-free location away from direct sunlight.
- Do not plug your fax machine into a power source shared by equipment that produces electrical noise (e.g., air conditioners).
- Leave electronic adjustments to authorized service personnel.
- The LINE terminal connects your fax machine to a standard telephone line. To avoid damage to your telephone system or to the fax machine, do not plug your fax machine into anything other than a standard RJ-11C jack.
- Your fax machine is intended to be grounded electrically and is equipped with a three-wire grounded power cord. For your safety, do not attempt to defeat your power cord's grounding plug.
- The electrical outlet and phone jack should be installed near the equipment and should be easily accessible.
- The two TEL terminals on the back of the fax machine are only suitable for 2–wire devices. Not all standard telephones will respond to incoming calls when connected to an extension jack.
- This equipment may not necessarily provide for the effective hand-over of a call from a telephone connected to the same line.
- The operation of this equipment on the same line as telephone or other equipment with audible warning devices (such as call waiting) or automatic ring detectors may cause false tripping of the ring detector.

### **Operation and Maintenance**

- Use a dry cloth to clean the control panel and the main body of the unit.
- Aside from the instructions specifically mentioned in this document, your fax machine is not user serviceable. Do not attempt to service the machine or lubricate moving parts by yourself.
- Pull out the AC plug before trying to remove any objects that may have fallen into the machine.
- Immediately disconnect the fax machine if it becomes physically damaged and arrange for its repair or disposal.
- When relocating your fax machine, always disconnect the telephone line before disconnecting the power cord, then reconnect the power cord first.
- This fax machine is not intended to be used in parallel with any other telephone devices.

### **Toner Cartridge and Image Drum Handling**

- Leave unused toner cartridges and image drums in their packages until needed. When replacing a toner cartridge or image drum, re-use the packaging to dispose of the old toner cartridge or image drum.
- Do not expose these components to light for more than five minutes. Never expose the green drum (inside the image drum unit) to direct sunlight.
- Always hold the image drum by the ends—never by the middle. Never touch the green drum inside the image drum unit.
- Exercise care when removing the toner cartridge. Do not let it touch your clothing or porous materials. The toner powder causes permanent stains.
- Small amounts of toner spilled on skin or clothing can be readily removed with soap and cold water. Using warm water will make removing the stain much more difficult.

# **Emergency First Aid**

#### **If toner is swallowed**

Dilute by giving two glasses of water and induce vomiting by administering Syrup of Ipecac (follow manufacturer's instructions). Seek medical attention. Never attempt to induce vomiting or give anything by mouth to a person who is unconscious.

#### **If toner is inhaled**

Take person to an open area for fresh air. Seek medical attention.

#### **If toner gets in the eyes**

Flush eyes with large quantities of cool water for 15 minutes, keeping eyelids open with fingers. Seek medical attention.

# **Getting Started**

# **Where to Install Your Fax Machine**

Place your fax machine in a dust-free location away from direct sunlight.

- Allow several inches on each side of the fax machine to ensure adequate ventilation.
- Make sure that both power and telephone outlets are available nearby.
- Choose a location where the relative humidity is between 20% and 80%, and where the temperature is between  $50^{\circ}$  F (10° C) and 92° F (32° C).

# **Unpacking**

Remove contents from the carton. Be sure that all the items listed below are included.

- ! *If any items are missing, contact Oki Data immediately.*
- *Keep your packing materials and carton in case you need to ship or transport the unit.*
- Fax Machine
- Toner cartridge
- Image drum (inside machine)
- Power cord
- Telephone line cord
- Document Stacker
- Documentation

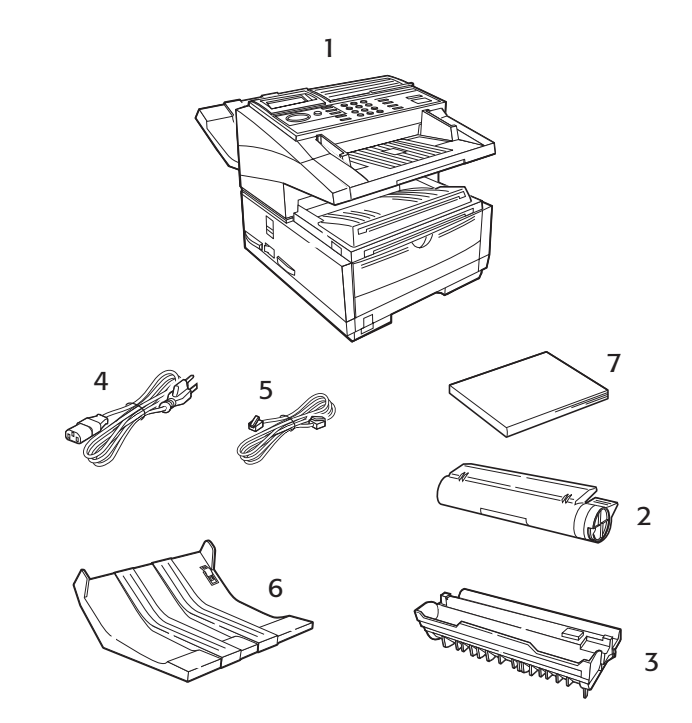

# **Setting Up Your Fax Machine**

- **1** Lift up on the document tray and swing it up and out of the way.
- **2** Press the release buttons (1) located on both sides of the copy stacker. Lift up the stacker.

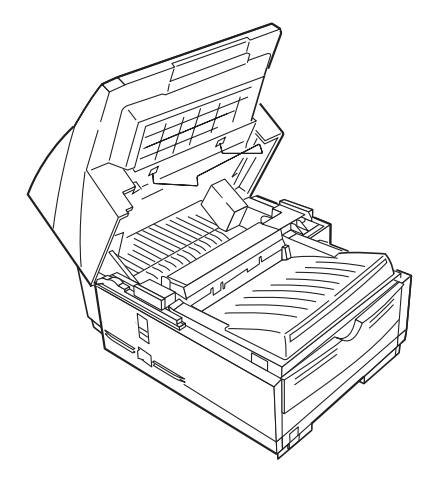

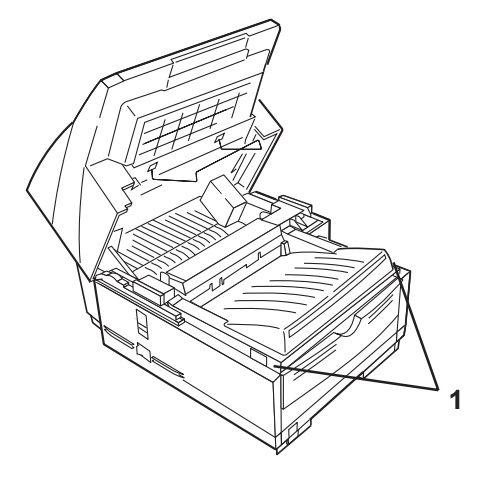

**3** Move aside the protective sheet and grasp the image drum cartridge, then lift it out.

! *Caution: Do not touch the green drum surface!*

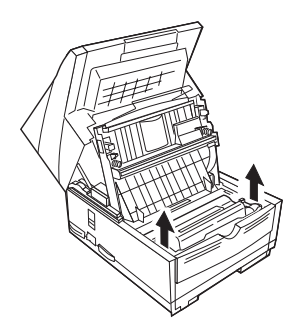

**4** Grasp the protective sheet and pull it out.

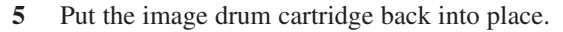

**6** Press down at each end of the image drum cartridge to make sure it is installed correctly.

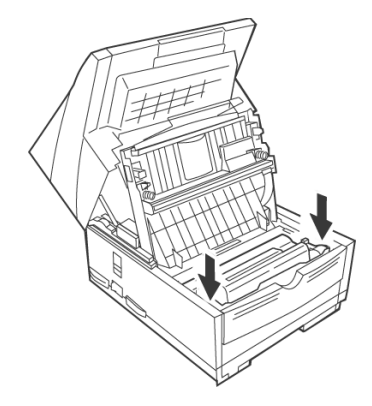

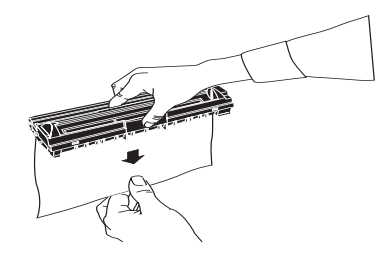

# **Installing the Toner Cartridge**

**1** Lift out the toner well cover and discard.

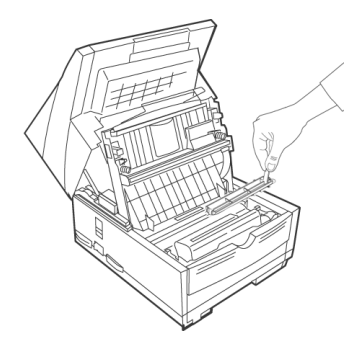

- ! *Warning: Be careful when handling the toner cartridge. Do not let toner spill onto your clothing or other porous materials. If you experience any problems with toner, see the Safety guides at the beginning of this section.*
- ! *Important: This machine will only operate using toner cartridges specified by OKI for this facsimile machine. The use of any other toner will result in the display of an operation error and in machine malfunction.*

**2** Unwrap the toner cartridge and gently shake it to distribute the toner. Then carefully peel the tape from the bottom of the toner cartridge.

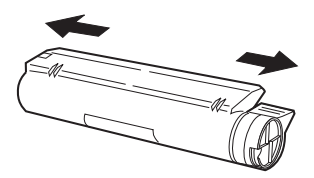

**3** Holding the toner cartridge with the bottom down, insert the left side into the toner well, placing it under the tab (**a**).

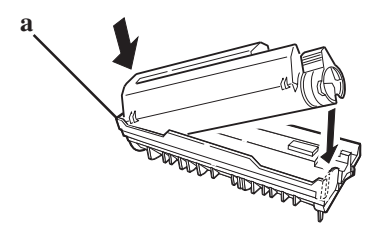

**4** Lower the right side down into the toner well.

**5** Push the lock lever in the direction of the arrow until it stops.

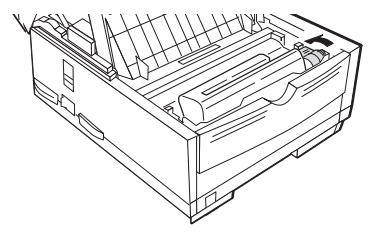

**6** Close the copy stacker and document tray. Make sure the cover is firmly closed.

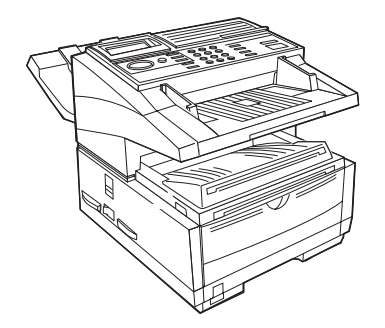

# **Attaching the Document Stacker**

Attach the document exit stacker on the back of the machine using the latching mechanism provided.

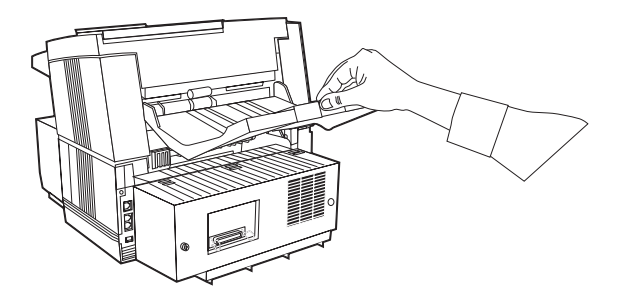

# **Connecting to the Telephone Line**

**1** Insert one end of the telephone cord into the LINE jack in the back of the machine.

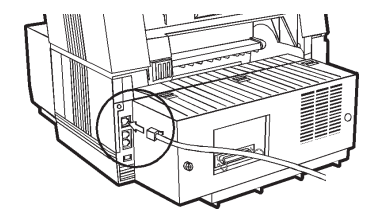

**2** Insert the other end into your wall telephone jack.

### **Connecting Optional External Devices**

#### **Handset**

If you purchased an external handset option with your fax machine, follow these instructions to install it.

- **1** Plug in one end of the handset cord into the handset and the other end into the jack on the front of the cradle. Place the handset in the cradle.
- **2** Insert the supplied telephone cord into the jack located on the back of the cradle.
- **3** Insert the end of the cord into the TEL jack on the back of the fax machine.

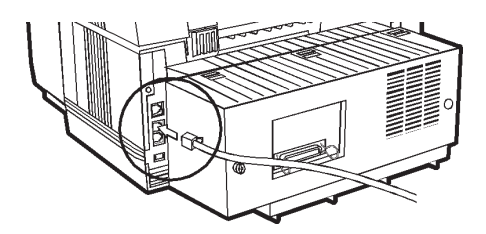

! *The two TEL jacks are provided to allow you to connect both an external handset and an answering machine.*

#### **Telephone**

- ! *Important: Any external telephone or answering machine connected to your fax machine must be FCC (US) or CSA (Canada) approved.*
- **1** Insert one end of the telephone cord into the TEL jack on the back of the fax machine.
- **2** Insert the other end into the jack in your external device.

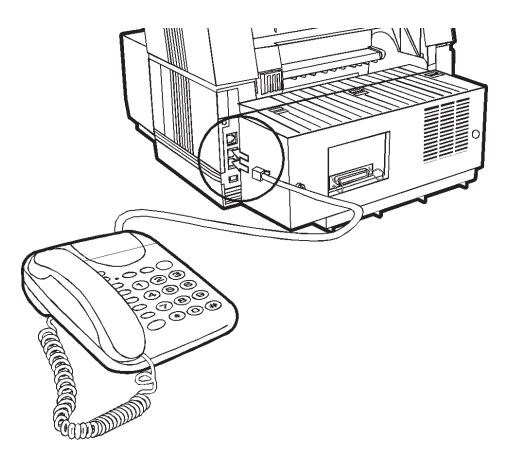

#### **Answering Machine**

Refer to "Connecting an External Telephone."

- 
- ! *You must have the TAD mode feature turned on for an answering machine to work with your fax machine. See "Setting Basic Features, Setting the Answering Mode."*

#### **Answering Machine and Telephone**

- **1** Connect your answering machine to your fax machine.
- **2** Plug your external telephone's cord into the telephone jack on your answering machine.
- ! *You must have the TAD mode feature turned on for an*
- *answering machine to work with your fax machine. See "Setting Basic Features, Setting the Answering Mode."*

# **Connecting Power**

**1** Plug the power cord into the back of the unit.

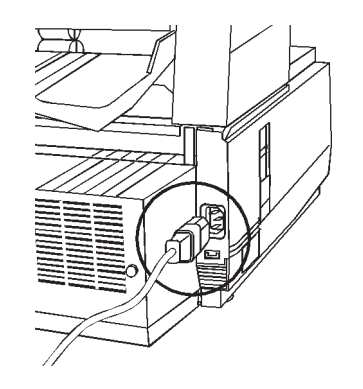

- **2** Plug the other end into a grounded AC power outlet.
- **3** Turn on the power switch.

# **Loading Paper**

Your fax machine can hold up to 250 sheets of standardweight (20 lb. [75 g/m<sup>2</sup>]) paper in letter, legal, and A4 sizes. For best results, use paper specially made for laser printers or photocopiers.

! *Load paper into the tray print side DOWN.*

*If you are loading letterhead, place the paper print side down, with the letterhead near the handle part of the tray.*

- 
- ! *If you are receiving a document created on legal-size paper, the document will be reduced to fit on letter size paper. The vertical length of the received page image is automatically reduced to fit on the paper loaded, down to 75% of the original length.*
	- ! *Your fax machine is set at the factory to use letter size*
- *paper. To use a different paper size, change the 1'st Paper Size (User Function 25) to match your new paper size.*

*See "Setting Basic Features, Other Basic Parameters, Paper-Size Setting."*

**1** Pull out the paper tray (1).

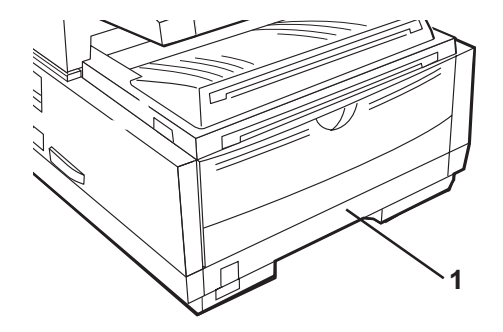

- **2** Adjust the paper guides (**a**) to the width of your paper. Set the left guide all the way to the left. Set the right guide to the marker for the size you're using.
- **3** Lift up the paper length adjustment guide (**b**) and set it to the length of your paper. If using legal size paper, rotate the extension (**c**) at the back of the tray.

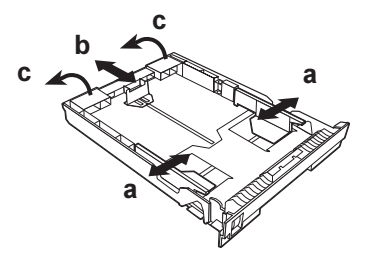

- **4** Remove the paper from its wrapper. *Note the "print side" notice printed on the label*. Fan the paper.
- **5** Load the paper into the paper tray, print side down.

# **Selecting Functions and Settings**

The display (**a**) and navigating keys (**b**) on the control panel simplify setting your machine's functions.

Press **Menu/Exit** (**c**) to access the menu.

The machine functions are organized in a menu structure. Functions are shown in the display as you navigate through the menu, using the navigation keys. If a document is loaded, menu functions for sending documents are displayed first. If no document is loaded, other menu functions are displayed.

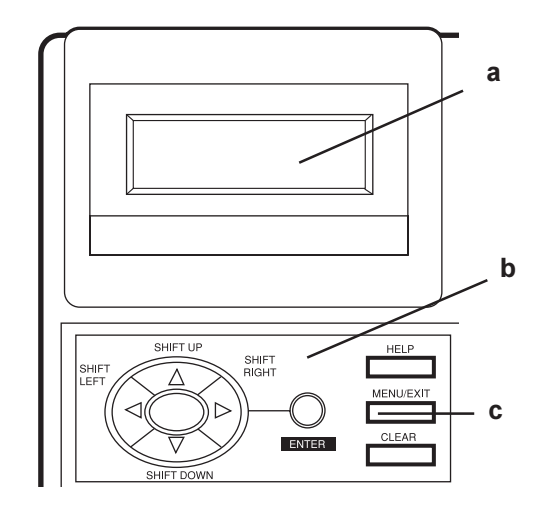

# **Navigating the Function Menu**

The menu is set up in a multilevel structure of functions, options, and settings. A function can include a number of options and settings.

For example, **Polling TX/RX** includes 2 options—Polling TX and Polling RX. Each of these options includes a number of possible settings.

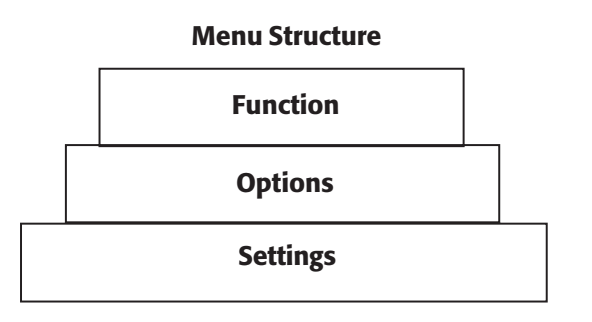

# **Primary Menu Functions**

Group TX Delayed TX Delayed Batch TX Priority TX Confidential TX Relay Initiate TX Polling TX/RX Print From Memory Report Print Location Program Setup Counter Printer Cleaning

# **Using the Help Key**

To see how the menu is organized, press **HELP (1)**.

Your machine prints Help and Function Lists, which provide instructions for accessing menu items. These are helpful when you are setting your machine's features.

See "Help and Helpful Hints."

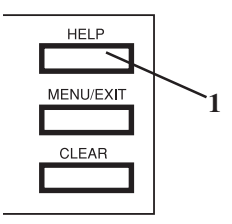

# **Setting Features**

There are two ways to navigate through the functions.

#### **Step Access**

The step access method moves through the function menu step by step. It lets you see your choices at each level.

#### **Speed Access**

If you know exactly what settings you want to change, the speed access method takes you directly to most points on the menu. Speed access numbers are only assigned to Set Up menu functions.

# **Using Step Access**

To navigate through the various functions step by step, use the navigation keys.

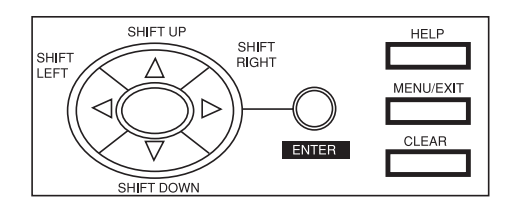

#### Press the **MENU/EXIT** key to

- activate the function menu mode
- exit the function menu mode and return to standby state.

Press **SHIFT UP** to move to the previous function or option

#### **Press SHIFT DOWN**  $\blacktriangledown$  to move

- to the next function
- from the upper row to the lower row when data is entered in two rows.

Press **SHIFT LEFT** to move to the previous function or to move the cursor to the left.

Press **SHIFT RIGHT** to move the cursor to the right.

Press **ENTER** to set an option.

Press **CLEAR** to clear entered data.

# **Using Speed Access**

If a function has a speed access number, type in the number at the menu display prompt to access the function.

Speed access numbers must be entered in two-digit format (for example, 00 or 99).

A list of speed access numbers follows this section.

#### **Example**

Here is an example of using speed access.

To access the Redial Tries function, you only need to press three keys.

From the standby mode with no document loaded:

- **1** Press **Menu/Exit.**
- **2** Press **4** key.
- **3** Press **0** key.
- **4** Redial Tries function appears.
- **5** Enter the setting you want.

#### **Speed Access Numbers**

There are seven types of speed access numbers.

Clock Adjustment ID/Password Programming Machine Settings Dial Options Incoming Options Report Options LAN Options

The speed access numbers and their assigned functions are listed in the following sections.

#### **Speed Access Numbers (by Type)**

**Clock Adjustment** 00 Clock Adjustment **ID/Password Programming** 01 TSI/CSI 03 Sender ID 04 Personal Box 05 Memory Password

#### **Machine Settings**

10 Auto Answer Mode 11 Monitor Volume 12 Buzzer Volume 13 User Language 14 Remote Diagnosis 15 TX Mode Default 16 No Toner Memory Receive 17 Memory Full Save 18 Instant Dial 19 Department Code 20 ECM Function

21 Closed Network 22 Toner Save 23 Sender ID 24 Width Reduction 25 1'st Paper Size 26 2nd Paper Size *This is active only when the second paper tray is installed.* 28 Relay Print 33 Backup File TX

#### **Dial Options** 40 Redial Tries 41 Redial Interval 42 Auto Start 43 Dial Tone Detect 44 Busy Tone Detect 45 MF/DP 46 Pulse Dial Rate \* 47 Pulse Make Ratio \* 48 Pulse Dial Type \* 49 MF Tone Duration \* 50 PBX Line 51 Flash/Earth/Normal \* 52 Dial Prefix **Incoming Options** 61 Remote Receive 65 CNG Count 66 Ring Response **Report Options**

*\* Settings for 46, 47, 48, 49, and 51 should only be changed by Authorized Service Technicians.*

60 Incoming Ring

62 T/F Timer Program

63 Continuous Tone

64 PC/FAX Switch

67 Distinctive Ring

70 MCF (Single Loc.) 71 MCF (Multiple Loc.) 72 Image in MCF 73 Error Report (MCF)

#### **LAN Options (for Internet Fax)**

80 Auto Tray SW

81 Paper Size Check

82 LAN Print T.O.

83 POP Interval

84 DELET POP MSG.

85 Time Between GMT

86 Text Print

87 Header Print

88 Coding Mode

89 EX.FINE MODE

90 Sender ID (E-Mail)

91 DOMAIN Name

92 Return Receipt

93 Receipt Format

94 Send File Format

95 POP GW Setting

96 GW Forward Text

97 Send Notification

98 Network Settings

# **Setting Basic Features**

# **Setting the Date and Time**

Follow these instructions to set the date and time.

- **1** Press **Menu/Exit** to enter the menu.
- **2** Using the numeric keys (0-9), enter speed access number 00. The display shows:

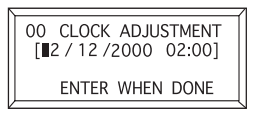

**3** Enter the current date (xx/xx/xxxx) and time (hh:mm) using the numeric keys (0-9). Press **Enter**.

! *If invalid data is entered, the Enter key will not operate.*

**4** Press **Menu/Exit** to return to standby mode.

# **Setting the Language**

- **1** Press **Menu/Exit** to enter the menu.
- **2** Using the numeric keys (0-9), enter speed access number 13.
- **3** Select the language you want to appear on the display panel.
- **4** Press **Menu/Exit** to return to standby mode.

# **Setting Your Fax Machine's ID**

Fax machines must identify the sender (Sender ID) and the sender's telephone number (TSI/CSI) on each page of every fax sent.

#### ! *Important: Programming this information into your fax*

*machine is required by law in the United States.*

#### **TSI/CSI**

This is the telephone number of your fax machine. This number is printed at the top of the faxes you send, and appears on the displays and reports of other fax machines you are communicating with. A TSI/CSI can be up to 20 characters long.

#### **Sender ID**

This is a descriptive title that identifies the sender—usually the location of your fax machine or the name of your company or office. It is printed at the top of every fax you send. You can enter up to 32 characters. The first 16 characters will also be used as your Personal ID, which may appear on the displays or reports of other fax machines you are communicating with.

#### **Setting the TSI/CSI**

- **1** Press **Menu/Exit** to enter the menu.
- **2** Input speed access number 01.
- **3** Input up to 20 numbers and characters (0-9/Hyphen/ Space/+).
- **4** Press **Enter**.
- **5** Press **Menu/Exit**.

### **Setting the Sender ID**

- **1** Press **Menu/Exit** to enter the menu.
- **2** Input speed access number 03.
- **3** Input up to 32 numbers and characters (0-9/Hyphen/ Space/+).
- **4** Press **Enter**.
- **5** Press **Menu/Exit**.

# **Setting the Answering Mode**

### **Procedure**

- **1** Press **Menu/Exit** to enter the menu.
- **2** Input speed access no. 10 (Auto Answer).
- **3** Press  $\blacktriangledown$  or  $\blacktriangle$  to select the desired mode. Press **Enter**.
- **4** Press **Menu/Exit** to return to standby mode.

Set the answering mode based on how you want your machine to answer calls and what telephone equipment is connected to it.

Choose the mode that best fits your needs.

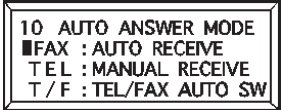

# **List of Modes**

- Auto Receive Mode [FAX]
- Manual Receive Mode [TEL]
- Telephone/Fax Mode [T/F]
- Telephone Answering Device Mode [TAD]
- Memory Reception Mode [MEM]
- Forwarding Mode [FWD]
- PC Fax Mode [PC]

#### **Auto Receive Mode [FAX]**

*Your machine is connected to a telephone line reserved only for fax communication.*

This is the factory setting.

Your machine assumes all incoming calls are fax messages and automatically receives all incoming fax messages.

### **Manual Receive Mode [TEL]**

*You use the same line for both fax and telephone calls and the majority of your incoming calls are telephone calls.*

*To use this feature, you must have an external, optional handset or telephone connected to your fax machine.*

When someone calls, your machine rings like a telephone. You can answer from an external telephone connected to your machine. If you pick up the hand set and hear fax machine tones, press the **Start** key to receive the fax. If you do not answer the phone and someone tries to send you a fax message, your machine will not accept it.

### **Telephone/Fax Mode [T/F]**

*Incoming calls are a mix of fax and telephone calls.*

*To use this feature, you must have an external, optional handset or telephone connected to your fax machine.*

The display will show Lift Handset.

In this mode, your machine detects whether the incoming call is a fax or a voice call. When the call is from another fax machine, your machine switches to fax mode and receives the message. When the call is a voice call, your machine rings like a telephone. If you do not answer, it switches back to fax mode to allow the calling party to manually send a fax.

#### **Telephone Answering Device Mode [TAD]**

*You have an external, optional answering machine connected to your fax machine.*

In this mode, your machine detects whether an incoming call is a fax or voice call.

If it is a fax call, your machine receives the fax.

If it is a voice call, your machine rings, then your answering machine activates. If you set the Remote Receive user function, the caller can send a fax at any time during or after the recorded message by using their keypad to enter the remote receive number you have programmed. This number activates fax reception. Add something like this to your answering machine message: "To send a fax now, press XX [the programmed number]."

See "Setting Basic Features, Dial and Incoming Call Parameter Settings, Incoming Call Parameters."

### **Memory Reception Mode [MEM]**

*Received data is not printed but is stored into memory, even if there is fax paper on which to print.*

Use the Print Operation function to print out data stored in memory during Memory Reception mode.

You can set a password (USER PROGRAMMING under MEM. PASSWORD PRG) to protect data received via Memory Reception mode. The data cannot be accessed without the password.

#### **Forwarding Mode [FWD]**

*All fax communications are received into memory, then forwarded to another telephone number.*

When set to this mode, the machine receives all fax communications into memory, and then automatically sends the messages to the telephone number programmed into the Call Forwarding function. This function displays only when a forwarding number has been programmed.

### **PC Fax Mode [PC]**

! *This mode is available only if an optional MFP Kit is installed.*

*Incoming faxes are stored on you computer's hard disk instead of printing immediately.*

This mode is only available when the machine is connected to a personal computer via optional multifunction printer (MFP) software. When activated, the machine forwards the call directly to the computer. This lets you work with faxes on your computer using the software included with the MFP option.

# **Dial and Incoming Call Parameter Settings**

These settings allow you to control the way your machine dials telephone numbers and receives incoming calls. Setting these functions before beginning use of your machine will make your fax communications more efficient.

# **Setting Dial and Incoming Call Parameters**

- **1** Press **Menu/Exit** to enter the menu.
- **2** Input the speed access number for the dial or incoming call parameter you want to change.
- **3** Use  $\blacktriangledown$  or  $\blacktriangle$  to select the desired setting, Press **Enter**.
- **4** Press **Menu/Exit** to return to standby mode.

### **Dial Parameter Settings**

#### **Redial Tries**

Speed access no. 40.

This function controls how many times your machine automatically redials a number that is busy or does not answer.

Available settings are from 0 to 10 tries.

*1 try* is the default setting.

#### **Redial Interval**

Speed access no. 41.

The function controls how long your machine waits between each automatic redial attempt.

Available settings are from 1 to 6 minutes.

The default setting is *3 minutes* between dialing attempts*.*

#### **Auto Start**

Speed Access no. 42.

With this function set to ON, the machine automatically begins dialing as soon as a location is selected by pressing a One-Touch key or by entering another Speed Dial number. There is no need to press the Start key.

Available settings are *ON* and OFF.

*ON* is the default setting.

#### **Dial Tone Detect**

Speed access no. 43

This function allows your machine to wait for and detect a dial tone before dialing.

Set to ON, a dial tone must be detected.

Available settings are ON and *OFF*.

*OFF* is the default setting.

### **Busy Tone Detect**

Speed access no. 44

This function allows your machine to detect a busy tone when sending a fax.

Available settings are *ON* and OFF.

*ON* is the default setting.

### **Tone/Pulse (MF/DP)**

Speed access no. 45

This function controls which method your machine uses for dialing.

DP: dial pulse dialing, which uses monotone pulses to dial a number like a rotary telephone,

MF: multi-frequency dialing (touch tone), which uses different tones to dial a number.

*MF* is the default setting.

#### **Tone (MF) Duration**

- ! *This setting can only be changed by an Authorized*
- *Service Technician.*

#### Speed access no.49

If the machine is set to the MF dialing method, this function controls the duration of the tones used for dialing.

Tone duration varies by country.

Available settings are 75, 85, and *100* ms.

*100 ms* is the default setting.

#### **PBX LINE**

Speed access no. 50

To change this setting, see "Setting Basic Features, Connecting to a PBX."

This function must be ON if your machine is connected to a PBX. Once this function has been turned on and the access digit function has been programmed, your machine recognizes the access digit you use in your PBX to get an outside line.

Available settings are on and *OFF*.

*OFF* is the default setting.

#### **FLASH/EARTH/NORMAL**

! *This setting can only be changed by an Authorized Service Technician.*

Speed access no. 51

This function sets the type of PBX line your machine is connected to (if your machine is connected to a PBX). Available settings are *NORMAL (N)*, flash (F) and earth (E). *NORMAL (N)* is the default setting.

#### **DIAL PREFIX**

Speed access no. 52

To change this setting, see "Setting Basic Features, Connecting to a PBX." If your machine is connected to a PBX, use this function to tell your machine what access number is used to obtain an outside line from your PBX. You can enter up to 4 digits. Available settings are ON and *OFF*.

*OFF* is the default setting.

# **Incoming Call Parameters**

### **Incoming Ring**

Speed access no. 60

This function enables the machine to emit a soft ringing sound (through the machine's built-in speaker) when a call is received.

If the function is set to OFF, the machine DOES NOT not emit a ringing sound during incoming calls.

If the function is set to ON, the machine emits a ringing sound when

the machine is set to TEL (manual receive mode)

or

Ring Response is set to 1 ring, 5 sec, 10 sec, 15 sec, or 20 sec.

If the function is set to to DRC, the machine emits a ringing sound for every incoming call, no matter what type of call it is (voice or fax).

Available settings are *ON*, OFF and DRC.

*ON* is the default setting.

#### **Remote Receive**

Speed access no. 61

This function allows switching from telephone to fax mode to receive an incoming fax. Use the keypad on the optional handset or external telephone to enter the remote receive number programmed into the machine.

Available settings are: *OFF*, 00, 11, 22, 33, 44, 55, 66, 77, 88, 99, \*\* or ##.

*OFF* is the default setting.
#### **Continuous Tone**

Speed Access no. 63

When this function is set to ON, a completion tone is emitted at the end of receiving a fax. Pressing the **Stop** key turns off the tone.

Available settings are ON and *OFF*.

*OFF* is the default setting.

# **PC/FAX Switch**

Speed Access no. 64

When set to ON, the machine automatically switches to FAX when fax reception by a connected personal computer is not possible.

When set to OFF, fax reception is disabled.

Available settings are *ON* and OFF.

*ON* is the default setting.

! *This parameter is available only if an optional MFP Kit is installed.*

# **Other Basic Parameters**

### **Monitor Volume**

Speed Access no. 11

The machine is equipped with a speaker for monitoring operations. This function provides a 5-level audio adjustment of the speaker.

Available settings are OFF, Low, *Mid*, High-Mid, High. *Mid* is the default setting.

# **Buzzer Volume**

Speed Access no. 12

The machine is equipped with a buzzer that sounds when a fax communication ends or, if an external telephone is connected, when the receiver is not properly returned to its cradle after use.

Available settings are Low, *Middle* and High.

*Middle* is the default setting.

# **User Language**

#### Speed Access no. 13

Your machine has two languages installed—*English* and Spanish or French, depending on where you purchased it. The language programmed is used to display messages on the control panel as to well as to print reports. Available settings are *English*, Spanish, or French. *English* is the default setting.

# **Width Reduction**

#### Speed Access no. 24

During transmission and copying, Width Reduction (when set to ON), prevents omission of any data along the right and left sides, beyond the printable area of a LETTER size document.

Available settings are ON and *OFF*.

*OFF* is the default setting.

# **Paper-Size Setting**

The machine can support two different paper settings (when the 2nd-Tray option is installed).

#### **1'ST Paper Size**

Speed Access no. 25

Sets the size of the paper loaded in the standard (built-in) paper tray. Default setting is *Letter*.

#### **2'ND Paper Size\***

Speed Access no. 26

Sets the size of the paper loaded in the second (optional) paper tray. Default setting is *Letter.*

*\* This setting is only available when the second tray is installed.*

# **Relay Print**

## ! *This function is ONLY available for the OKIFAX 5980.*

Speed Access no. 28

During a Relay Fax transmission, your machine can

relay and print the document

or

relay, but not print, the document.

When Relay Print is set to ON, your machine relays and prints the document.

Available settings are ON and *OFF*.

*OFF* is the default setting.

# **Backup File TX**

Speed Access no. 33

This feature lets you set up your machine to automatically send a copy of every fax it sends or receives to a predetermined number.

To use this feature, you need to

- activate it (set it to ON)
- set a four-digit password
- program the number of the backup recipient This is One Touch 40.

The backup recipient is the fax machine to which copies of your correspondence are sent.

Refer to "Advanced Operation, Backup File TX."

Available settings are ON and *OFF*.

*OFF* is the default setting.

! *You must enter the password in order to change the*

*location of the backup recipient, turn the feature off, or change the password.*

# **Connecting to a PBX**

Private Branch Exchanges (PBXs) are private telephone systems used to route calls internally (for example, in a company). When dialing a telephone number, if a prefix (access) number is required to open an outside line, the line is connected to a PBX. If your machine is connected to a PBX, please make the following changes to enable the machine to recognize the prefix digits in the telephone numbers used to obtain access to the outside line. After dialing the prefix digits, the machine waits until the outside line is available before dialing the rest of the number.

! *Service assistance may be required to make changes in some countries.*

*Some PBX systems may require additional adjustments to the machine.*

*If there are any problems with fax communications after changing parameters, please contact the nearest dealership for assistance.*

# **Entering a PBX Dial Prefix**

- **1** Press **Menu/Exit** to enter Menu.
- **2** Input speed access no. 50 (PBX Line). Wait.
- **3** Press **▲** or ▼ to select ON or OFF setting. Press **Enter**.
- **4** Press until you reach Dial Prefix. Press **Enter\***.
- **5** Input the digit(s) normally dialed to obtain an outside line from the PBX. Press **Enter**.
- **6** Press **Menu/Exit** to return to standby mode.

**\*** Dial Prefix can also be accessed from the main menu by entering its speed access code 52.

- **!** *Remember that all outside telephone numbers*
- *programmed into the machine must begin with the dial prefix of the PBX.*

# **Clearing the PBX Dial Prefix**

- **1** Press **Menu/Exit** to enter Menu.
- **2** Input speed access no. 50 (PBX Line). Wait.
- **3** Press  $\triangle$  or  $\nabla$  to select OFF setting. Press **Enter**.
- **4** Press **Menu/Exit** to return to standby mode.

# **Programming Speed Dial Numbers**

- ! *This section describes programming fax numbers only.*
- *See the T.37 Option Guide for information on programming e-mail addresses.*

You can program (save) frequently dialed numbers into your machine. This way, you enter the full number once, and access the number with one or a few keystrokes thereafter.

The total number of spaces available for programming varies by model.

- 140 spaces (Model 5780)
- 230 spaces (Model 5980)

# **Types of Speed Dials**

There are four types of spaces:

- One-Touch Speed Dial
- 2-Digit Speed Dial
- 3-Digit Speed Dial
- Group Dial
- ! *Each fax number that you enter or program into your machine can be up to 40 digits long. If you need to dial a number with more digits, use the chain dial feature. For more information on chain dialing, refer to "Programming Speed Dial Numbers, Chain Dialing."*

# **One-Touch Speed Dials**

For quick and easy faxing operations, you can store telephone numbers in the machine's memory and send documents to a fax number by pressing a single key.

The total number of stored telephone numbers varies by model.

- 40 (Model 5780)
- 80 (Model 5980, using the second hidden panel)

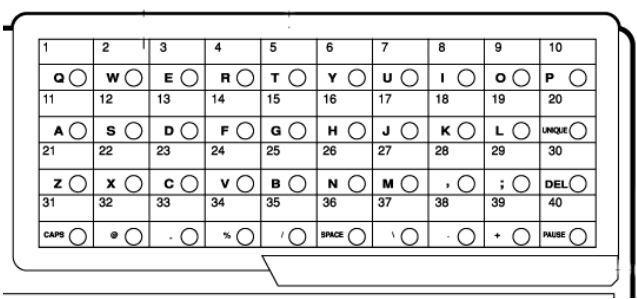

Your fax machine is equipped with one-touch keys. The total number of one-touch keys varies by model.

- 40 (Model 5780)
- 80 (Model 5980, using the second hidden panel) Each one-touch key may be programmed with:
- Two 40-digit numbers
	- a primary number
	- an alternative number
		- used if the primary number is busy or goes unanswered.
- a 15 character location ID (name) for each key.

! *You can program e-mail addresses into One-Touch keys 1 to xx.*

*where xx =*

*50 (Model 5780)*

*90 (Model 5980)*

*See the T.37 Option Guide for details.*

# **2- or 3-Digit Speed Dials**

In addition to one-touch speed faxing, you can program an additional *xxx* numbers for 2- or 3-digit entry faxing.

where  $xx =$ 

100 (Model 5780)

150 (Model 5980)

#### **2-Digit Speed Dial Numbers**

These are the remaining spaces up to 99.

They are called two-digit because you access them by entering their two-digit space designation.

#### **3-Digit Speed Dial Numbers**

The spaces for 3-Digit Speed Dials vary by model.

100 to 140 (Model 5780) 100 to 230 (Model 5980).

They are called three-digit because you access them by entering their three-digit space designation.

! *The One Touch Sheet(s) provide space for Speed Dial numbers 1 through xx*

*where xx =*

*40 (Model 5780)*

*80 (Model 5980)*

*For for higher Speed Dial numbers, program the number(s) and print the Telephone Directory. For more information, see "Reports, Telephone Directory."*

# **Group Faxing**

Speed dial numbers can be collected into a group. You can quickly and easily use a group to send one fax to several locations during one transmission session. This is called group faxing.

For more information on group faxing, refer to "Sending a Fax to Multiple Locations, Group Faxing."

# **Programming Instructions**

To program your speed dial numbers, follow these instructions.

Programming speed dial numbers has two steps.

- collecting the information
- programming the information

# **Collect Information**

Gather the following information for each Speed Dial number you want to store:

- Name
- Primary Telephone Number (LOC#)
- Alternate Telephone Number (ALT#)
- Communications Speed
- Echo Protection State

#### **Name**

Use letters, numbers, and symbols, in any combination, for the name.

The name can be up to 15 characters long.

#### **Primary Telephone Number (LOC#)**

This is the main number.

The main number can be up to 40 characters long.

### **Alternate Telephone Number (ALT#)**

If the main number is busy or does not answer, the machine automatically dials this alternate number.

The alternate number can be up to 40 characters long.

### **Communications Speed**

The available settings are *33.6 K*, 28.8 K, 14.4 K, 9.6 K, and 4.8 K.

The default setting is *33.6 K.*

If the machine you are communicating with is an older fax machine, and you are having problems communicating with it, try adjusting the speed to a lower setting.

### **Echo Protection State**

The available settings are ON or *OFF.*

The default setting is *OFF.*

If you are experiencing problems communicating with a remote location in a very noisy telephone area, or with an overseas location, set Echo Protection to ON for the onetouch key assigned to that location.

### **Program the Information**

To enter the information for each speed dial number, use one of the following input methods.

- Other Keys
- Numeric Keypad
- One-Touch Keypad

#### **Other Keys**

These keys are used in the programming process.

They include Menu/Exit, Shift keys, Enter, and Capital (CAPS).

#### **Numeric Keypad**

#### **0-9/\*/#**

Use these keys to enter numbers.

#### **Unique Key**

Use this key to enter a variety of unique characters**.**

**Symbols:**  $! \# \& ( )^* +, - \ldots / : := ?$ 

**Internet characters:** @ "  $\%$  <sup>-1</sup>

The  $^{-1}$  functions as a tilde (~) symbol.

**Umlaut characters:** Ä ß Ñ Ö Ü

**Norwegian characters:** Æ Å Ø æ å ø

#### **Clear Key**

Use this key to delete mistakes made when you are programming entries (for example, IDs or telephone numbers).

When you press Clear, you delete the character to the right of the cursor in the display.

#### **One-Touch Keypad**

The One-Touch keypad is arranged like a standard keyboard for quick touch typing of names, Sender and Location ID.

#### **Alphabet Keys: (#1-27, except #20)**

Use these keys for easy entry of alphabetic characters.

#### **Caps Key (One-Touch key #31)**

Use this key to switch between uppercase and lowercase when entering alphanumeric characters.

#### **Unique Key (One Touch key #20)**

Use the same as the "0" of the numeric keypad. Also used to enter:

**Symbols:**  $! \# \& ( )^* +, - \ldots / : ; = ?$ 

**Internet characters:** @ "  $\%$  <sup>-1</sup>

The  $^{-1}$  functions as a tilde (~) symbol. **Umlaut characters:** Ä ß Ñ Ö Ü **Norwegian characters:** Æ Å Ø æ å ø

#### **Pause Key (One-Touch key #40)**

Use this key to enter automatic 3 second pauses in dialing. For example, use this key to tell the machine to wait for an outside or international line to open. Pauses in a telephone number dialing sequence are indicated by a "P."

#### **Space Key (One Touch key #36)**

Use this key to enter spaces when programming. Unlike the Pause key, spaces provide easier reading only and have no effect on dialing.

#### **Del Key: (One-Touch key #30)**

Use this key to delete characters at the position of the cursor in the display panel when entering, ID, telephone numbers or programming functions.

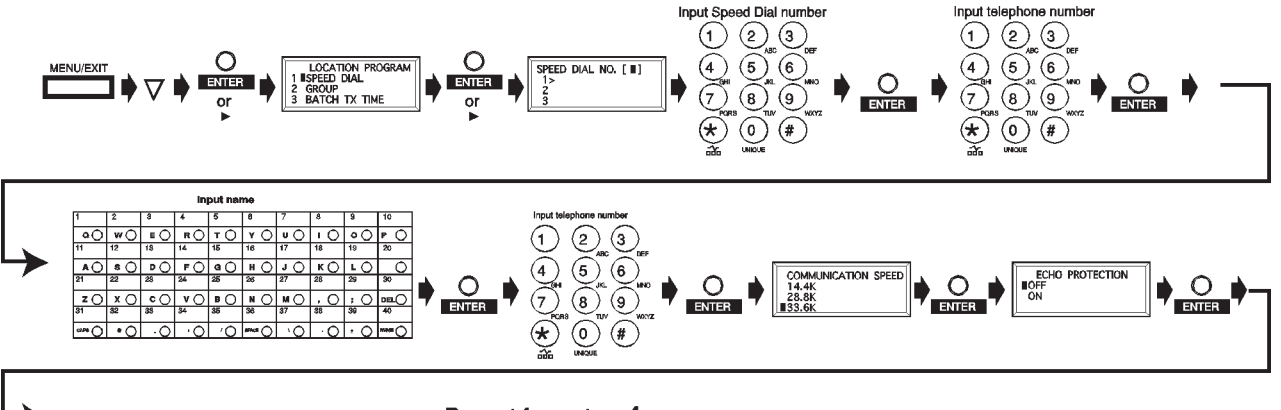

Repeat from step 4

*See next page.*

#### **Programming a Speed Dial**

- 
- ! *Print the Telephone Directory before you begin programming. This provides a reference of the speed dial numbers already programmed.*

*See "Reports, Telephone Directory."*

*Be sure to write the name for any Speed Dial numbers you program on the One Touch Sheet(s).*

*The One Touch Sheet(s) provide space for Speed Dial numbers 01 through xx*

*where xx =*

*40 (Model 5780)*

*80 (Model 5980)*

*For higher Speed Dial numbers, program the number(s) and print the Telephone Directory. For more information, see "Reports, Telephone Directory."*

- **1** Press **Menu/Exit** to enter the menu.
- **2** Press ▼ to select Location Program. Press **Enter.**
- **3** The cursor will be at Speed Dial. Press **Enter**.
- **4** Input the speed dial number you want to program. Press **Enter**.

**One-Touch Speed Dial Numbers** are spaces 01 to *xx*

*where xx =*

*40 (Model 5780)*

*80 (Model 5980)*

**2-Digit Speed Dial Numbers** are the remaining spaces up to 99.

**3-Digit Speed Dial Numbers** are spaces 100 to *xxx*

*where xxx =*

*140 (Model 5780)*

*230 (Model 5980)*

- **5** Input the telephone number (LOC #). Press **Enter**.
- **6** Input a name if desired (up to 15 characters). Press **Enter**.
- **7** Input alternate telephone number (ALT#) [if desired]. Press **Enter**.
- **8** Select Communication Speed, press **Enter**.
- **9** Select On or Off for Echo Protection, press **Enter**.
- **10** Repeat the above process from Step 4 until you have finished programming.
- **11** Press **Menu/Exit** to return the machine to standby mode.
- **12** When finished with the programming of One-Touch keys, lift off the plastic cover. Use a pencil to write the name of the One-Touch key you have programmed.

! *Print the Telephone Directory when you finish programming. This provides a reference of the speed dial numbers already programmed.*

*See "Reports, Telephone Directory."*

*Be sure to write the name for any Speed Dial numbers you program on the One-Touch Sheet(s).*

#### **Clearing a Speed Dial**

- ! *Print the Telephone Directory before you begin clearing. See "Reports, Telephone Directory."*
- 

*This provides a reference of the speed dial numbers already programmed.*

There are three ways to clear a speed dial number.

- Programming new information as a replacement to the existing speed dial information.
- Using DEL to erase the existing speed dial information.
- Using Clear

To program new information, refer to "Programming Speed Dial Numbers."

To use DEL, refer to "Programming Speed Dial Numbers." When the existing number is displayed, use DEL key to erase the information.

#### **Using Clear**

- **1** Press **Menu/Exit** to enter the menu.
- **2** Press ▼ to select Location Program. Press **Enter.**
- **3** The cursor will be at Speed Dial.

#### Press **Enter**.

- **4** Select the speed dial number to be deleted (One Touch, 2-digit, 3-digit).
- **5** Press **Clear**.
- **6** Press **Enter**.
- **7** Press **Menu/Exit** to return the machine to standby mode.

# **Basic Faxing**

# **Document Guidelines**

### **General**

- Try to use good quality documents for your fax transmission. Documents that work best are typed or written with a black felt-tip pen on white (or light) paper.
- Do not send documents that are not rectangular.
- Never use documents that have wet or sticky surfaces, wrinkles, staples, or paper clips.
- Your machine can transmit documents with normal wear (staple holes, letter folds and minor corner folds).
- If you are not sure how a document will fax, first make a copy on your machine. Load the document (face down) and press the Copy.
- If your documents are heavily bent, creased or torn, make a copy on a photocopier and send the copy instead.

## **Single Page Specifications**

Also see "Basic Faxing, Document Guidelines, General." **Width**

Minimum 5.8 inches (148 millimeters) Maximum 8.5 inches (216 millimeters)

#### **Length**

Minimum: 5 inches (128 millimeters)

Maximum: 14 inches (356 millimeters)

#### **Paper Weight**

Minimum 13 pounds (50 g/m²)

Maximum 28 pounds (105 g/m²)

#### **Paper Thickness**

Minimum 0.002 inches (0.06 millimeters) Maximum 0.006 inches (0.15 millimeters)

# **Multiple Page Specifications**

Also see "Basic Faxing, Document Guidelines, General." For very heavy paper, load and send pages individually. **Width**

Minimum 5.8 inches (148 millimeters) Maximum 8.5 inches (216 millimeters)

#### **Length**

Minimum: 5 inches (128 millimeters) Maximum: 14 inches (356 millimeters)

#### **Paper Weight**

Minimum 13 pounds (50 g/m²) Maximum 28 pounds (105 g/m²)

#### **Paper Thickness**

Minimum 0.003 inches (0.08 millimeters) Maximum 0.005 inches (0.13 millimeters)

#### **Capacity**

50 sheets of standard paper, 20 pound (80 g/m²)

# **Loading Documents**

To prevent paper jams and problems during operation:

- Stack your documents neatly
- Align document edges before loading
- Don't load different size documents at the same time

**!** *You can load and prepare to transmit a document while*

*your machine is still sending or receiving another message (as long as the document feeder is clear).*

*This is called Dual Access.*

*To do this, load the document, select your location and press the Start key. Your document will be sent when the current communication ends.*

**1** Adjust the document guides (**1**) to the width of the paper you are using.

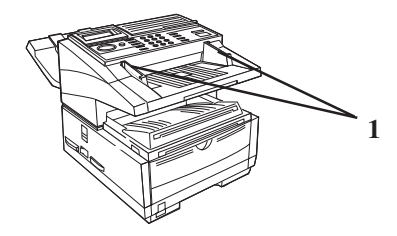

**2** Neatly stack your documents, then insert them face down into the document feeder. Adjust the document guides for a snug fit.

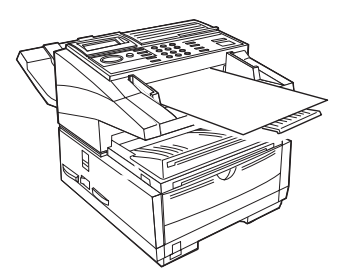

- **3** The machine grips the documents, and pulls in the bottom page.
- **4** If necessary, use the Type of Original (Contrast) and Resolution keys to adjust for the best possible image quality.

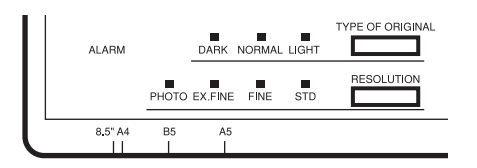

**5** Your documents are now ready for faxing or copying.

# **Contrast**

Press the Type of Original key until the desired contrast indicator (NORMAL, LIGHT, DARK) lights.

- For documents with normal contrast (default setting), use NORMAL contrast.
- For documents that are too light, use LIGHT contrast.
- For documents that are too dark, use DARK contrast.

The default setting is NORMAL (NORMAL).

# **Resolution**

Press the Resolution key until the desired resolution indicator (STD, PHOTO, EX. FINE, FINE) lights.

- For normal office documents, use STD (standard) resolution (default).
- For documents with small type or other fine details, use FINE or EX. FINE resolution.
- For documents with photos or many shades of gray, use PHOTO resolution.

The default resolution is standard (STD).

# **Sending a Fax**

You may send a fax to a single location or to multiple locations.

This section describes faxing to a single location.

There are two ways to send one fax to multiple locations using one fax session: group fax or broadcast fax. See "Sending a Fax to Multiple Locations."

#### **Procedure**

- **1** Load your documents.
- **2** Select the entry method, referring to the instructions in the following sections.

Entry methods are:

- One-Touch
- 2- or 3-Digit Speed Dial
- Search
- Numeric Keypad
- External Telephone

#### **Using a One-Touch Speed Dial Key**

Press the One-Touch key you have programmed.

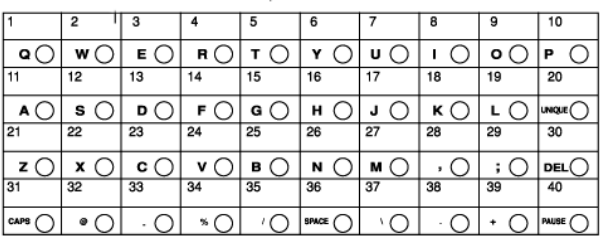

### **Using 2- or 3-digit Speed Dial**

- **1** Press the **Speed Dial/Search** key.
- **2** Enter the Speed Dial number (2 or 3-digit) using the numeric keypad.
- **3** Press the **Enter** Key. Wait.
- **4** The document will begin faxing.

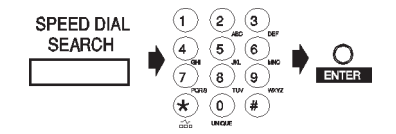

#### **Using the Search Function**

- **1** Press the **Speed Dial/Search** key. The display will show ENTER 1'ST CHAR.
- **2** Using the One-Touch key, enter the first letter of the name of the location you want to transmit to.
- **3** Repeatedly press  $\blacktriangledown$  to scroll through the list of location IDs beginning with the selected letter.
- **4** When the correct location is found, press the **Start** key to begin faxing.

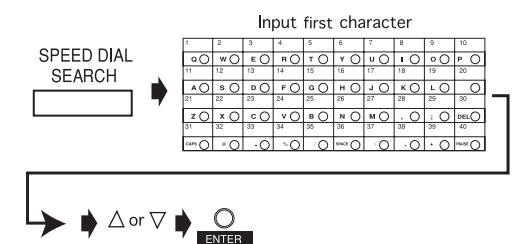

### **Using the Numeric Keypad**

- **1** Dial as you would on a normal telephone.
- **2** If you make a mistake, press the **SPACE** key to back up one space. Then, enter the correct number.
- **3** Press the **Start** key.

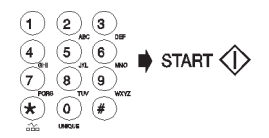

### **Using An External Telephone**

*To use this feature, you must have an external, optional handset or telephone connected to your fax machine.*

- **1** Pick up the receiver and dial the number. If the receiving machine is in automatic reception mode, you will hear a high-pitched tone.
- **2** If someone answers, tell them to press the **Start** key on their machine.
- **3** You (the sender) must press the **Start** key on your machine.

# **Rejecting Unsolicited Fax Messages**

# **Closed Network**

#### Speed Access 21

If closed network is on, your machine will ONLY accept faxes from numbers programmed as Speed Dial Numbers.

This keeps out unwanted faxes (such as advertising).

You can also set your machine to send faxes to ONLY the numbers programmed as Speed Dial Numbers.

The Closed Network settings are:

- Limited reception (RX)
- Limited transmission and reception (TX/RX)
- No limitations (*OFF*). This is the default setting.
- **!** *If Closed Network is set to TX/RX or RX, your machine*
- *will ONLY accept faxes from numbers programmed as Speed Dial Numbers.*

*Any numbers NOT programmed as Speed Dials will be rejected by the fax machine.*

# **Setting a Closed Network**

- **1** Press **Menu/Exit** to enter the menu.
- **2** Input speed access number 21 (Closed Network). Wait.
- **3** When Closed Network displays, press  $\blacktriangledown$  or  $\blacktriangle$  to select a setting. Press **Enter**.
- **4** Press **Menu/Exit** to return to standby mode.

# **Power Failures**

A battery in your fax machine prevents the loss of data stored in memory at the time of a power outage.

Typical memory-backup time with a fully charged battery is 72 hours.

If data is in memory when power is restored, the machine continues operations from the point when power was lost.

If the data in memory is lost when power is restored, the Power Outage Report prints.

### **Power Outage Report**

Use this report to determine which received messages you may have lost, and which transmissions you may have to resend.

For more information, refer to "Basic Faxing, Receiving Messages to Memory."

# **Display Messages**

Here are some of the messages you may see during a typical fax transmission.

#### **(location)**

The remote location's Personal ID, TSI/CSI, Location ID or the telephone number you entered will identify the location during transmission.

#### **CALLING**

The machine dialled a number (remote location), made contact, and that number is ringing.

#### **SENDING**

The machine is transmitting a fax.

### **RESULT = OK**

The fax was sent successfully.

### **COMMUN. ERROR**

If you see this or another error message, a problem occurred during the communication. Try resending the fax. For more information, see "Problem Solving."

# **Basic Faxing Situations**

### **Real-Time Dialing**

Occasionally you may want to dial numbers in real time, one digit at a time. Press the **Hook** key on your control panel to open a telephone line. You will hear a dial tone. Enter the number. If an external telephone is connected to your machine, you can dial in real time by picking up the handset.

# **Redialing**

If a line is busy, or there is no answer, the machine waits and then automatically redials the number. Also, if the machine is transmitting from memory and a communication error occurs, it automatically redials the number and sends the fax again. You can redial a number at any time by pressing the **Redial** key.

# **Confirming Results**

After transmission, press the **Enter** key once (with no documents loaded). A message displays on the control panel, confirming your transmission.

To print the Message Confirmation Report (MCF), press the **Enter** key a second time.

See "Reports, Message Confirmation Report."

# **Stopping a Transmission**

To stop a transmission while it is in progress:

**1** Press the **Stop** key twice.

The display shows STOPPED.

**2** If documents are stuck partway through the document feeder, you may see a RELOAD DOCUMENT message on the display. Press the **Stop** key again. The machine feeds the document the rest of the way through the document feeder.

# **Receiving Faxes Manually**

If your machine is set to the manual receive (TEL) mode, follow the instructions below to receive faxes. You need to have an optional handset installed, or an external handset connected.

- **1** When your telephone or fax machine rings, pick up the handset. If a person is on the line, carry on your conversation.
- **2** If a signal from a remote fax machine is heard, or if a person wishes to fax you a document after a conversation, press the **Start** key.
- **3** When the RECEIVING message appears on the display, hang up the handset. The machine will emit a tone following disconnection, telling you that the transmission was successful.

# **No Paper Reception**

When your machine runs out of paper:

- A NO PAPER, REPLACE PAPER message appears on the display.
- The machine continues to receive faxes in memory.
- Any messages received in memory are printed when the paper is replaced.

For more information, see "Basic Faxing, Receiving Messages to Memory."

# **No Toner Reception**

When your machine is running low on toner it displays TONER LOW, REPLACE TONER CART.

- If user function 16:NO TONER MEM.RX is set to OFF (default setting), and the print quality is still legible, you can continue to use the toner cartridge without replacing it. When the print quality is not legible, replace the toner.
- If User Function 16:NO TONER MEM RX is set to ON, your machine automatically receives and stores messages in its memory when toner is low. The message MSG. IN MEMORY appears on the display.

For more information, see "Basic Faxing, Receiving Messages to Memory."

# **Receiving Faxes to Memory**

When your machine is set to Memory Reception Mode (MEM), it receives data into memory without printing and displays MSG. IN MEMORY.

See "Setting Basic Features, Setting the Answering Mode, Memory Reception Mode."

You may want to set your machine for memory reception if you receive faxes containing confidential information.

### **When Are Faxes Received to Memory?**

Your machine receives messages into memory if

- you set (program) the machine to receive messages to memory
- the machine runs out of paper
- the machine runs out of toner

# **When Are Memory Messages Printed?**

When messages are received into memory, they will print when

- paper is replaced, if the machine ran out of paper
- you request them, if the machine is set to receive messages to memory
- when the machine is switched from Memory Reception Mode to Auto Receive Mode

# **Memory Message Limitations**

The amount of memory installed in your machine determines how many messages may be stored.

You always know how much memory is available to you.

The amount of available memory is shown on the display panel. This amount varies, depending on what has already been entered into memory.

A battery in your fax machine prevents the loss of data stored in memory at the time of a power outage.

Typical memory-backup time with a fully charged battery is 72 hours.

If data is in memory when power is restored, the machine continues operations from the point when power was lost.

If the data in memory is lost when power is restored, the Power Outage Report prints.

# **Active Memory Files Report**

This report provides a list of all messages stored in your machine's memory, including documents waiting for transmission and documents which have been received and not yet printed. Information provided on this report includes:

- The date and time at which the message was scanned into memory for transmission.
- The name or telephone number of the machine you were communicating with.
- The communication mode used for each transmission or reception.
- The number of pages.

#### **Printing the Active Memory Files Report**

- **1** Press **Menu/Exit** to enter the menu.
- **2** Press▲ to select Report Print. Press Enter.
- **3** Press  $\blacktriangledown$  or  $\blacktriangle$  until the report you want appears on the display. Press **Enter**.
- **4** Print all the reports you want, then press **Menu/Exit** to return to standby mode.

## **Printing Messages Stored in Memory**

- **1** Press **Menu/Exit** to enter Menu.
- **2** Press▲ to select Print from Memory. Press **Enter**.
- **3** Press ▼ to select Print Memory Msg. Press **Enter**.
- **!** *If a memory reception password has been set, enter the 4-digit password. Press* **Enter***.*
- **4** All data in memory is printed.
- **!** *If you switch to Auto Receive Mode (disabling Memory*
- *Reception Mode), all messages stored in memory are printed out.*

# **Canceling Messages Stored in Memory**

### **Erasing Messages Received in Memory Without Printing Them**

- **1** Press **Menu/Exit** to enter Menu.
- **2** Press  $\blacktriangledown$  to select Print from Memory. Press **Enter**.
- **3** Press ▼ to select Print Memory Msg. Press **Enter**.
- **4** MSG. IN MEMORY, PRINTING displays.
- **5** To erase the message instead of printing it, press the **Stop** key.
- **6** The display shows PRINT MEMORY MSG. MEMORY CANCEL?
- **7** Press **Enter** to erase the message from your machine's memory.

# **Messages in Memory and Power Losses**

A battery in your fax machine prevents the loss of data stored in memory at the time of a power outage.

Typical memory-backup time with a fully charged battery is 72 hours.

If data is in memory when power is restored, the machine continues operations from the point when power was lost.

If the data in memory is lost when power is restored, the Power Outage Report prints.

#### **Power Outage Report**

Use this report to determine which received messages you may have lost, and which transmissions you may have to resend.
# **Dual Access**

Your fax machine's dual access feature allows you to load and prepare to transmit a document while it is receiving or sending another fax from memory. This feature increases your productivity and reduces the time you spend waiting for other operations to finish.

Dual Access applies

- while making a copy
- while sending a fax
- while receiving a fax

# **What You Can Do While Making Copies**

While your fax machine is making copies, you can:

**1** Continue to receive faxes while copies are printing.

# **What You Can Do While Sending a Fax**

After your fax machine has finished scanning a document into memory and while it is transmitting from memory, you can:

- **1** Make copies.
- **2** Load another document and prepare it for transmission. You can continue to load documents as long as memory is available in your machine. When the first transmission is complete, the next fax you have loaded is automatically sent.
- **3** Enter the fax number before loading a document. Why is this important?

Documents are placed FACE DOWN on the feeder of your machine.

If the only record of the fax number you are dialing is printed on the document being sent, it can be difficult to remember the number. Entering the number *before* loading the document allows you to see the number when keying. Once the number is entered, place the document (face down) on the feeder.

- 
- **!** *For situations 2 and 3,* TX Prep Activated *displays for 2-3 seconds. Do not attempt to load documents during this short time!*

## **What You Can Do While Receiving a Fax**

While your machine is receiving a fax, you can:

- **1** Load another document and prepare it for transmission. You can continue to load documents as long as memory is available in your machine. When the first transmission is complete, the next fax you have loaded is automatically sent.
- **2** Continue to receive faxes while earlier received messages are printing, if your machine is set to receive faxes into memory.
- **3** Enter the fax number before loading a document. Why is this important?

Documents are placed FACE DOWN on the feeder of your machine.

If the only record of the fax number you are dialing is printed on the document being sent, it can be difficult to remember the number. Entering the number *before* loading the document allows you to see the number when keying. Once the number is entered, place the document (face down) on the feeder.

**!** *For situations 1 and 3,* TX Prep Activated *displays for 2-3 seconds. Do not attempt to load documents during this short time!*

# **Making Copies**

Your machine can be used as a convenience copy machine. It can produce up to 99 copies at one time. There are two copy stacker capacities.

- 250 sheets for face-down copies
- 10 sheets for face-up copies

Documents fed through the automatic document feeder print at 600 dpi.

Paper used for copying has two possible paper sources.

- paper tray
- manual paper feeder

# **To Make Copies**

**1** Load the document(s) in the document tray.

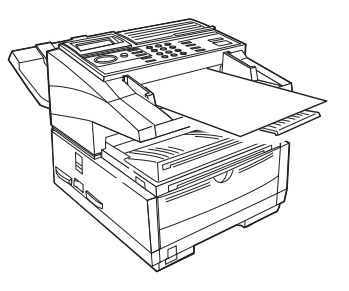

- **2** Press **Copy**. The display shows Number of Copies.
- **3** If only one copy is required, wait. The machine begins copying.
- **4** To make multiple copies, enter the number of copies you want. Use the numeric keypad.
- **5** Press **Copy** again. The machine begins making copies.

# **Manual Paper Feeder**

Use the manual paper feeder to make a copy on paper different from the paper loaded in the paper tray.

- **1** Load the document in the document tray.
- **2** Fold down the manual paper feeder tray.

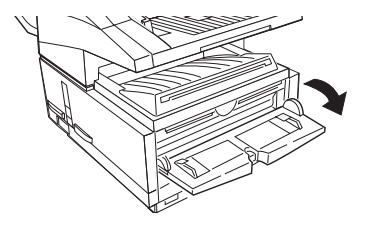

**3** Insert a sheet of paper (face up) on the tray and push into the slot until the machine grabs hold of the paper.

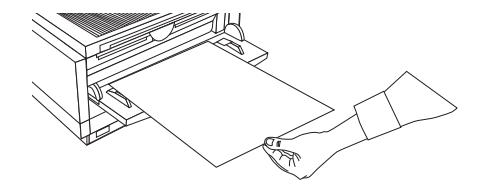

**4** Press **Copy.**

**!** *If you are making more than one copy, feed paper continuously one sheet at a time.*

# **Face Up Stacking/Face Down Stacking**

**!** *If the lever is set for face up, faxing is disabled.*

The machine can process copies in two ways.

- stacked with printed side up (Face Up) or
- stacked with print side down (Face Down)

The position of the lever determines how the copies are stacked. The lever is located on the side of the machine, above the power switch.

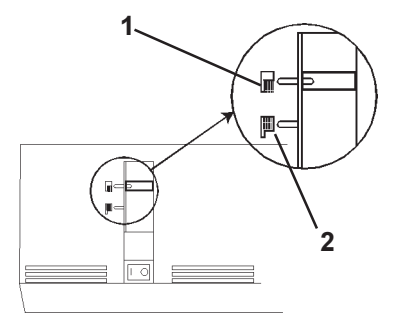

- **1** In the top position (1), copies exit the machine face down.
- **2** In the bottom position (2), copies exit face up. You can use the "face up" position only when
	- copying
	- using PC Print (MFP option)

# **Sending a Fax to Multiple Locations**

# **Group vs. Broadcast**

There are two ways to send one fax to multiple locations using one fax session.

- Group
- Broadcast

! *Individual destination numbers included as part of either method may be saved (programmed) into your fax machine as One-Touch or 2- or 3–digit Speed Dial numbers. These saved (programmed) numbers must exist before sending a fax.*

*See "Programming Speed Dial Numbers."*

#### **Group Fax**

A group fax is a fax sent to several locations.

A group fax is meant to be repeated.

The group is a collection of fax numbers to which you regularly or repeatedly send communications. This set of numbers is saved (programmed) into the machine.

! *Individual destination numbers included as part of the*

*group fax may be saved (programmed) into your fax machine as One-Touch or 2- or 3–digit Speed Dial numbers. The Group (a collection of individual destination numbers) can be saved.*

## **Broadcast Fax**

A broadcast fax is a fax sent to several locations.

A broadcast fax is a one-time event (not meant to be repeated).

The broadcast (a collection of destination numbers) **is not** saved (programmed) into the machine.

! *Individual destination numbers included as part of the broadcast fax may be saved (programmed) into your fax machine as One-Touch or 2- or 3–digit Speed Dial numbers. The Broadcast (a collection of individual destination numbers) cannot be saved.*

# **Group Faxing**

## **What is a Group Fax?**

If you often send a fax to many fixed locations, setting up these locations as a group will save time.

A group fax is a fax sent to several locations.

A group fax is meant to be repeated.

The group (a collection of destination numbers [where the fax is going to] **IS** saved (programmed) into the machine.

You can create up to 20 different groups of telephone numbers.

Each group may have a maximum of xxx locations. where  $xxx =$ 140 (Model 5780) 230 (Model 5980) Each group is listed by a group dial number. Each group can be assigned a name (Group ID) for alphabetic searches.

## **Programming a Group**

- 
- ! *The locations you use to create a group MUST BE programmed as One-Touch, 2-digit, or 3-digit Speed Dials before you create a group. Refer to "Programming Speed Dial Numbers."*

*Print the Group Directory Report before programming a Group. This report is a reference of group numbers already programmed. See "Reports, Group Directories."*

- **1** Press **Menu/Exit** to enter the Menu.
- **2** Press ▼ to select **Location Program.** Press **Enter.**
- **3** The cursor will be at **Speed Dial**. Press  $\blacktriangledown$  to select Group. Press **Enter**.
- **4** Input a group dial number (from 1-20). Press **Enter**.
- **5** Enter locations by pressing either a One-Touch key or the Speed Dial number. Press **Enter**. Continue until all locations are entered. Press **Start**.
- **6** Enter a Group ID (name). Press **Enter**.
- **7** Press **Menu/Exit** to return to standby mode.

## **Deleting Groups**

- ! *Print the Group Directory Report before deleting a*
- *Group. This report is a reference of group numbers already programmed. See "Reports."*

*You can delete an entry in a group, several entries, or the entire group.*

*To delete an entry, perform the delete procedure for only that entry.*

*To delete several entries, perform the delete procedure for each entry you want to delete.*

*To delete a group, you must first delete all of the numbers assigned to the group. Repeat the delete procedure as many times as there are entries. When all entries are deleted, the group name is automatically deleted.*

*You DO NOT delete the assigned numbers from their Speed Dial locations. You DO DELETE the entries assigned to the group.*

- **1** Press **Menu/Exit** to enter the Menu.
- **2** Press ▼ to select Location Program. Press Enter.
- **3** The cursor will be at **Speed Dial.** Press  $\blacktriangledown$  to select Group. Press **Enter**.
- **4** Input a group dial number (from 1-20). Press **Enter**.
- **5** At Select Locations(s). Press **Ente**r.
- **6** Press  $\blacktriangledown$  or  $\blacktriangle$  to select the entry you want to delete. Press **Clear** or **Enter**. The entry information displays.
- **7** Press **Clear**. The entry is now deleted from group.
- **8** To delete the group, repeat steps 6 and 7 for all entries in the group you want to delete.
- **9** Press **Menu/Exit** to return to standby mode.

# **Sending a Fax to a Group**

- **1** Load your documents.
- **2** Press the **Menu / Exit** key.
- **3** The display will show:

#### **MENU** 1>GROUP TX 2 DELAYED TX 3 DELAYED BATCH TX

- **4** Press the **Enter** key.
- **5** A list of groups will be displayed.
- **6** You may select one group or multiple groups. There are three ways to find a group. scrolling by name by number For more information, refer to "Sending a Fax to Multiple Locations, Sending a Fax to a Group, Finding a Group."
- **7** Press the **Start** key.

#### **Finding a Group**

### **Scrolling**

Press  $\blacktriangledown$  or  $\blacktriangle$  to scroll the group you want to send to. If you are sending to one group, press the **Enter** key.

or

If you are sending to multiple groups, scroll through the list and select each group you want to send to. An \* will appear in front of each group that has been selected. When you have selected all of the groups, press the **Enter** key.

#### **By Name**

Press the **Speed Dial Search** key. Input the first character of the Group ID. The group name will appear on the display.

#### **By Number**

Press the **Speed Dial Search** key.

Press the # key, and enter xx (xx is the number for the group). Press the **Enter** key.

The group name will appear on the display.

To confirm, press the **Enter** key.

# **Finding a Group Name**

You can find a group name by using the

- Group Directory Report
- Speed Dial/Search

If you do not know the name of the group

- use the Group Directory Report
	- or
- Press Speed Dial/Search key twice. Then scroll through the list.

If you know the name of the group, press the Speed Dial/ Search key, enter the first letter of the name of the group, and scroll through the list.

### **Group Directory Report**

This report is a reference of group numbers already programmed. See "Reports."

#### **Using Speed Dial/Search**

The **Speed Dial/Search** key allows you to access an alphabetical list of the Speed Dial and Group names programmed into your machine.

To search, press the **Speed Dial/Search** key.

If you know the name of the group, use the first letter of the name of the group to search.

If you do not know the name of the group, press the **Speed Dial/Search** key.

! *All searches are done by the first character entered for the location name.*

*Remember this when programming the name.*

- **1** Press the **Speed Dial/Search** key. The display will show ENTER 1-ST CHAR.
- **2** Using the One-Touch key, enter the first letter of the name of the location you want to transmit to.
- **3** Repeatedly press  $\blacktriangledown$  to scroll through the list of location IDs beginning with that letter.

This list is an alphabetical list of ALL Speed Dials and Groups programmed into the machine.

Groups are indicated by a # before the name.

**4** When the correct location is found, press the **Start** key to begin faxing.

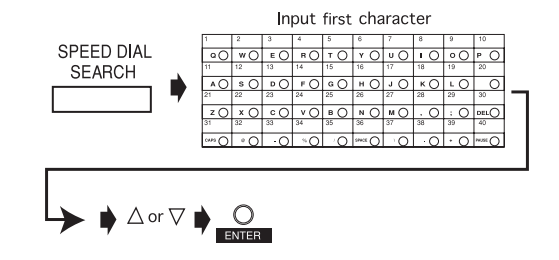

# **Broadcasting What is a Broadcast Fax?**

A broadcast fax is a fax sent to several locations.

A broadcast fax is a one-time event (not meant to be repeated).

The broadcast, a collection of destination numbers [where the fax is going to], **IS NOT** saved (programmed) into the machine.

! *The locations you use during a broadcast CAN BE programmed as One-Touch, 2-digit, or 3-digit Speed Dials before you create a broadcast. Refer to "Programming Speed Dial Numbers."*

# **Sending a Broadcast Fax**

- **1** Load the document.
- **2** Enter the programmed location. Use a One-Touch key, 2 or 3– Digit Speed Dial, Group Directory, or enter a number on the numeric keypad.
- **3** Press **Enter**.
- **4** Repeat Steps 2 and 3 until all locations for the broadcast are input.

For more information, refer to the Notes, below.

To delete a location from the broadcast, refer to the following section, "Deleting a Location from a Broadcast Fax."

**5** At this point, you have three options.

Press **Enter** to display the locations for the broadcast. Press **Enter** twice to print the locations for the broadcast. Press **Start** to begin faxing.

! *Notes If Auto Start is set to ON (default setting) you will have 2 seconds between steps 2 and 3 (if using a Speed Dial and only after the first entry) to input the next location before machine begins dialing. To change this, set Auto Start (User Function #42) to OFF.*

# **Deleting a Location from a Broadcast Fax**

To delete a location from a broadcast fax (after Step 4 of the previous section, "Sending a Broadcast Fax"), follow these steps.

- **1** Press **Enter**.
- 2 Press  $\blacktriangledown$ .
- **3** Press **Enter**.
- **4** Press  $\blacktriangledown$  or  $\blacktriangle$  to move the cursor to the location name.
- **5** Press Enter or Clear.
- **6** Press Clear.

The location is deleted from the braodcast.

# **Advanced Operations**

The advanced operations are:

- Delayed Faxing Delayed Fax Transmission Delayed Batch Transmission
- Priority Transmissions
- Confidential Faxes
- Call Forwarding
- Relay Faxing
- Polling Transmission (sending documents requested by another fax machine)

# **Delayed Fax vs. Delayed Batch**

A delayed fax transmission is one fax sent to one location, group, or broadcast, at a time and date specified by you.

A delayed batch transmission is a little more complicated.

In a delayed batch transmission, faxes to a single location are not sent until a specified time. The faxes are sent at the same time every day.

Imagine that your fax machine is located in the main office, and you send faxes to your sales force. Your machine can be programmed to hold all documents being sent to a fax number (salesperson) until a time you specify. When it is the specified time, all held documents are sent to the number.

The numbers programmed into One-Touch Keys 31 through 40 are used for delayed batch transmissions.

- **!** *Delayed Batch Transmissions can ONLY use One Touch*
- *Keys 31 through 40.*

# **Delayed Faxing**

## **What is Delayed Faxing?**

Delayed Faxing allows you to send documents at a specified time and date. It frees you from having to manually start the transmission. You can scan the document and store the data in memory. The fax machine can send documents at different specified times (sessions). You can program a delayed transmission to occur at any time over the next three days.

The number of delayed transmission sessions varies according to the model of your fax machine.

Your fax machine can be programmed for up to xx sessions.

where  $xx =$ 20 (Model 5780) 30 (Model 5980) **!** *Use the 24-hour format to enter times.*

*For example, 0800 is 8:00 AM, 2000 is 8:00 PM.*

### **Sending a Delayed Fax**

- **1** Load the document(s).
- **2** Press **Menu/Exit** to enter Menu.
- **3** Press  $\blacktriangledown$  or  $\blacktriangle$  to access Delayed TX. Then press Enter.
- **4** Press  $\blacktriangledown$  or  $\blacktriangle$  to move between date and time settings, and  $\triangleright$  or  $\triangleleft$  to move between columns.
- **5** Input the desired date and time using the numeric keypad. Press **Enter**.

Enter times following the 24-hour format. For example, 0800 is 8:00AM, 2000 is 8:00PM.

- **6** Delayed TX shows Select Location(s) on the display.
- **7** Enter the desired location using either Speed Dial numbers or the numeric keypad.
- **8** Press **Start**. The machine scans the document(s) into memory, and waits until the programmed time to begin transmission.
- **9** Above process can be repeated for up to xx times (sessions) when memory is available.

where  $xx =$ 20 (Model 5780) 30 (Model 5980)

#### **Canceling Delayed Transmissions**

To cancel a delayed transmission before it is sent:

- **1** Press **Stop**.
- **2** The display shows Communication Cancel.
- **3** The display shows Location ID or Tel. No. of the delayed transmissions currently programmed in the machine.
- **4** Press  $\blacktriangledown$  or  $\blacktriangle$  to select transmission to cancel. Press **Enter**.
- **5** The Location ID and Tel. No. of the selected transmission will display. After confirmation, press **Clear**.
- **6** Selected transmission will be canceled.
- **7** For a delayed transmission from the document tray, press **Stop** again to remove the document.
- **8** Press **Menu/Exit** to return to standby mode.

# **Delayed Batch Transmission**

In a delayed batch transmission, all faxes to a single location are held until a specified time. The specified time is a daily event (the faxes are sent at the same time every day).

Imagine that your fax machine is located in the main office, and you send faxes to your sales force. Your machine can be programmed to hold all documents being sent to a fax number (salesperson) until a time you specify. When it is the specified time, all held documents are sent to the number.

Locations must be programmed into Speed Dial (One-Touch) numbers 31-40.

To perform a delayed batch transmission, you must

- program the delayed batch destination number (One-Touch numbers 31-40).
- set the batch TX time function
- send a fax as part of a delayed batch transmission

#### **Program the Delayed Batch Destination Number**

The destination number of the location receiving the Delayed Batch Transmission (where you are sending to) must be assigned to a One-Touch Speed Dial.

You must use one of the One-Touch Keys 31 through 40. Refer to "Programming Speed Dial Numbers."

#### **Setting the Batch TX Time Function**

**!** *Locations used for Delayed Batch Transmission must be programmed into*

*Speed Dial numbers 31 through 40 before the Batch TX Time may be set.*

- **1** Press **Menu/Exit** to enter the menu.
- 2 Press  $\blacktriangledown$  to select **Location Program.** Press **Enter.**
- **3** Press ▼ to select Batch TX Time. Press Enter.
- **4** Enter the Speed Dial number of the desired location. Use the numeric keypad to enter the number. Press **Enter**.
- **5** When prompted, enter the desired time. Press **Enter**.
	- **!** *Use the 24-hour format to enter times.*

*For example, 0800 is 8:00 AM, 2000 is 8:00 PM.*

*Remember that delayed batch transmissions are sent at the same time every day!*

**6** Press **Menu/Exit** to exit.

### **Send a Fax as Part of a Delayed Batch**

- **1** Load the document(s).
- **2** Press **Menu/Exit** key to enter the menu.
- **3** Press to select Delayed Batch TX. Press **Enter** .
- **4** Enter the Speed Dial number of the desired location using the assigned One Touch key or the numeric keypad. Press **Enter**.

**!** *Locations used for Delayed Batch Transmission must be programmed into Speed Dial numbers 31 through 40.*

- **5** Location and transmission time set displays. Press **Start**.
- **6** The machine scans the document(s) into memory, and waits until the programmed time to begin transmission.
- **7** Repeat above steps 1-7 to prepare multiple sessions.

**!** *Use the 24-hour format to enter times.*

*For example, 0800 is 8:00 AM, 2000 is 8:00 PM.*

*The amount of available memory determines how many batch transmissions you may set. Once memory is filled, no more sessions will be accepted.*

#### **Canceling Delayed Batch Transmissions**

To cancel a delayed transmission before it is sent:

- **1** Press **Stop**.
- **2** The display shows Cancel Communication.
- **3** The display shows Location ID or Tel. No. of the delayed transmissions currently programmed in the machine.
- **4** Press  $\blacktriangledown$  or  $\blacktriangle$  to select transmission to cancel. Press **Enter**.
- **5** The Location ID and Tel. No. of the selected transmission will display. After confirmation, press **Clear**.
- **6** The selected transmission will be canceled.
- **7** Press **Menu/Exit** to return to standby mode.

# **Priority Transmission**

When you need to send a document immediately, use priority transmission.

With priority transmission, your urgent fax is processed before anything else.

A priority transmission document will be sent before

- any previously scanned documents
- any received (incoming) documents

# **Sending a Priority TX**

- **1** Load the document(s).
- **2** Press **Menu/Exit** to enter the menu.
- **3** Press ▼ to select Priority TX. Press **Enter**.
- **4** Input the desired location using a Speed Dial number or the numeric keypad.
- **5** Press the **Start** key.
- **6** The machine scans the document(s) into memory and assigns first priority for transmission.
- **7** If all memory is used, the display shows Memory Overflow, Send Scanned Pages?
- **8** To send scanned pages, press **Enter**.

# **Confidential Faxes**

Facsimile machines are often located in open areas where anyone can look through the messages received. The confidential fax feature controls access to faxes.

A confidential fax is a fax sent or received to the secured memory of a machine. This secured memory is called a personal mailbox (or sub-address number).

Your machine can send and receive confidential faxes.

Confidential faxes require that:

**1** Both communicating machines (the machine being sent from [sender] and the machine being sent to [receiver]) support compatible confidential fax standards, i.e. both machines are OKIFAX (or compatible) products

or

both machines are equipped with a sub-address function

**2** Confidential mailbox addresses be shared On your machine, the address is the number (1 to 16) of the confidential mailbox.

#### Confidential Faxes may be

- Sent
- Received
- Programmed (Mailboxes)
- Printed

**!** *Be sure to record both the address and password of each confidential mailbox. Keep the record in a safe place. If you forget a password, you will need to contact a Service Dealer for assistance.*

# **Programming Personal (Confidential) Mailboxes**

#### Speed access no. 04.

A personal (confidential) mailbox (or sub-address number) is the secured memory of a machine.

An address and password are used to access the personal mailbox. For your machine, the address is the number (1 to 16) of the mailbox.

Your machine can be programmed to manage 16 personal mailboxes.

When set up, each mailbox is opened as a Confidential Mailbox, Bulletin Polling Mailbox, or Relay Broadcast Mailbox.

Messages stored in a mailbox cannot be printed until the correct password is entered.

**!** *The Mailboxes (numbers 1 to 16) are used for Personal*

*(Confidential) Mailboxes, Memory Polling (Bulletin), and Relay Broadcasting. If you are using these features, remember that the total number of available mailboxes is shared by these functions.*

#### **!** *Print the Personal Box List to see which mailboxes are*

*available. Refer to "Reports, Box Information."*

#### **Creating a Personal (Confidential) Mailbox**

- **1** Press **Menu/Exit** to enter the Menu.
- **2** Input speed access number 04, wait.
- **3** Enter the personal box number (1-16). Press **Enter**. This is the address.
- **4** Press ▼ or ▲ to select Confidential. Press Enter.
- **5** Input a 4-digit numeric password (0000-9999). Press **Enter**.
- **6** Repeat steps 3-5 until the desired number of confidential mailboxes is created (up to 16).
- **7** Press **Menu/Exit** to return to standby mode.

## **Changing a Password**

Speed access no. 04.

- **!** *A mailbox must be empty before it can be modified or*
- *closed.*

#### **To change a password:**

- **1** Press **Menu/Exit** to enter Menu.
- **2** Input speed access no. 04. Wait.
- **3** Enter the number of the personal mailbox to be modified. Press **Enter**.
- **4** Press **Enter** to select Password Change.
- **5** Input the existing (old) 4-digit numeric password. Press **Enter**.
- **6** Input the new 4-digit numeric password. Press **Enter**.
- **7** Press **Menu/Exit** to return to standby mode.

- **!** *If the message* Invalid Operation *is displayed, the mailbox selected contains one or more messages. The mailbox must be empty before a change can be made.*
	-
- **!** *Be sure to record both the address and password of each confidential mailbox. Keep the record in a safe place. If you forget a password, you will need to contact a Service Dealer for assistance.*

### **Closing a Mailbox**

Speed access no. 04.

**!** *A mailbox must be empty before it can be closed.*

#### **To close a mailbox:**

- **1** Press **Menu/Exit** to enter Menu.
- **2** Input speed access no. 04. Wait.
- **3** Enter the number of the personal mailbox you are working with. Press **Enter**.
- **4** Press ▼ or ▲ to select Close. Press Enter.
- **5** At Close Box?, press **Enter**.
- **6** At Password, enter the 4-digit numeric password. Press **Enter**.
- **7** Press **Menu/Exit** to return to standby mode.

**!** *If the message* Invalid Operation *is displayed, the mailbox selected contains one or more messages. The mailbox must be empty before a change can be made.*

# **Sending Confidential Faxes**

When a confidential fax is sent, it is received to a personal mailbox (or sub-address number).

The personal mailbox (or sub-address number) is the secured memory of a machine. An address and password are used to access the personal mailbox.

Your machine can send messages to up to 16 designated mailboxes in remote machines.

**!** *You cannot access a mailbox without the address and password.*

*To send a fax to a mailbox, you must know the address of the mailbox. For your machine, the address is the number (1 to 16) of the mailbox.*

#### **To send a confidential fax:**

- **!** *You must know the address of the confidential mailbox*
- *you are sending to.*
- **1** Load the document(s).
- **2** Press **Menu/Exit** to enter the menu.
- **3** Press ▼ to select Confidential TX. Press Enter.
- **4** Use the numeric keypad to enter the address of the confidential mailbox (up to 20 characters). Press **Enter**.
- **5** Use a Speed Dial number or the numeric keypad to enter the desired location.
- **6** Press **Start**.

# **Receiving Confidential Faxes**

A confidential fax is received to a personal mailbox (or subaddress number).

The personal mailbox (or sub-address number) is the secured memory of a machine. An address and password are used to access the personal mailbox.

Your machine can receive confidential faxes from

- OKIFAX (or compatible) machines
	- or
- machines with a sub-address function

When you receive a confidential fax, it is stored in memory. It will not print until the proper password is entered.

**!** *If you wish to receive confidential faxes, you must provide your confidential mailbox address to the people sending you faxes. For your machine, the address is the number (1 to 16) of the mailbox.*

*You cannot access a mailbox without the address and password.*

*A confidential fax is stored in memory and will not print until the proper password is entered.*

*Be sure to record both the address and password of each confidential mailbox. Keep the record in a safe place. If you forget a password, you will need to contact a Service Dealer for assistance.*

# **Knowing You've Received a Confidential Fax**

#### **Confidential Reception Report**

Every time your machine receives a confidential fax, the Confidential Reception Report prints. This report lists the mailbox number(s) that received faxes.

# **Printing Confidential Faxes**

- 
- **!** *You must know the address and password of the confidential mailbox you wish to print from. The Confidential Reception Report has the mailbox address.*
- **1** Press **Menu/Exit** to enter Menu.
- **2** Press to **A** select Print from Memory. Press Enter.
- **3** Press to select Print Personal Box. Press **Enter** .
- **4** Enter the personal mailbox number (1-16) that is holding the message, press **Enter**.
- **5** Enter a 4-digit password for the mailbox. Press **Enter**.
- **6** The message prints, and the machine returns to standby.
- *Tip: If no message is stored in the personal mailbox,* No Data in Memory displays.
### **Deleting Confidential Faxes**

- 
- **!** *You must know the address and password of the confidential mailbox you wish to delete from. The Confidential Reception Report has the mailbox address.*
- **1** Press **Menu/Exit** to enter Menu.
- **2** Press to ▲ select Print from Memory. Press **Enter.**
- **3** Press  $\blacktriangledown$  to select Print Personal Box. Press Enter.
- **4** Enter the personal mailbox number (1-16) that is holding the message. Press **Enter**.
- **5** Enter a 4-digit password for the mailbox. Press **Enter**.
- **6** When Box No. =XX (Conf) Printing displays, press **Stop**.
- **7** Print Personal Box Memory Cancel? displays. Press **Enter**.

The fax is deleted and the machine returns to standby mode.

## **Call Forwarding**

Your fax machine can automatically forward incoming faxes to a predetermined number. This number may be up to 40 characters  $(0-9, *, *, +,$  Pause, Space) long.

To use forwarding, you must

- **1** set the forwarding number.
- **2** set the Auto Answer mode to FWD.

#### **Set a Forwarding Number**

- **1** Press **Menu/Exit** to enter the menu.
- **2** Press ▼ to select **Location Program.** Press **Enter.**
- **3** Press  $\blacktriangledown$  to select **Forwarding No.. Press Enter.**
- **4** Enter the telephone number. Press **Enter**.
- **5** Press **Menu/Exit** to return to standby mode.

#### **Set the Auto Answer Mode to FWD**

- Press **Menu/Exit** to enter the menu.
- Press ▼ to select Setup. Press Enter.
- Press to select Machine Settings. Press **Enter**.
- Press to select Auto Answer mode. Press **Enter**.
- Press ▼ to select **FWD**. Press **Enter**.
- Press **Menu/Exit** to return to standby mode.

#### **Clear Forwarding Mode**

- Press **Menu/Exit** to enter the menu.
- 2 Press **V** to select **Setup**. Press **Enter**.
- Press to select Machine Settings. Press **Enter**.
- Press to select Auto Answer mode. Press **Enter**.
- Press ▼ to select Fax: Auto Receive Mode. Press **Enter**.
- Press **Menu/Exit** to return to standby mode.
- **!** *Messages received while the machine was set to forward will still forward.*

## **Forward on Paper/Toner Error**

Your machine can provide a backup in case it runs out of toner or paper.

When a Paper/Toner Error forwarding number is programmed, and your machine runs out of paper or toner, any faxes received are forwarded to the programmed number.

Forward on Paper/Toner will not work if the machine is set for

- Forwarding Mode (FWD)
- Manual Receive Mode (TEL)
- Memory Reception Mode (MEM)

#### **Setting a Paper/Toner Error Forwarding Number**

- **1** Press **Menu/Exit** to enter the menu.
- **2** Press ▼ or ▲ to select Location Program. Press Enter.
- *3* Press to select Forward on P-ERR. Press **Enter**.
- **4** Enter the telephone number (up to 40 characters (0-9, \*, #, +, Pause, Hyphen, Space). Press **Enter**.
- **5** Press **Menu/Exit** to return to standby mode.
	- **!** *Polled or confidential faxes cannot be forwarded.*

## **Backup File TX**

### **General Information**

Backup File TX is User Function Setting 33.

This feature lets you set up your machine automatically send a copy of every fax it sends or receives to a predetermined number.

To use this feature, you need to

- activate it
- set a four-digit password
- program the number of the backup recipient The backup recipient is the fax machine to which copies of your correspondence are sent.
- 
- ! *You must enter the password in order to change the location of the backup recipient, turn the feature off, or change the password.*

## **Activate Backup File TX /Set the Password**

Follow this procedure to Activate the Backup File TX and to set the password.

- **1** Press **Menu/Exit** to enter the Menu.
- **2** Using the numeric keypad, enter 33. The display shows BACKUP FILE TX.
- **3** Using the numeric keypad, enter a four-digit password. Be sure to write down the password and keep it in a safe place.

Press **Enter**.

- **4** Press  **(**SHIFT DOWN) to select **ON**. Press **Enter**.
- 
- ! *You must enter the password in order to change the location of the backup recipient, turn the feature off, or change the password.*

## **Program Backup Recipient**

The backup recipient is the fax machine to which copies of your correspondence are sent.

Follow this procedure to program the Backup Recipient's fax machine number.

- **1** Press **Menu/Exit** to enter the Menu.
- **2** Press (SHIFT DOWN) to move to LOCATION **PROGRAM**

Press **Enter**.

- **3** With SPEED DIAL selected, press **Enter**.
- **4** Using the numeric keypad, enter 40.

Press **Enter**.

- **5** Enter the password you set for the backup file feature. Press **Enter**.
- **6** Program the fax number and location information for the backup recipient.

Program it as you would for any speed dial.

Refer to "Programming Speed Dial Numbers".

**7** Press **Menu/Exit** to return to standby mode.

- 
- ! *You must enter the password in order to change the location of the backup recipient, turn the feature off, or change the password.*

## **Relay Faxing**

What is an example of Relay Faxing? Imagine that you need to send a fax to a number of locations in another area code. With Relay Faxing, you (the relay initiating station) send one fax (transmission) long distance to another machine (the relay key station [hub]). The relay key station (hub) then sends the fax to all of the other machines/locations in the area code, at local rates.

Relay faxing allows one machine to send a document to another machine, which then forwards the document to a number of other locations. Two different machines are involved in transmitting a relay fax: the relay initiating station and the relay key station (hub).

The OKIFAX 5780 machine can function as an initiating station.

The OKIFAX 5980 machine can function as an initiating station and a relay key station (hub).

The relay key station (hub) can send a confirmation report to the relay initiating station when the relay fax session is complete. This confirmation report is called the Relay Broadcast Report.

- **!** *The relay initiating station and the relay key station (hub) must coordinate efforts before a relay fax can be sent.*
- **!** *Relay Faxing is different from group faxing. In Group Faxing, a fax is sent to a preprogrammed group of locations directly from the fax machine.*
- **!** *At this writing, the OKIFAX 2600, OKIFAX 5750/5950 Series, and OKIFAX 5980 are the only OKIFAX machines that can function as relay key stations (hubs).*
- **!** *If you cannot access Relay Fax features, contact your service dealer. A Service Function setting (Technical Function 36) may require adjustment.*
	-
- **!** *All machines involved in a Relay Fax should be set to Auto Receive mode. See "Setting Basic Features, Setting the Answering Mode."*

### **Using Your Machine as a Relay Initiating Station**

Your machine can act as the relay initiating station, which starts the relay broadcast by sending the original documents. Before you program your machine to initiate a relay broadcast, you must have the information listed below.

- Relay Password
- Relay Group Numbers
- Relay Key Station (Hub) number
- Contact number for Relay Broadcast Report

Get the relay password, the relay group numbers, and the relay key station (hub) number from the relay key station (hub) operator.

The contact number for the relay broadcast report is the number of the relay initiating station, programmed to a special location and in the format used by the relay key station (hub).

#### **Relay Password**

This is the 4-digit relay password that is programmed into the relay key station (hub).

#### **Relay Group Numbers**

These 2-digit numbers are the numbers of groups of locations programmed into the relay key station (hub).

#### **Relay Key Station (Hub)**

The relay key station (hub) is the fax unit that receives the original fax message and then automatically relays or broadcasts the message to other remote fax machines.

For this feature to be available, the relay key station (hub) must be an OKIFAX 2600, OKIFAX 5750/5950 Series, or an OKIFAX 5980 fax machine.

#### **Contact Number for Relay Broadcast Report**

The relay key station (hub) can send a confirmation report to the relay initiating station when the relay fax session is complete. This confirmation report is called the Relay Broadcast Report.

To receive the report, the telephone number of the relay initiating station must be programmed into the specified Relay Report Number location. The telephone number of the relay initiating station is called the Relay Report Number.

This number is set in the relay initiating station.

**!** *Be sure to program the number in the format the relay key station uses for dialing. For example, be sure to include the access digit, if required.*

#### **Programming the Relay Report Number**

- **1** Press **Menu/Exit** to enter the menu.
- **2** Press ▼ to select Location Program. Press Enter.
- **3** Press ▼ to select Relay Report No.. Press Enter.
- **4** Enter the telephone number of the desired location using the numeric keypad (40 characters max.). Press **Enter**.
- **5** Press **Menu/Exit** to return to standby mode.

#### **Relay Broadcast Report**

The relay key station (hub) can send a confirmation report to the relay initiating station when the relay fax session is complete.

This confirmation report is called the Relay Broadcast Report.

To receive the report, the telephone number of the relay initiating station must be programmed into the specified Relay Report Number location. This number is programmed into the relay initiating station.

- 
- **!** *Be sure to program the number in the format the relay key station uses for dialing. For example, be sure to include the access digit, if required.*

The Relay Broadcast Report shows:

- the page count of the original fax
- the total time spent to communicate with all destination machines
- the location identification of each destination machine the relay key station (hub) communicated with during the relay fax session
- the page count of each fax sent to each destination machine
- the results of each destination fax session

### **Initiating a Relay Broadcast**

- **1** Load the document(s).
- **2** Press **Menu/Exit** to enter Menu.
- **3** Press  $\blacktriangledown$  to select Relay Initiate TX. Press Enter.
- **4** Enter the password (4-digit number) of key relay station. Press **Enter**.
- **5** Enter two-digit numbers of remote stations. Press **Enter**.
- **6** Enter the desired location using the Speed Dial number or numeric keypad. Press **Start**.
- **7** The machine will scan the document(s) into memory and begin faxing to the key relay station.
- **8** If all memory is used, the display will show Memory Overflow, Send Scanned Pages?
- **9** To send scanned pages, press **Enter**.

## **Using Your Machine as a Relay Key Station (Hub)**

## **!** *OKIFAX 5980 only!*

Your machine can act as the relay key station (hub), which receives the original document from the relay initiating station and then forwards the document to the destination machines.

Your machine can send a confirmation report to the relay initiating station when the relay fax session is complete. This confirmation report is called the Relay Broadcast Report.

Before you use your machine as a relay key station (hub), you must:

- program the number(s) of the destination machine(s) into your machine
- create a group or groups of the destination machine numbers
- create a relay password for your machine
- determine if you want to print the relay fax when it arrives at your machine

**!** *Be sure to record your relay password. Keep the record in a safe place. If you forget the password, you will need to contact a Service Dealer for assistance.*

### **Program the Destination Numbers**

Collect the contact numbers for the destination machines to which you will forward the relay fax.

Each number must be programmed into your machine as a Speed Dial.

See "Programming Speed Dial Numbers."

## **Create the Destination Group(s)**

The Speed Dial numbers of the contact numbers (of the destination machines) must be programmed as a group or groups in your machine.

See "Sending a Fax to Multiple Locations, Group Faxing."

You must provide the two-digit group number(s) to the relay initiating station.

### **Create the Relay Broadcast Mailbox (includes Relay Password)**

- **!** *The Mailboxes (numbers 1 to 16) are used for Personal*
- *(Confidential) Mailboxes, Memory Polling (Bulletin), and Relay Broadcasting. If you are using these features, remember that the total number of available mailboxes is shared by these functions.*
- **!** *Print the Personal Box List to see which mailboxes are*
- *available. Refer to "Reports, Box Information."*

To create the Relay Broadcast Mailbox (which includes creating the Relay Password)

- **1** Press **Menu/Exit** to enter the Menu.
- **2** Input speed access number 04, wait.
- **3** Enter the personal box number (1-16). Press **Enter**. This is the address.
- **4** Press ▼ or ▲ to select Relay Broadcast. Press Enter.
- **5** Input a 4-digit numeric password (0000-9999). Press **Enter**.
- **!** *This password is the Relay Password. You must provide this password to the relay initiating station.*
- **6** The display shows

RELAY B.C. ENTRY: 0 SELECT LOCATION(S) PRESS START TO SET ENTER TO CONFIRM

**7** Press the appropriate Speed Dial key(s) for the desired contact numbers.

The display alternates between

the Step 6 display

and

#### [Speed Dial Key Information] ENTER WHEN DONE

- **8** When all locations (contact numbers) are selected, press Start.
- **9** You can program another Relay Broadcast Mailbox (Steps 3 -9) or

Press **Menu/Exit** to return to standby mode.

#### **Relay Entry Report**

Your machine can print a report of the locations programmed in a Relay Broadcast Mailbox.

This report is called the Relay Entry Report.

To print the Relay Entry Report, you must know the number (01 to 16) of the Relay Broadcast Mailbox.

The Relay Entry Report shows:

- date and time the report was printed
- the box number
- the description (Location ID) of each location (contact number) programmed in the relay broadcast.

## **Status of Relay Broadcast Report**

Your machine [relay key station (hub)] can send a confirmation report to the relay initiating station when the relay fax session is complete.

This confirmation report is called the Relay Broadcast Report.

For your machine to send the report, the telephone number of the relay initiating station must be programmed into the Relay Report Number location. This number is programmed into the relay initiating station.

- 
- **!** *Be sure to program the number in the format the relay key station uses for dialing. For example, be sure to include the access digit, if required.*

The Relay Broadcast Report shows:

- the page count of the original fax
- the total time spent to communicate with all destination machines
- the location identification of each destination machine the relay key station (hub) communicated with during the relay fax session
- the page count of each fax sent to each destination machine
- the results of each destination fax session

## **Printing the Relay Fax at the Hub**

If you set Speed Access 28, Relay Print to ON, your machine will print any relay fax it receives from a relay initiating station.

To change the setting of Relay Print (Speed Access 28):

- **1** Press **Menu/Exit** to enter the menu.
- **2** Input speed access number 28.
- **3** Press  $\blacktriangledown$  or  $\blacktriangle$  to select ON, press **Enter**.
- **4** Press **Menu/Exit** to return to standby mode.

## **Sending Documents Requested by Another Fax Machine (Polling Transmission)**

Sometimes it is useful to simply load your documents into your fax machine and set it to wait for the receiving fax machine to call and collect them. This is called setting your fax machine to be polled, or polling transmission. Your machine holds data in memory until transmission occurs.

An example of polling transmission is a hospital pharmacy facsimile contacting each unit's facsimile (Pediatrics, Cardiology, Critical Care, etc.) for prescription orders. Staff can load the prescription orders into the unit facsimile machine. The pharmacy facsimile contacts each unit facsimile and requests the orders.

There are three types of polling transmission.

- Feeder (Document Tray) Polling
- Memory Polling
- Fax on Demand (Memory Polling [Bulletin])

## **Explanation of Polling Transmission Types**

#### **Feeder (Document Tray) Polling**

In Feeder (Document Tray) Polling, you place the document to be polled in the document tray. A remote machine will then call and collect (poll) the document.

**!** *If you use feeder (document tray) polling, remember*

*that the document remains in the machine until the unit is polled.*

*Only one remote fax can poll your machine if feeder (document tray) polling is used.*

*Only the document placed in the feeder (document tray) can be polled.*

*Feeder (Document Tray) Polling is a one-time occurrence. It can only be repeated by re-loading the document.*

#### **Memory Polling**

Memory Polling is very similar to Feeder (Document Tray) Polling. The difference is that the document is saved to memory, instead of occupying the feeder (document tray).

In Memory Polling, the document is saved to general memory, not a specific mailbox. When a document to be polled is saved to a mailbox, you are performing Memory Polling (Bulletin), not Memory Polling.

#### **!** *Only one remote fax can poll your machine if memory polling is used.*

*Only the document saved in memory can be polled.*

*Memory Polling is a one-time occurrence. It can only be repeated by re-loading the document and saving it to memory.*

#### **Memory Polling (Bulletin)**

In Memory Polling (Bulletin), the document to be polled is saved to a Personal (Confidential) Mailbox.

Several remote machines can contact your machine and request the document.

You may also load several documents.

Memory Polling (Bulletin) allows for repeat polls. The remote machines can contact your machine and have the document(s) sent again and again.

Memory Polling (Bulletin) allows you to use your machine as a fax-back system.

- **!** *The Mailboxes (numbers 1 to 16) are used for Personal (Confidential) Mailboxes, Memory Polling (Bulletin), and Relay Broadcasting. If you are using these features, remember that the total number of available mailboxes is shared by these functions.*
	- **!** *Print the Personal Box List to see which mailboxes are*
	- *available. Refer to "Reports, Box Information."*
- **!** *Print Memory Polling (Bulletin) allows any number of remote machines to contact your machine. The remote machines can retrieve the document as many times as needed.*
- **!** *Memory Polling (Bulletin) is designed to be repeated, by multiple remote machines.*

## **Feeder (Document Tray) Polling**

During Feeder (Document Tray) Polling, remote machines request (poll) documents placed in the feeder (document tray).

#### **To set document tray polling:**

- **1** Press **Menu/Exit** to enter the menu.
- 2 Press  $\triangle$  to select Polling TX/RX.
- **3** Press **Enter** to select Polling TX.
- **4** Press to select Feeder Poll. Press **Enter**.
- **5** Load the document(s).
- **6** Display shows Waiting to be Polled.
- **!** *If you use feeder (document tray) polling, remember*
- *that the document remains in the machine until the unit is polled.*

*Only one remote fax can poll your machine if feeder (document tray) polling is used.*

*Only the document placed in the feeder (document tray) can be polled.*

*Feeder (Document Tray) Polling is a one-time occurrence. It can only be repeated by re-loading the document.*

## **Memory Polling**

During Memory Polling, remote machines contact your machine and request (poll) data directly from memory.

#### **Setting Memory Polling**

- **1** Press **Menu/Exit** to enter the menu.
- **2** Press **▲** to select Polling TX/RX.
- **3** Press **Enter** to select Polling TX.
- **4** Press ▼ to select Memory Poll. Press Enter.
- **5** Load the document(s).
- **6** Document(s) are scanned and stored in memory, and display shows Waiting to be Polled.

**!** *Only one remote fax can poll your machine if memory polling is used.*

*Only the document saved in memory can be polled.*

*Memory Polling is a one-time occurrence. It can only be repeated by re-loading the document and saving it to memory.*

## **Memory Polling (Bulletin)**

During Memory Polling (Bulletin), remote machine(s) contact your fax machine and request (poll) documents. The documents are stored in specified personal mailboxes. The remote machine(s) continue the request(s) until all stored documents in the specified mailboxes have been retrieved.

To use bulletin polling, you must

- **1** Create Personal (Bulletin Polling) Mailboxes.
- **2** Provide the Personal (Bulletin Polling) Mailbox address (number) to the machine requesting documents. For your machine, the address is the number (1 to 16) of the mailbox.
- **!** *The Mailboxes (numbers 1 to 16) are used for Personal*
- *(Confidential) Mailboxes, Memory Polling (Bulletin), and Relay Broadcasting. If you are using these features, remember that the total number of available mailboxes is shared by these functions.*

**!** *Print the Personal Box List to see which mailboxes are available. Refer to "Reports, Box Information."*

**!** *Memory Polling (Bulletin) allows any number of remote machines to contact your machine. The remote machines can retrieve the document as many times as needed.*

**!** *Memory Polling (Bulletin) is designed to be repeated, by multiple remote machines.*

#### **Create a Polling Mailbox**

- **1** Press **Menu/Exit** key to enter **Menu**.
- *2* Input speed access no. 04. Wait.
- **3** Enter the personal box number (1-16). Press **Enter**.
- **4** Press ▼ or ▲ to select Bulletin Polling. Press Enter.
- **5** Repeat steps 3 and 4 until the desired number of bulletin polling mailboxes has been created (up to 16).
- **6** Press **Menu/Exit** to return to standby mode.
- **!** *The Mailboxes (numbers 1 to 16) are used for Personal (Confidential) Mailboxes, Memory Polling (Bulletin), and Relay Broadcasting. If you are using these features, remember that the total number of available mailboxes is shared by these functions.*
- **!** *Print the Personal Box List to see which mailboxes are available. Refer to "Reports, Box Information."*

#### **Set Bulletin Polling**

- **1** Press **Menu/Exit** to enter the menu.
- **2** Press ▲ to select Polling TX/RX. Press Enter.
- **3** Press **Enter** to select Polling TX.
- **4** Press **Enter** to select Bulletin Poll (Box).
- **5** Input personal mailbox numbers (1-16). Press **Enter** after inputting each mailbox number.
- **6** When finished inputting mailbox numbers, load the document(s).
- **7** The document(s) will be scanned and stored in memory. Bulletin Msg. in Mem displays.
- **!** *The Mailboxes (numbers 1 to 16) are used for Personal (Confidential) Mailboxes, Memory Polling (Bulletin), and Relay Broadcasting. If you are using these features, remember that the total number of available mailboxes is shared by these functions.*
- **!** *Print the Personal Box List to see which mailboxes are available. Refer to "Reports, Box Information."*

#### **Printing Polling Documents in Memory**

- **1** Press **Menu/Exit** to enter the menu.
- **2** Press ▲ to select Print from Memory. Press Enter.
- **3** Press to select Print Personal Box. Press **Enter**.
- **4** Enter the personal mailbox number (1-16) holding the document. Press **Enter**.
- **5** The message prints. Then, the machine returns to standby.

*Tips:*

- *1) If no message is stored in the personal mailbox,* No Data in Memory *displays.*
- *2) If you want to delete a message without printing it, after inputting the mailbox number and pressing Enter, press the Stop key to stop the printing process. The message* Print Personal Box Memory Cancel? *displays. Press Enter and the fax will be deleted without printing.*

## **Dialing Another Fax Machine to Request Documents (Polling Reception)**

Your machine can contact a remote fax machine and request documents from it. This is called polling or polling reception.

Your machine can poll only one machine at a time.

- **1** Press **Menu/Exit** to enter the menu.
- 2 Press to select Polling TX/RX. Press Enter.
- **3** Press ▼ to select Polling RX. Press Enter.
- **4** Enter the mailbox numbers. You may enter a maximum of 20 characters (0-9, space, \*, #). Press **Enter**.
- **5** Enter the desired location using Speed Dial or the numeric keypad.
- **6** Press **Start**.

### **Printing Faxes Polled into Memory**

Use this feature to

- print faxes you have polled from a remote machine
- print documents scanned into your machine for polling.
- **1** Press **Menu/Exit** to enter the menu.
- **2** Press **▲** to select Print from Memory.
- **3** Press▼ to select Print Memory Poll. Press Enter.
- **4** Faxes stored in memory print. The machine returns to standby mode.

## **Cancelling Polled Faxes in Memory**

- **1** Press **Stop.** Then press **Enter**.
- **2** Display shows Memory Poll Cancel?
- **3** Press **Enter** and **Clear** to cancel faxes stored in memory.
- **4** Machine returns to standby mode.

# **Customizing Features and Operations**

Many of your fax machine's features and settings can be changed to suit your needs. This section lists the functions you can change to customize machine operations.

**!** *When you press the Help button, a Help List and Function List print. These lists are very helpful when you are moving through the multi-level structure of the menu.*

## **Identifying Current Settings**

The Configuration Report is a list of current settings.

## **Printing a Configuration Report**

- **1** Press **Menu/Exit** to enter the menu.
- 2 Press ▼ or ▲ to select Report Print. Press Enter.
- **3** Press  $\blacktriangledown$  or  $\blacktriangle$  to select Configuration. Press Enter.
- **4** The report prints.

## **Changing Operation Functions**

Before making changes, print the Configuration Report. The Configuration Report is a list of current settings. It will help you identify the features and functions you want to change.

## **Printing a Configuration Report**

- **1** Press **Menu/Exit** to enter the menu.
- **2** Press ▼ or ▲ to select Report Print. Press Enter.
- **3** Press  $\blacktriangledown$  or  $\blacktriangle$  to select **Configuration.** Press **Enter**.
- **4** The report prints.
- **5** Press **Stop** to cancel printing.

## **Changing Operation Functions**

- **1** Press the **Menu/Exit** key to enter the menu.
- **2** Enter the speed access number of the operator function you want to change.
- **3** When the display shows the operator function you want, press  $\blacktriangledown$  or  $\blacktriangle$  to select the setting. Then press

**Enter** or

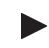

**4** Press **Menu/Exit** to return to standby mode.

## **List of Operation Functions**

### **Remote Diagnosis**

Speed access no. 14.

The remote diagnostics feature allows service personnel to remotely dial and service the machine. This setting should remain *OFF* unless a service representative has asked you to turn it ON.

Available settings are ON and *OFF*.

The default setting is *OFF*.

## **Transmission (TX) Mode Default**

Speed access no. 15.

#### **!** *When you enter speed access number 15, you move directly into the resolution settings.*

This function sets the machine's default settings for original document condition and transmission scanning resolution (Type of Original and Resolution).

If you routinely send or receive faxes that require a different settings, use the Transmission (TX) Mode Default to change the settings to match your requirements.

During the programming sequence, the new default combination is shown on the display panel.

The default settings are standard (*STD*) and normal (*Normal*).

## **Memory Full Save**

#### Speed access no. 17

With features like group dialing, dialing starts after an entire document or set of documents is read into memory.

#### **Set to ON**

A message displays when memory becomes full and an operator time out seems likely during the dialing process.

When set to ON, and memory fills up, all but the last scanned page can be sent to the specified location(s). The remaining page(s) can then be sent as a separate communication.

#### **Set to OFF**

Data not read into memory is deleted automatically.

Available settings are ON and *OFF*.

The default setting is *OFF*.

## **Instant Dial**

#### Speed access no. 18

#### **Set to ON**

The document is scanned into memory and dialing starts immediately.

Memory must be available for this function to operate properly.

As long as memory is available, Instant Dial speeds communications. The connection to the remote location is confirmed and the document is transmitted faster.

#### **Set to OFF**

First, the machine confirms contact with the remote location. Then, the machine transmits by reading the document from the document tray (without scanning into memory).

Available settings are *ON* and OFF.

The default setting is *ON*.

### **Department Code**

Speed access no.19

This function controls whether or not machine operation is restricted.

When set to ON (if Department ID and Department Codes have been programmed), users must enter a Department ID and password before being allowed access to the machine's functions.

When set to **OFF**, no password is required (even if department codes have been programmed).

Available settings are ON and *OFF*.

The default setting is *OFF*.

## **ECM Function**

Speed access no. 20

The error correction mode (ECM) function is provided to improve communications in areas where telephone line conditions are very poor.

Available settings are *ON* and OFF.

The default setting is *ON*.

## **Sender ID**

Speed access no. 23

This function determines if the Sender ID is to be printed on the transmitted fax.

When set to ON, the ID is included on the fax.

Available settings are *ON* and OFF.

The default setting is *ON*.

**!** *In the United States, FCC regulation states that fax machines must identify the sender and the telephone number of the sender on each page of every fax sent.*

### **Pulse Dial Rate**

- ! *This setting can only be changed by an Authorized*
- *Service Technician.*

#### Speed Access no. 46

If the machine is set to Dial Pulse, this function controls the rate of the dialing pulses (which vary by country).

Available settings are *10*, 16 and 20 pps.

The default setting is MF (Modulated Frequencies).

See "Setting Basic Features, Dial and Incoming Call Parameter Settings."

## **Pulse Make Ratio**

- ! *This setting can only be changed by an Authorized*
- *Service Technician.*

Speed access no. 47

If the machine is set to Dial Pulse, this function controls the make rate of the dialing pulses.

Available settings are 33, *39* and 40%.

The default setting is *39*.

## **Pulse Dial Type**

! *This setting can only be changed by an Authorized Service Technician.*

Speed access no. 48

If the machine is set to Dial Pulse, this function controls the type of pulse dialing it uses. Types of pulse dialing vary by country.

Available settings are *N*, 10-N and N+1.

The default setting is *N*.

## **T/F Timer Prg.**

Speed access no. 62

When set to T/F, the machine will automatically distinguish between incoming voice and fax communications. The T/F timer controls how long the machine waits for the call to be answered before switching to FAX mode.

Available settings are 20 and *35* seconds.

The default setting is *35*.

## **CNG Count**

Speed access no. 65

When set either in the T/F or TAD modes, the machine detects the type of signal (calling tone, CNG) sent from the remote location and initiates fax reception if required. This function sets the CNG detection number.

The available settings are *1*-5 times (numeric keypad input). The default setting is *1*.

## **Ring Response**

Speed access no. 66

This function controls how long the machine waits before answering an incoming call.

The available settings are *1* ring, 5, 10, 15 and 20 seconds. The default setting is *1*.

## **Distinctive Ring**

Speed access no. 67

Some telephone carriers offer a service called Distinctive Ring. Distinctive Ring lets you have different numbers on one line, each with its own distinctive ring. You can then use one number exclusively as a fax number without the expense of a second line. Your local telephone carrier can provide you with more information about this service, which usually has an additional charge.

Available settings are:

*OFF* (not detected)

ON (detected)

SET (programmed)

The default setting is *OFF*.

- **!** *You must have your local telephone carrier's Distinctive Ring service.*
- **!** *Your fax machine must be in FAX, MEM, or PC answer mode.*
- **!** *Other modes—TEL, TEL/FAX, or TAD—will override Distinctive Ring.*
- 
- **!** *This feature may not work properly if you have a telephone other than a genuine Oki optional handset connected to your fax machine.*

### **Setting Distinctive Ring**

To set up your fax machine to recognize another ring pattern:

- **1** Press the **Menu/Exit** key to enter the menu.
- **2** Enter speed access number 67.
- **3** When the display shows the parameter you want, press  $\blacktriangledown$  or  $\blacktriangle$  to select the setting. Press **Enter**.
- **4** Press **Menu/Exit** to return to standby mode.
## **Memory Password**

#### Speed access no. 05

This is a 4-digit numeric password used when the machine is operating in the Memory Only Reception Mode (MEM). When the machine is in this mode, and you don't know the password, you can't make changes or print memory data. Only one memory password can be programmed in your machine.

#### **Setting a Memory Password**

- **1** Press **Menu/Exit** to enter menu.
- **2** Enter speed dial access no. 05. Wait.
- **3** Enter the 4-digit numeric password (0000-9999) using numeric keypad. Press **Enter**.
- **4** Press **Menu/Exit** to return to standby mode.
	- **!** *Be sure to record the password. Keep the record in a*
- *safe place. If you forget the password, you will need to contact a Service Dealer for assistance.*

#### **Cancelling a Registered Password**

- **1** Press **Menu/Exit** to enter menu.
- **2** Enter speed dial access no. 05. Wait.
- **3** Enter 4-digit numeric password (0000-9999) using numeric keypad. Press **Enter**.
- **4** If the password matches the registered number, Password Close? displays. If numbers do not match, Invalid Password displays.
- **5** At Password Close, press **Enter** to confirm password cancellation.
- **6** Press **Menu/Exit** to return to standby mode.

## **Department Code**

Speed access no. 06

This is a 4-digit numeric password that must be entered to use the machine when it is set in the Department Code mode.

Up to 99 Department Codes can be registered at one time.

The Department Code is also known as the Restricted Access ID.

**!** *User Function 19 (Department Code) must be set to ON*

- *before the Department Code may be set.*
- **!** *Be sure to record all Department Codes. Keep the*
- *record in a safe place. If you forget a Department Code, you will need to contact a Service Dealer for assistance.*
- **!** *For a record of the Department Codes, print the Activity*
- *Report or the Message Confirmation Report.*

*Department codes are listed on each report in the column D.Code. Refer to "Reports."*

#### **To set a Department Code**

- **!** *User Function 19 (Department Code) must be set to ON before the Department Code may be set.*
- 
- **!** *Be sure to record the Department Code(s). Keep the record in a safe place. If you forget the Department Code, you will need to contact a Service Dealer for assistance.*
- **1** Press **Menu/Exit** to enter menu.
- **2** Enter speed access no. 06. Wait.
- **3** Enter department number (1-99). Press **Enter**.
- **4** Input the 4-digit password (0000-9999) using the numeric keypad.
- **5** If the number is already registered, CLEAR/MODIFY displays.
- **6** Input another 4-digit password. Press **Enter**.
- **7** Repeat Steps 3-6 until all the department numbers you want to use have been registered.
- **8** Press **Menu/Exit** to return to standby mode.

#### **To use a Department Code**

Enter the 4-digit Department Code (password) at the prompt for Enter ID [xxxx].

#### **To cancel a Department Code**

- **1** Press **Menu/Exit** to enter menu.
- **2** Enter speed access no. 06. Wait.
- **3** Enter department number (1-99). Press **Enter**.
- **4** Select **Clear.**
- **5** Enter a 4-digit password (Department Code) using the numeric keypad. Press **Enter**.
- **6** If the password (Department Code) matches a registered password, ID Close displays.

If the password (Department Code) does not match a registered password, Invalid ID displays.

- **7** At ID Close, press **Enter** to confirm the cancellation of the password (Department Code).
- **8** Press **Menu/Exit** to return to standby mode.

# **Service Function Settings**

Service function settings affect the way a facsimile machine operates. If any of the following settings need to be changed, please contact the nearest OKIFAX dealer and request service.

## **Long Document Scanning/Transmission**

### **(Long Doc. Scan)**

Normally the machine will not scan documents longer than 356 millimeters (14 inches). With this function set to ON, the machine is capable of scanning and transmitting a document continuously for up to one hour or 1500 millimeters (61.75 inches) whichever comes first, before a logical jam occurs.

## **MDY/DMY**

This setting controls how the machine displays and prints the date (mm/dd/yy or dd/mm/yy).

## **Time/Date Print**

This setting controls if and how the time and date are printed on faxes transmitted by the machine. The machine can be set to print/not print time and date, print time and date at the top of the first page only, or print time and date at the top of every page.

## **TSI Print**

When TSI Print is set to ON, the telephone number of the sending machine prints at the top of each page of the fax. The default setting is ON.

**!** *United States law requires that this information appear on every facsimile.*

*See "Setting Basic Features, Setting Your Fax Machine's ID."*

# **Reports**

# **Understanding Reports**

Your machine provides useful reports that show the current settings, programming, and operations. Some reports print automatically after completion of operations. Refer to the reports listing below to determine which reports you may want to print. For instructions on printing a report, see "Reports, Printing Reports" or "Reports, *Report Name*."

# **Printing Reports**

#### **Printing a Message Confirmation Report**

After transmission, press the **Enter** key once (with no documents loaded) to see a report confirming your transmission on your machines display.

To print the report, press the **Enter** key a second time.

#### **Printing Other Reports**

- **1** Press the **Menu/Exit** to enter the menu.
- **2** Press ▼ or ▲ to select Report Print. Press Enter.
- **3** Press  $\blacktriangledown$  or  $\blacktriangle$  until the report you want appears on the display. Press **Enter**.
- **4** Print all the reports you want. Then, press **Menu/Exit** to return to standby mode.

# **List of Reports**

## **Printed from the Menu**

- Activity Report
- Active Mem. Files
- Broadcast Confirmation Report (MCF)
- Phone Directory
- Group Directory
- Configuration Report
- Function List
- Box Information Personal Box List Relay Broadcast Entry Report
- Protocol Dump
- **!** *Only Authorized Service Technicians will access the*
- *Protocol Dump, Log. Report, and G3 Log. Report.*

## **Automatically Generated**

- Message Confirmation Report
- Power Outage Report
- Broadcast Entry Report
- Confidential Reception Report

# **Activity Report**

This report provides a record of your machine's last 50 communications.

Information provided on this report includes:

- The total amount of time your machine spent sending faxes and the total amount of time spent receiving faxes.
- The date, time and duration (S,R-TIME) of each transmission or reception.
- The name or telephone number of the fax machine you were communicating with (DISTANT STATION ID).
- The communication mode used.
- The number of pages.
- The result.
- Service codes.
- Department codes (D.CODE) when the Department Code Setting (Speed Access Number 6) is set to ON.

# **Printing the Activity Report**

- **!** *The Activity Report automatically prints after your*
- *machine completes 50 communications.*
- **1** Press **Menu/Exit** to enter the menu.
- **2** Press ▼ or **A** to select Report Print. Press Enter.
- **3** Press  $\blacktriangledown$  or  $\blacktriangle$  until the report you want appears on the display. Press **Enter**.
- **4** Print all the reports you want. Then, press **Menu/Exit** to return to standby mode.

# **Active Memory Files Report**

This report provides a list of all messages stored in your machine's memory, including documents waiting for transmission and documents which have been received and not yet printed.

Information provided on this report includes:

- The date and time at which the message was scanned into memory for transmission.
- The name or telephone number of the machine you were communicating with
- The communication mode used for each transmission or reception.
- The number of pages.
- The result.
- Department codes (D.CODE) when the Department Code Setting (Speed Access Number 6) is set to ON.

## **Printing the Active Memory Files Report**

- **1** Press **Menu/Exit** to enter the menu.
- **2** Press ▼ or **A** to select Report Print. Press Enter.
- **3** Press  $\blacktriangledown$  or  $\blacktriangle$  until the report you want appears on the display. Press **Enter**.
- **4** Print all the reports you want. Then, press **Menu/Exit** to return to standby mode.

# **Broadcast Confirmation Report**

Use this report to confirm the results of a multiple-location transmission ( broadcast). Information provided on this report includes:

- The date and time at which the broadcast started.
- The total amount of time used to complete the broadcast.
- For each location, the Location ID, the number of pages sent and the result of the communication.
- Department codes (D.CODE) when the Department Code Setting (Speed Access Number 6) is set to ON.

## **Printing the Broadcast Confirmation Report**

- **1** Press **Menu/Exit** to enter the menu.
- **2** Press ▼ or **A** to select Report Print. Press Enter.
- **3** Press  $\blacktriangledown$  or  $\blacktriangle$  until the report you want appears on the display. Press **Enter**.
- **4** Print all the reports you want. Then, press **Menu/Exit** to return to standby mode.

# **Telephone Directory**

This report provides a complete listing of all of the telephone numbers programmed into your machine's Speed Dial numbers. The information includes:

- The Location ID and main fax number for each One-Touch key and 2- and 3-digit Speed Dial number.
- The alternate number (OR) for each One-Touch key.
- The parameter settings for each One-Touch key.

## **Printing the Telephone Directory**

- **1** Press **Menu/Exit** to enter the menu.
- **2** Press ▼ or▲ to select Report Print. Press Enter.
- **3** Press  $\blacktriangledown$  or  $\blacktriangle$  until the report you want appears on the display. Press **Enter**.
- **4** Print all the reports you want. Then, press **Menu/Exit** to return to standby mode.

# **Group Directory Report**

This report provides a complete listing of all of the numbers programmed into a specific group. There is a separate report for each group. The information includes:

- Date and Time report was printed
- ID of the machine generating the report
- Group Number
- Group Name
- Location IDs programmed into the Group

# **Printing the Group Directory**

- **1** Press **Menu/Exit** to enter the menu.
- **2** Press ▼ or **t** to select Report Print. Press Enter.
- **3** Press  $\blacktriangledown$  or  $\blacktriangle$  until the report you want appears on the display. Press **Enter**.
- **4** Press  $\blacktriangledown$  or  $\blacktriangle$  to select the desired group number. Press **Enter**.
- **5** Print all the reports you want. Then, press **Menu/Exit** to return to standby mode.

# **Configuration Report**

The configuration report provides a list of the current operational settings of your machine. The information includes:

- The current User Function settings (except for One Touch Parameter settings, which appear in the telephone directory).
- Certain numbers currently programmed into your machine

Sender ID (ID=) TSI/CSI (TEL NO.) Forwarding No. Forward on P-Err. Relay Report No.

Your machine's current dial parameter settings.

# **Printing the Configuration Report**

- **1** Press **Menu/Exit** to enter the menu.
- **2** Press ▼ or **A** to select Report Print. Press Enter.
- **3** Press  $\blacktriangledown$  or  $\blacktriangle$  until the report you want appears on the display. Press **Enter**.
- **4** Print all the reports you want. Then, press **Menu/Exit** to return to standby mode.

# **Function List**

The Function List is a report of the structure of the menu for your product.

Use it as a reference while moving through the levels of the menu.

It is **NOT** a report of the current menu settings.

The Configuration Report provides a list of the current menu settings.

See "Reports, Configuration Report."

## **Printing the Function List**

There are two ways to print the Function List.

Help

Report Print

#### **Help**

**1** Press **Help**.

#### **Report Print**

- **1** Press **Menu/Exit** to enter the menu.
- **2** Press ▼ or **A** to select Report Print. Press Enter.
- **3** Press  $\blacktriangledown$  or **A** until the report you want appears on the display. Press **Enter**.
- **4** Print all the reports you want. Then, press **Menu/Exit** to return to standby mode.

# **Box Information**

Box Information has two reports:

- Personal Box List
- Relay Broadcast Entry Report OKIFAX 5980 only

**!** *Your machine has 16 available boxes, which are shared between several functions.*

*Refer to "Advanced Operations" for more information on Relay Faxing, Confidential Faxes, and Memory Polling (Bulletin).*

## **Personal Box List**

The Personal Box List is a status report for the 16 available mailboxes.

There are four options for each mailbox:

Close

This indicates that the mailbox has not been programmed.

Relay Broadcast

OKIFAX 5980 only

This indicates that the mailbox is programmed for a Relay Broadcast.

Confidential

This indicates that the mailbox is programmed as a Confidential Mailbox.

• Bulletin Polling

This indicates that the box is programmed for Memory Polling (Bulletin).

Use the Personal Box List as a reference when working with Confidential Faxing, Bulletin Polling, or Relay Faxing.

## **!** *Refer to "Advanced Operations" for more information*

*on Relay Faxing, Confidential Faxes, and Memory Polling (Bulletin).*

#### **Printing the Personal Box List**

- **1** Press **Menu/Exit** to enter the menu.
- **2** Press ▲ to select Report Print. Press Enter.
- **3** Press  $\blacktriangledown$  or until the report you want appears on the display. Press **Enter**.
- **4** Press  $\blacktriangledown$  or until Personal Box List is selected. Press **Enter**.
- **5** Print all the reports you want. Then, press **Menu/Exit** to return to standby mode.

## **Relay Entry Report**

**!** *This report is only available on the OKIFAX 5980.*

Your machine can print a report of the locations programmed in a Relay Broadcast Mailbox.

This report is called the Relay Entry Report.

To print the Relay Entry Report, you must know the number (01 to 16) of the Relay Broadcast Mailbox.

The Relay Entry Report shows:

- date and time the report was printed
- the box number
- the description (Location ID) of each location (contact number) programmed in the relay broadcast.

#### **Printing the Relay Entry Report**

- **1** Press **Menu/Exit** to enter the menu.
- **2** Press ▼ or▲ to select Report Print. Press Enter.
- **3** Press  $\blacktriangledown$  or  $\blacktriangle$  to select Box Information. Press Enter.
- **4** Press ▼ or <u>A</u> until Relay Entry Report is selected. Press **Enter**.
- **5** Enter the number of the mailbox you want a report for. Press **Enter**.
- **6** Enter the Personal Box No. which is assigned for Relay Broadcast.
- **7** Print all the reports you want. Then, press **Menu/Exit** to return to standby mode.

# **Message Confirmation Report**

This report provides information about your last singlelocation fax transmission or polling transmission. Information in this report includes:

- The date of the communication.
- The total amount of time your machine spent sending or receiving (S,R-TIME).
- The Location ID or telephone number of the fax machine you were communicating with (DISTANT STATION ID).
- The communication mode.
- The number of pages.
- The result.
- Service codes.
- Department codes (D.CODE) when the Department Code Setting (Speed Access Number 6) is set to ON.
	- ! *The Service Code 0000 on an MCF Report means that*
- *the fax communication was successful.*

## **Printing the Message Confirmation Report**

After transmission, press the **Enter** key once (with no documents loaded) to see a report confirming your transmission on your machine's display.

To print the report, press the **Enter** key again.

## **Message Confirmation Report Option**s

Message Confirmation Report (MCF) is a very convenient feature that is often used on a daily basis to ensure that faxes were sent or arrived at the proper destinations. Use the following functions to set MCF parameters.

#### **MCF (Single-Loc)**

Speed Access no. 70

Set to ON, an MCF automatically prints for single location transmissions.

Set to *OFF*, no report prints.

The default setting is *OFF*.

## **MCF (Multi-Loc)**

Speed Access no. 71 Set to *ON*, single and multiple location transmission MCFs automatically print. Set to OFF, no report prints.

The default setting is *ON*.

### **Image in MCF**

Speed Access no. 72 Set to *ON*, the entire first page of the fax transmitted prints in the MCF. Set to OFF, no image prints in the report.

The default setting is *ON*.

## **Err. Report (MCF)**

Speed Access no. 73

Set to *ON*, an error report automatically prints if a fax communication is not successful.

Set to OFF, the report does not automatically print.

The default setting is *ON*.

! *The Service Code 0000 on an MCF Report means that the fax communication was successful.*

# **Power Outage Report**

Your machine has a 72-hour built-in battery backup in the event of a power failure. If power is interrupted to your machine, delayed transmissions, messages received into memory or other communications may be disrupted. As soon as power to the machine is restored, your machine automatically prints a power outage report to alert you.

# **Broadcast Entry Report**

Each time you program a multiple-location transmission (broadcast), you can print this report to confirm your entries. Information in this report includes:

- The Location ID of the One-Touch keys and 2- and 3 digit Speed Dial codes you have selected.
- Telephone numbers you have manually entered.

# **Confidential Reception Report**

This report prints automatically each time your machine receives a confidential message. Information in this report includes.

- The date the message was received.
- The total amount of time your machine spent receiving the message (S, R-TIME).
- The Location ID or telephone number of the fax machine you were communicating with (DISTANT STATION ID).
- The number of the mail box into which the message was received.
- The number of pages received.
- The result.
- Service codes.

# **Codes Used in Reports**

Two types of codes are used in reports. Result Codes Communication Codes

## **Result Codes**

Result codes indicate the results of communications.

#### **BUSY**

The other machine's line was busy or there was no answer.

#### **CANCL**

A message was erased after being held in memory for 10 days.

#### **COMP.**

A multiple-location transmission was completed.

#### **COVER**

The cover was opened during the communication.

#### **NO**

The transmission or reception failed due to a communication error.

#### **OK**

The communication was completed successfully.

#### **PUNIT**

This error code indicates a problem with the printing unit.

Contact your service person.

#### **R\_JAM**

A paper jam occurred in your machine while it was receiving a fax. It could not receive the entire message in memory.

#### **S\_JAM**

A document jam occurred in the sending fax machine.

#### **STOP**

The **Stop** key was pressed, ending the communication session.

## **Communication Codes**

Communication codes indicate the communication mode used for a communication.

#### **B.C.**

Multiple-location transmission (broadcast).

**TX**

A communication initiated by your machine.

**RX**

A communication initiated by a remote fax machine.

# **Maintenance**

This section covers the procedures listed below.

- Cleaning the Scanner Path
- Replacing the Toner Cartridge
- Replacing the Image Drum
- Resetting the Image Drum Counter

# **Cleaning the Scanner Path**

For the best possible scanning quality, clean the paper lint and dust accumulated in the area around the contact image sensor (**a)**. Open the control panel and gently wipe the area over the scanner.

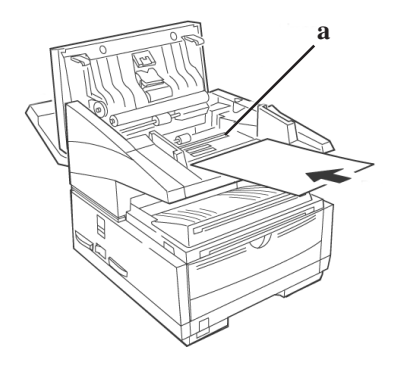

# **Replacing the Toner Cartridge**

**!** *This machine will only operate using the toner cartridge specified for this machine. The use of any other toner will result in the display of an operation error and in machine malfunction.*

*Refer to "Options and Accessories" for information on obtaining the correct toner cartridge.*

**!** *Warning: Be careful when handling the toner cartridge. Do not let toner spill onto your clothing or other porous materials. If you experience any problems with toner, see the "Installation, Safety."*

## **Toner Yield**

The number of pages you can print with one toner cartridge depends on the type of documents you usually receive or copy.

A toner cartridge will print about 5,000 pages/letter size of standard business communications at a typical print coverage of 4% (equivalent of CCITT No. 1 test chart).

The first toner cartridge installed in a new image drum unit will have a decreased yield because the image drum unit has to be filled.

If your machine displays REPLACE TONER CART, replace the toner cartridge with a new one. However, if the print quality is good enough, you can continue to use the toner cartridge without replacing it until the print quality becomes unsatisfactory. If the print density becomes low even before your machine displays REPLACE TONER CART, gently wipe the lens surface of the LED array (see Step 8). If the print quality does not improve, replace the toner cartridge.

- **!** *CAUTION: When you open the top cover, you will see a*
- *label that reads: (CAUTION-HOT). This part is extremely hot–do not touch it.*
- **1** Lift up on the document tray and swing it up and out of the way.

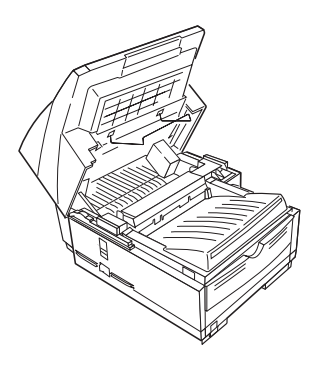

**2** Press the release buttons (1) located on both sides of the copy stacker. Lift up the stacker.

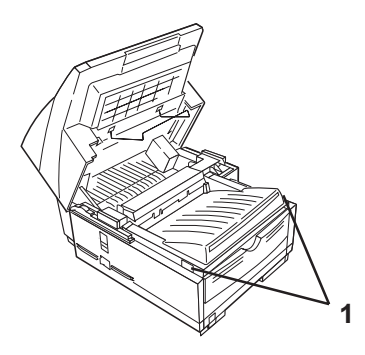

**3** Pull the lock lever on the toner cartridge in the direction of the arrow.

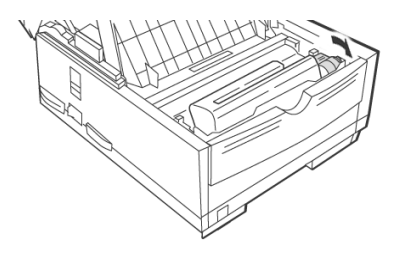

- 
- **!** *Warning: Be careful when handling the toner cartridge. Do not let toner spill onto your clothing or other porous materials. If you experience any problems with toner, see "Installation, Safety."*
- **4** Carefully lift the toner cartridge out of the image drum unit. *For disposal, place it in the plastic bag you received with your new toner cartridge.*

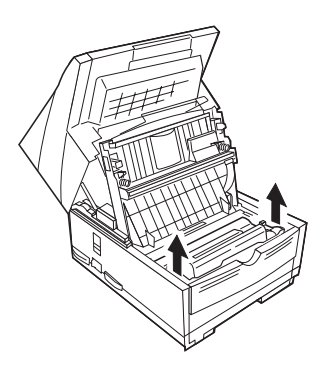

**5** Unwrap the new toner cartridge and gently shake it to distribute the toner. Then carefully peel the tape from the bottom of the toner cartridge.

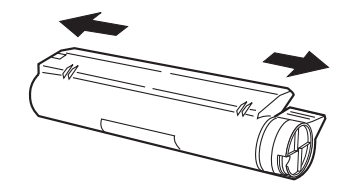

**6** Holding the toner cartridge with the bottom down, insert the left side into the toner well, placing it under the tab (**a**).

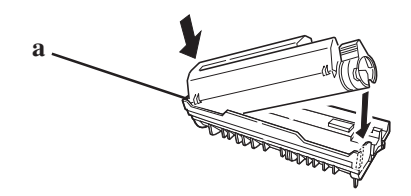

**7** Lower the right side down into the toner well.

**8** Push the lock lever (in the direction of the arrow) until it stops.

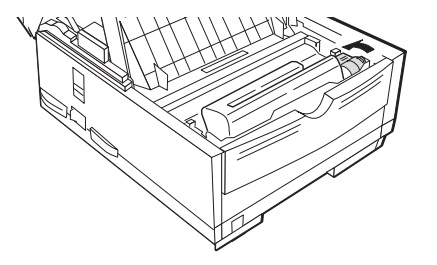

**9** Use the cleaning wipe provided with your new toner cartridge. Gently wipe back and forth across the full length of the LED array (1). Use a clean section of the wipe with each pass.

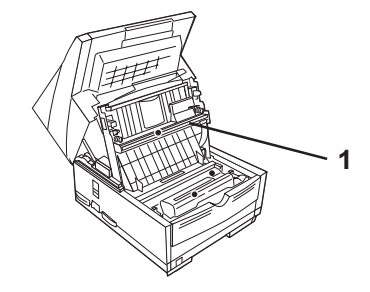

**10** Close the copy stacker and document tray. Make sure the cover is firmly closed.

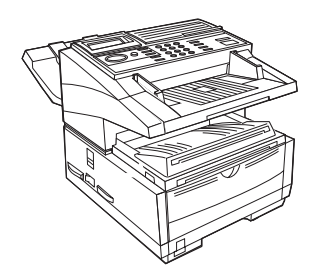

# **Replacing the Image Drum**

**!** *This machine will only operate using the image drum unit specified by OKI for this machine. The use of any other image drum unit will result in the display of an operation error and in machine malfunction.*

*Refer to "Options and Accessories" for information on obtaining the correct image drum unit.*

**!** *Warning: Be careful when handling the image drum unit. NEVER touch the green surface. Do not let toner spill onto your clothing or other porous materials. If you experience any problems with toner, see "Installation, Safety."*

**!** *Warning: Never expose the image drum unit to light for more than 5 minutes. Never expose the image drum unit to direct sunlight. Always hold the image drum unit by the ends. Never touch the surface of the green drum inside the image drum unit.*

**!** *CAUTION: When you lift up the document stacker, you will see a label that reads: (CAUTION-HOT).*

### **Image Drum Yield**

The life of an image drum depends on a number of factors, including temperature and humidity, the type of paper you use, and the number of pages per job. The image drum cartridge should last about 20,000 pages for continuous printing, up to 14,000 pages at 3 pages per job, and about 9,000 pages at 1 page per job.

Replace the image drum when

- the faxes you receive are light or have vertical streaks in them and you are not out of toner
- your machine displays a CHANGE DRUM message
- your machine needs a new image drum unit.

## **Image Drum Replacement Procedure**

- **1** Turn off the power switch.
- **2** Lift up on the document tray and swing it up and out of the way.
- **3** Press the release buttons (1) located on both sides of the copy stacker. Lift up the stacker.

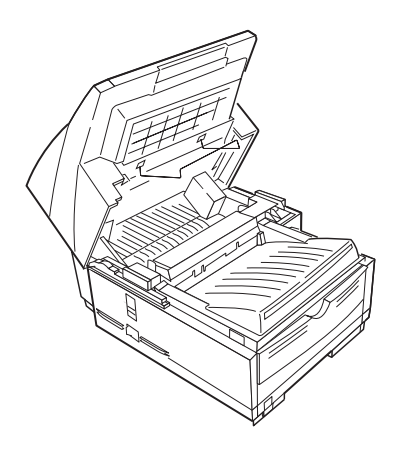

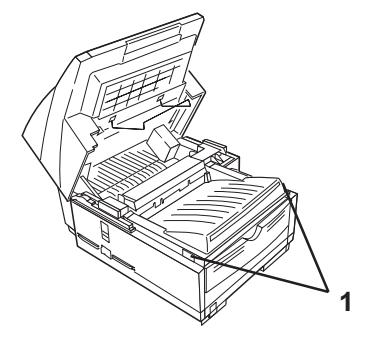

- **4** Firmly lift up to disengage the drum cartridge (with its toner cartridge), then lift it out. *Wrap it in the packaging materials from your new image drum cartridge, and discard it.*
	- **!** *Please abide by local laws when disposing of an image drum cartridge.*

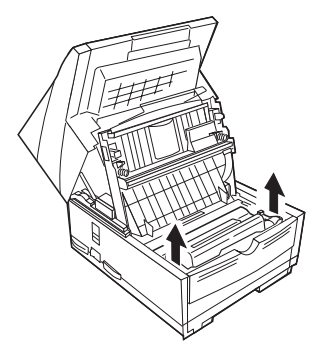

**5** Insert the new drum cartridge. Press down firmly on both ends to lock the drum in place.

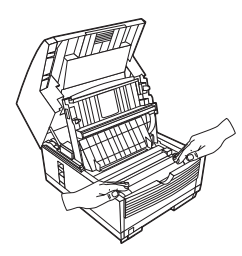

**6** Lift out the toner well cover and discard.

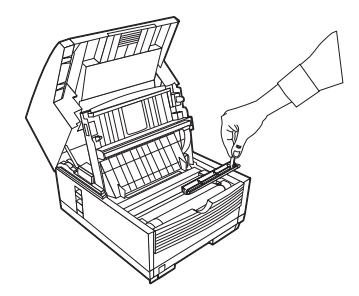

**7** Install a new toner cartridge. See "Maintenance, Replacing the Toner Cartridge."

## **Resetting the Drum Counter**

Use this function to reset the drum counter ONLY

- when you replace the image drum and
- to clear the CHANGE DRUM message.

#### **To reset the image drum counter:**

- **1** Press **Menu/Exit** to enter the menu.
- **2** Press  $\blacktriangledown$  until the  $>$  symbol is beside COUNTER.
- **3** Press **Enter** twice.
- **4** Press **Clear** twice.
- **5** Press **Menu/Exit** to return to standby mode.

# **Options and Accessories**

# **Obtaining**

Before you order, have the correct part number and description of the item.

Order on the Internet at

#### **www.okidata.com**

Click on the "where to buy" link.

- Consult the dealer where you purchased your fax machine.
- Consult an Oki Data Authorized Sales and Service Dealer.
- Order toll-free by phone at 1-800-654-3282 (1-800-OKI-DATA) using a major credit card.
- Check office supply catalogs or your local stationery store. Most carry OKI brand supplies.

! *Important: This machine will only operate using the consumables and options specified by OKI for this facsimile machine. The use of any other consumables or options will result in the display of an operation error and in machine malfunction.*

#### **Part Numbers**

#### **Consumables**

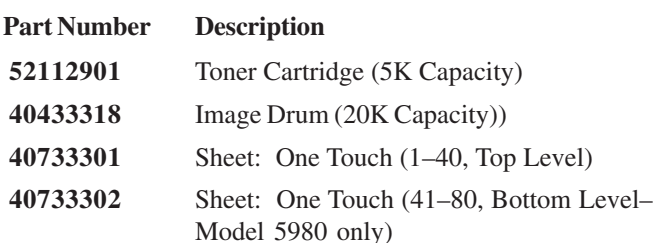

#### **Options**

- **Part Number Description** 2 MB Memory Expansion Kit
- 4 MB Memory Expansion Kit
- HRS600: 8 MB Memory Expansion Kit
- 2nd Paper Tray Kit (UST-550)
- Handset
- G3 Dual Line Option Kit
- T.37 Internet/LAN Fax Option Kit
- T.38 "Real-Time" Internet Fax Option Kit

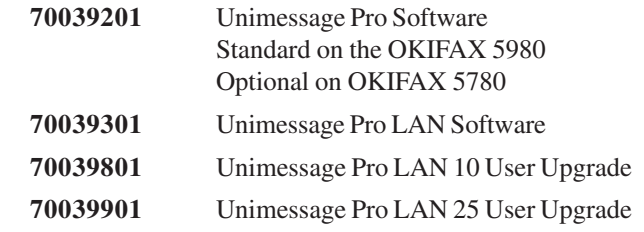

- **!** *For the latest product and technical support*
- *information, visit the Oki Data Web site:*

**www.okidata.com**

# **Problem Solving**

# **General Information**

Here are some general things to check before proceeding with detailed troubleshooting.

- Is the machine plugged in and turned on?
- Are the connections (power, telephone, and interface) secure?
- Is the product being operated under the proper ambient conditions?
- Does the paper being used meet the specifications for this product?
- Is the paper properly installed?
- Have the image drum and toner been replaced as recommended?
- Are the image drum and toner properly installed?
- Are OKI consumables being used?

# **Internet Support**

Oki Data provides support via the Internet.

Oki Data's main web site, www.okidata.com, is the gateway to Oki Data's products and services.

my.okidata.com is a powerful area of Oki Data's web site designed to help you personalize the information and service you get from Oki Data.

For more information, refer to "Service and Support, Internet Support."

# **Printing a Cleaning Page**

If you notice repeating marks or imperfections on your printouts, try printing a cleaning page before you replace the image drum.

#### **Cleaning page process**

- Removes residual impurities from printing surfaces.
- Reduces problems such as repeating marks, blotching, and shading.

#### **To print a cleaning page**

- **1** Press the **Menu/Exit** key to activate the menu mode.
- **2** Press ▼ continuously until Printer Cleaning displays.
- **3** Press **Enter**. After a moment, the cleaning page prints.

# **Clearing a Document Jam**

When a document jam occurs, your machine beeps and an error message appears in the display. If the jammed document appears to be positioned straight in your feeder, press the **Stop** key to try to feed the document the rest of the way through the feeder. If this fails, follow the instructions below.

- **1** Turn off the power switch.
- **2** Lift the document tray up (1) and back on its hinges.

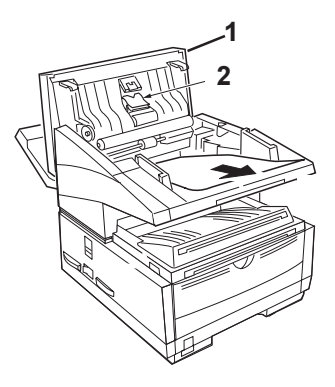

- **!** *Open the control panel fully, being careful not to*
- *damage the separation rubber (2).*
- **3** Pull out the jammed document.
- **4** Return the document tray to its original operating position. Push down until it locks in place.
- **5** Turn the power switch back on.

# **Clearing a Printing Paper Jam**

If your machine displays PAPER JAM or NO PAPER when the paper tray still contains paper, there may be one or more sheets of paper jammed in the machine. To clear a paper jam, follow the instructions below.

- 
- **!** *If you are experiencing frequent paper jams, it may be due to the type of paper you are using. For best results, select a paper which has been developed specifically for photocopying or laser printing. Be sure to fan the paper before loading it into your paper tray.*
- **!** *CAUTION: If you open the top cover, you will see a label that reads: (CAUTION-HOT). This portion is extremely hot—do not touch it under any circumstances.*
- **1** Turn off the power switch.
- **2** Grasp the document tray from the bottom and lift up, swinging it up and back out of the way.

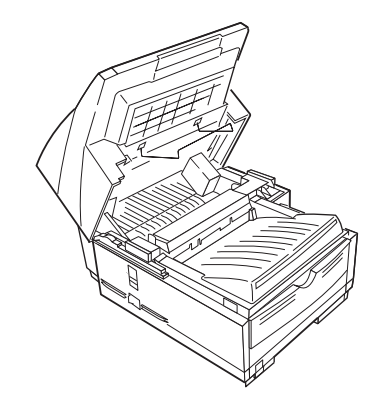
**3** Press the release buttons (1) located on both sides of the copy stacker. Lift up the stacker.

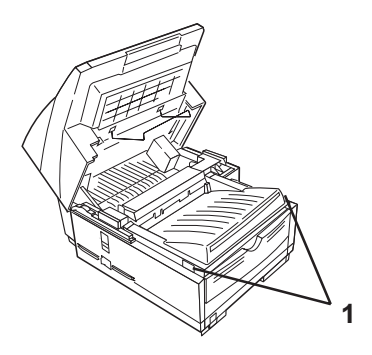

- **4** Firmly lift up to disengage the drum cartridge (with its toner cartridge), then lift it out. Set it aside on a clean, dry surface out of direct sunlight.
	-
- **!** *WARNING: Never expose the image drum cartridge to light for more than 5 minutes. Never expose the image drum cartridge to direct sunlight. Always hold the image drum unit by the ends. Never touch the surface of the green drum inside the image drum cartridge.*

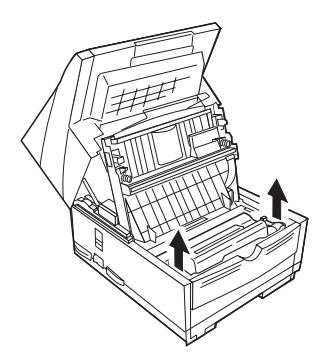

Pull out any paper caught inside the machine.

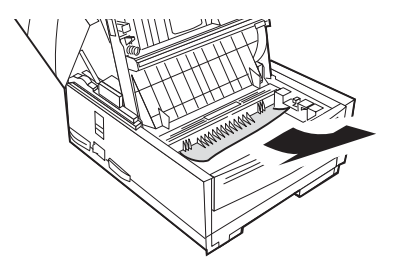

Pull out the paper tray.

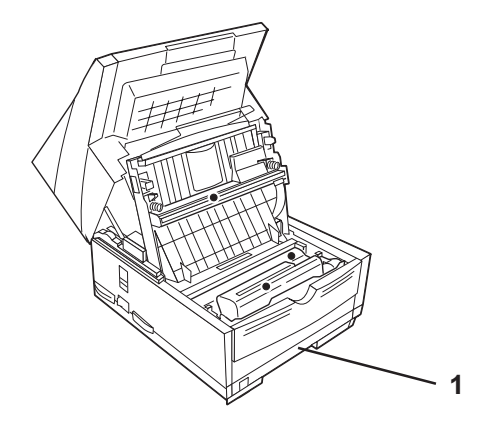

 Remove any paper caught in the feeder and any damaged paper in the tray.

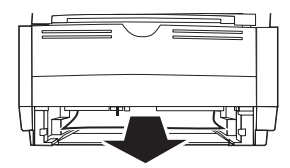

- Load the paper tray, making sure the paper is below the "Paper Full" marking.
- Slide the paper tray back into the machine until it latches in place.
- Place the image drum unit back into the machine.
	-
- **!** *WARNING: Always hold the image drum unit by the ends. Never touch the surface of the green drum inside the image drum cartridge.*
- Close the cover to the image drum compartment, pushing down on it until both latches catch.
- Return the document tray to the working position.
- Turn the power switch back on.

# <span id="page-218-0"></span>**Display Panel Messages**

This section lists the status and error messages that may appear on your machine's display panel, and explains what they mean and how to correct any problem they indicate.

# **Normal Display in Standby Mode**

Under normal operating conditions, information is displayed on the top and bottom lines of the display.

The top line shows the time and the answering mode.

Answering modes options are:

FAX, TEL, PC, T/F, TAD, or MEM.

The bottom line shows the amount of memory available.

# **Error Messages**

#### 14:14: FAX

# CLOSE THE COVER

The upper cover is not closed.

Check to be sure that the image drum is seated correctly and the toner cartridge is installed properly.

Check to see that the toner cartridge lock lever is pushed completely forward until it stops.

Press down firmly on the cover to make sure it is closed and latched.

### PAPER SUPPLY OUT

### CHECK PAPER SUPPLY

The paper tray is out of paper. Add more paper.

#### PAPER JAM

# CHECK PAPER OR PATH

Jam: Paper is jammed feeding from the paper tray into the printer. Or, paper may be jammed inside the printing mechanism under the image drum. Check the paper path and remove any jammed paper.

See "Problem Solving, Clearing a Paper Jam."

#### DOCUMENT JAM

### CONFIRM AND STOP

A document being faxed or scanned has jammed in the scanner.

See "Problem Solving, Clearing a Document Jam."

#### RELOAD DOCUMENT

Paper-feed error: A document to be faxed or scanned has not fed into the scanner properly. Remove the document and reload it into the document tray.

### 14:14 :FAX

#### CHANGE DRUM SOON

Image drum alarm: The image drum is nearing the end of its projected life. Make sure a new drum is available, and replace the drum when print quality begins to deteriorate.

See "Maintenance, Replacing the Image Drum."

# TONER LOW REPLACE TONER CART.

or

#### REPLACE TONER CART.

Toner low: Toner is running low in the toner cartridge. Replace the cartridge as soon as possible. When you close the cover after replacing the toner cartridge, the message clears.

See "Maintenance, Replacing the Toner Cartridge."

# PRINTER ALARM 2 REFER TO USER GUIDE or

PRINTER ALARM 3 REFER TO USER GUIDE or

# PRINTER ALARM 4 REFER TO USER GUIDE

#### For all PRINTER ALARM messages

Open and close the cover. If this does not clear these messages, turn off your machine and call for service.

#### For PRINTER ALARM 3

If you have the second paper tray installed, and the manual feed cover is moved, the machine will display this message.

The manual feed tray door must remain open when a second paper tray is installed.

Make sure that the second paper is correctly installed.

The error should clear.

# INVALID TONER CART. REFER TO USER GUIDE

This error will occur if an incorrect toner cartridge is installed. **This machine will only operate using toner cartridges specified for use in this machine.** If you are using the correct toner cartridge, open and close the cover. If this does not clear the message, turn off the machine and contact the nearest authorized dealer for service.

# INVALID DRUM CART. REFER TO USER GUIDE

This error will occur if an incorrect image drum cartridge is installed. **This machine will only operate using image drum cartridges specified for use in this machine.** If you are using the correct drum cartridge, open and close the cover. If this does not clear the message, turn off the machine and contact the nearest authorized dealer for service.

# <span id="page-221-0"></span>**Counters**

Your machine keeps track of the number of pages it has printed or scanned. If you are experiencing a problem, a service person may ask you to check these counters.

- 
- **!** *For some of the counters, the Service Bit must be set to ON. Your service person will assist you with setting the service bit.*

#### **Accessing the Print/Scan Counters**

- **1** Press **Menu/Exit** to enter the menu.
- **2** Press to select **Counter.** Press **Enter.**
- **3** Press  $\blacktriangledown$  or  $\blacktriangle$  to select the counter you want. Press **Enter**.
- **4** Press **Menu/Exit** to return to standby mode.

#### **Resetting the Image Drum Counter**

After you have replaced the image drum cartridge, use this function to reset the drum counter.

See "Maintenance, Replacing the Image Drum Cartridge."

- **1** Press **Menu/Exit** to enter the menu.
- **2** Press  $\blacktriangledown$  until the  $>$  symbol is beside COUNTER.
- **3** Press **Enter** twice.
- **4** Press **Clear** twice.
- **5** Press **Menu/Exit** to return to standby mode.

# <span id="page-222-0"></span>**List of Problems**

Your fax unit is a complex machine with many features and functions that allow it to operate in different ways. Many problems you experience may be due to improper programming. If you are experiencing a problem, read through the list of problems and solutions before calling your dealer.

#### **Problem 1:**

The display is blank.

#### **Problem 2:**

Nothing happens when you press the control panel keys.

#### **Problem 3:**

The display tells you to replace paper even though there is paper in the paper tray.

#### **Problem 4:**

Your documents jam.

### **Problem 5:**

Your machine won't dial.

#### **Problem 6:**

The display shows a communication error.

#### **Problem 7:**

You sent a fax but the image the remote fax machine received was very poor.

#### **Problem 8:**

You keep getting reports you do not want.

#### **Problem 9:**

You sent a fax but it was received completely blank.

#### **Problem 10:**

The image received on your machine was very poor.

### **Problem 11:**

You tried dialing using One-Touch, 2-or 3-digit Speed Dial keys, but nothing happened.

#### **Problem 12:**

Your machine does not answer the phone or receive faxes.

#### **Problem 13:**

Your received documents are light or have vertical streaks on them and you are not out of toner.

#### **Problem 14:**

You set your machine for delayed transmission but it did not send.

#### **Problem 15:**

Your machine will not poll a remote fax machine.

#### **Problem 16:**

Your machine is connected to a PBX and you can't dial out.

#### **Problem 17:**

You want to answer an external telephone but your machine always answers first.

#### **Problem 18:**

Your received faxes sometimes look distorted.

#### **Problem 19:**

You are constantly receiving unsolicited advertising on your machine.

#### **Problem 20:**

Your machine does not immediately switch to TEL mode when you make or receive a voice call.

#### **Problem 21:**

Your machine receives faxes, but doesn't print them.

#### **Problem 22:**

Your machine doesn't print the Message Confirmation Report or the Message Confirmation Report doesn't print the way you want it to.

# <span id="page-224-0"></span>**Problem 1:** *The display is blank.*

#### **Solution:**

Check the power cord to make sure that it is firmly plugged in. Verify that the power switch is in the ON position. Check your wall outlet to make sure that it has power.

#### **Problem 2:**

*Nothing happens when you press the control panel keys.*

#### **Solution:**

Turn the machine off. Wait 10 seconds. Then turn it on again.

## **Problem 3:**

*The display tells you to replace paper even though there is paper in the paper tray.*

#### **Solution:**

Make sure that the paper is firmly stacked in the tray. Check for a paper jam.

# <span id="page-225-0"></span>**Problem 4:** *Your documents jam.*

#### **Solution:**

Check the document for wrinkles, tears or other damage.

Make sure there are no staples or paper clips.

Make sure that the paper is clean and dry.

Make sure the document is not wider than your machine can load.

Try making a copy of the document on a photocopier and faxing the copy.

# **Problem 5:** *Your machine won't dial.*

#### **Solution:**

Check the power cord and wall outlet.

Make sure that your telephone line (not your external telephone or handset) is connected to the LINE outlet on the back of your machine.

If you have an external telephone connected, lift the handset and check for a dial tone.

If you do not hear one, there may be a problem with your telephone line.

If you do hear a dial tone, your machine may be using the wrong dialing method (pulse or tone) for your area.

If you hear changing tones instead of dialing pulses and you know that your area uses pulse dialing, refer to Tone/Pulse (MF/DP) [Speed Access 45] in "Setting Basic Features, Dial and Incoming Call Parameter Settings."

#### <span id="page-226-0"></span>**Problem 6:**

*The display shows a communication error.*

#### **Solution:**

This alarm indicates any of a number of problems:

- You may be trying to communicate with an incompatible fax machine. Your machine can only communicate with ITU-T Group 3 fax machines.
- The remote machine may not be able to perform the function that you want, such as polling or confidential messages.
- The remote machine may also be out of paper or experiencing a paper jam.
- Bad telephone line conditions can also cause communication errors. Try sending the fax again and check to make sure you are dialing the correct telephone number.
- You have to dial a prefix number to get an outside line, or if you are dialing internationally, you may need to enter a pause (using the Pause One Touch key) after the dial prefix or international dialing code to tell your machine to wait for a dial tone.
- If you have frequent problems communicating with a particular remote fax machine, try programming the number into one of your One Touch keys and then changing the Communication Parameters for that One Touch key. See "Programming Speed Dial Numbers."
- Your machine or the remote fax machine may need servicing. Try sending a fax to another location to check your machine.

#### <span id="page-227-0"></span>**Problem 7:**

*You sent a fax but the image the remote fax machine received was very poor.*

#### **Solution:**

If your document had a lot of small type, complex illustrations, photos, or was very light or very dark, try changing your Transmit Resolution and Type of Original settings.

See "Basic Faxing Operations, Loading Documents."

Copy the document on your machine to see how it will transmit.

The problem may be caused by telephone line interference. Try sending the document again later.

# **Problem 8:** *You keep getting reports you do not want.*

#### **Solution:**

Check your user function settings and turn off the reports you do not want.

See "Reports, Message Confirmation Report Options."

#### **Problem 9:**

*You sent a fax but it was received completely blank.*

#### **Solution:**

Make sure that you have loaded your document face down.

# <span id="page-228-0"></span>**Problem 10:** *The image received on your machine was very poor*

#### **Solution:**

Contact the person sending you the fax and ask them to change their Resolution and Type of Original settings. Ask the person to make a copy of the document on their fax machine to ensure that it is working properly. Then ask them to send the fax again. If you still have a problem, try making a copy of a document on your machine to make sure it is working properly.

# **Problem 11:**

*You tried dialing using One-Touch, 2-or 3-digit Speed Dial but nothing happened.*

#### **Solution:**

Make sure that something is programmed into the Speed Dial key you are using. Check the fax number to make sure it was entered correctly.

See "Programming Speed Dial Numbers."

When you are dialing with an 2- or 3-digit speed dial code, be sure to press the Speed Dial/Search key before you enter the code.

#### <span id="page-229-0"></span>**Problem 12:**

*Your machine does not answer the phone or receive faxes.*

#### **Solution:**

First check to see that the power cord is connected to the AC outlet. Also check the reception mode you are using. Your machine will not automatically receive faxes in manual answering mode [TEL].

See "Setting Basic Features, Setting the Answering Mode."

### **Problem 13:**

*Your received documents are light or have vertical streaks on them and you are not out of toner.*

#### **Solution:**

Gently wipe the lens surface of your machine's LED array and then see if the machine works properly.

See "Maintenance, Replacing the Toner Cartridge."

If your machine still does not work properly, remove the image drum unit.

See "Maintenance, Replacing the Image Drum."

Tap the toner cartridge, and gently shake it from side to side several times to redistribute toner. **Be careful!** Some toner may spill from the cartridge.

If this does not work, you may need to replace your image drum cartridge. For information on obtaining a replacement image drum cartridge, see "Options and Accessories."

#### <span id="page-230-0"></span>**Problem 14:**

*You set your machine for delayed transmission but it did not send.*

#### **Solution:**

Check the display to make sure that you have set your machine's clock to the correct time.

See "Setting Basic Features, Setting the Date and Time."

### **Problem 15:**

*Your machine will not poll a remote fax machine.*

#### **Solution:**

Call the person at the remote fax machine and make sure that they have loaded documents and set their fax machine in polling transmission mode.

## **Problem 16:**

*Your machine is connected to a PBX and you can't dial out.*

#### **Solution:**

You must enter your dial prefix before the telephone number for each number that you dial or program into your machine. Your machine must also be programmed for PBX operation before it will work.

See "Setting Basic Features, Connecting to a PBX.*"*

# **Problem 17:**

*You want to answer an external telephone but your machine always answers first.*

#### **Solution:**

If you are using an external telephone, change your machine's ring response user function setting.

See "Customizing Features and Operations, Changing Operation Functions, Department Code."

#### <span id="page-231-0"></span>**Problem 18:**

*Your received faxes sometimes look distorted.*

#### **Solution:**

If the document received is wider or longer than the paper you have loaded into your paper tray, your machine automatically reduces the length of the document to fit on your paper.

This type of problem could be communication related.

The document may have jammed during scanning.

If the document is unreadable, ask the sender to fax the document again.

#### **Problem 19:**

*You are constantly receiving unsolicited advertising on your machine.*

#### **Solution:**

Try using the closed network function. See "Basic Faxing, Rejecting Unsolicted Fax Messages."

### **Problem 20:**

*Your machine does not immediately switch to TEL mode when you make or receive a voice call.*

#### **Solution:**

Try pressing the **Stop** key. Your machine will return to standby mode so that you can converse. This condition may happen infrequently due to telephone line conditions, or the type of external telephone used. If this problem happens often, consult your service representative.

<span id="page-232-0"></span>**Problem 21:** *Your machine receives faxes, but doesn't print them.*

#### **Solution:**

Your machine may be out of paper.

Check the paper tray.

If empty, supply paper.

Your machine may be out of toner.

Check the display for a TONER LOW message.

If displayed, replace the toner cartridge.

Your machine may need a new drum.

Check the display for a REPLACE IMAGE DRUM message.

If displayed, replace the image drum.

Your machine may be set to Answering Mode: Memory Reception Mode.

Change the Answering Mode to Auto Receive Mode [FAX].

See "Setting Basic Features, Setting the Answering Mode."

## **Problem 22:**

*Your machine doesn't print the Message Confirmation Report or the Message Confirmation Report doesn't print the way you want it to.*

#### **Solution:**

There are several options for the Message Confirmation Report. Make sure that these options are set the way you want them to be.

See "Reports, Message Confirmation Report."

# <span id="page-233-0"></span>**Shipping Your Machine**

# **United States and Canada**

Use this procedure to ship the machine.

- **1** Remove the image drum unit (with toner cartridge).
- **2** Place the image drum unit (with toner cartridge still installed) into a polyethylene plastic bag (black) and store it in a cool place away from direct sunlight.
- **3** Package the machine.

#### **!** *Warning: DO NOT ship the machine with the image drum unit installed.*

**4** For instructions on shipping your machine to an authorized service center, call

Call 1-800-654-3282 (1-800-OKI-DATA)

English only

# **Latin America**

Use this procedure to ship the machine.

- **1** Remove the image drum unit (with toner cartridge).
- **2** Place the image drum unit (with toner cartridge still installed) into a polyethylene plastic bag (black) and store it in a cool place away from direct sunlight.
- **3** Package the machine.

#### **!** *Warning: DO NOT ship the machine with the image drum unit installed.*

**4** For instructions on shipping your machine to an authorized service center, call the authorized service center (CAS) nearest you.

For a listing of the authorized service centers (CAS) in Latin America, refer to the Oki Data Web Site.

Select Spanish, then Service and Support, then Service Centers.

# <span id="page-234-0"></span>**Specifications**

All specifications are subject to change without notice. For the latest product and technical support information, visit the Oki Data Web site:

**www.okidata.com**

# **Dialing**

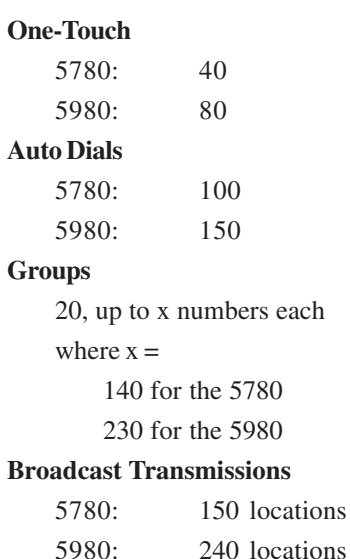

# <span id="page-235-0"></span>**General**

#### **Protocol**

ITU-T G3

#### **Modem Speed**

Maximum 33.6 Kbps

#### **Transmission Speed**

5780: 3.0 seconds per page (ITU-T Test Chart #1) 5980: 2.5 seconds per page (ITU-T Test Chart #1)

#### **Print Speed**

Maximum 10 pages per minute

#### **Print Resolution**

600 dpi

**Communication Method**

Half duplex

#### **Coding Scheme**

MH / MR / MMR / JBIG with ITU-T ECM error correction (JBIG available on Model 5980 only)

# **Memory**

### **Standard**

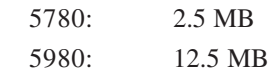

#### **Optional**

2, 4, or 8 MB (5780 only)

**!** *Only one memory slot is available in your machine.*

*Therefore, only one of the available memory options may be installed at a time.*

*You must have the 8 MB expansion card to utilize the 600 dpi communication feature. This card is factory installed in the 5980.*

# <span id="page-236-0"></span>**Scanning**

#### **Scan Speed**

5780: 3 seconds per page

5980: 1.5 seconds per page

#### **Scan Resolution**

300 dpi

#### **Scan Width**

8.5 inches (21.5 centimeters)

#### **Scan Length**

5 to 14 inches (12.8 to 35.6 centimeters)

Gray Scale

64 levels

# **Consumables**

### **Toner Yield**

The number of pages you can print with one toner cartridge depends on the type of documents you usually receive or copy.

A toner cartridge will print about 5,000 pages/letter size of standard business communications at a typical print coverage of 4% (equivalent of CCITT No. 1 test chart).

The first toner cartridge installed in a new image drum unit will have a decreased yield because the image drum unit has to be filled.

#### **Drum Yield**

The life of an image drum depends on a number of factors, including temperature and humidity, the type of paper you use, and the number of pages per job.

The image drum cartridge should last approximately

- 20,000 pages for continuous printing
- 14,000 pages at 3 pages per job
- 9,000 pages at 1 page per job

# <span id="page-237-0"></span>**Paper Handling**

#### **Automatic Document Feeder**

Letter, A4

50 sheets of 13 to 20-lb. paper (49 to 75  $g/m<sup>2</sup>$ ) 30 sheets 21 to 28-lb. paper (79 to  $105.5$  g/m<sup>2</sup>)

Single sheet of 32-lb paper  $(121 \text{ g/m}^2)$ 

## **Universal Tray**

Letter, legal 13 inch, legal 14 inch, Executive, A4, A5, A6.

250 sheets maximum

16 to 24 lb. (60 to 91 g/m2 )

### **Manual Feeder**

### **Single Sheet**

Letter, legal 13 inch, legal 14 inch, Executive, A4, A5, A6, JIS B5

16 to 32 lb. (60 to 121 g/m2 )

### **Envelopes**

Monarch, COM-10, DL, C5, COM-9

### **!** *You must use envelopes with a straight-cut flap.*

# **Physical Dimensions**

**!** *The paper tray is NOT included in any measurements.*

#### **Width**

14.2 inches (36 centimeters)

### **Depth**

18.6 inches (47.2 centimeters)

### **Height**

13.8 inches (35.2 centimeters)

### **Weight**

Includes image drum 30.9 pounds (14 kilograms)

# <span id="page-238-0"></span>**Electrical**

#### **Power**

120 VAC +6%, -15% 50/60 Hz +/- 2% or 220/240 VAC +/- 15% 50/60 Hz +/- 2%

#### **Battery Backup**

72 hours

#### **Power Modes**

Ready

Standby

#### **Warmup Time**

From Standby, 30 seconds

# **Environmental**

#### **Temperature**

**Operating**

50 to 90 degrees Fahrenheit 10 to 32 degrees Celsius

#### **Storage**

14 to 110 degrees Fahrenheit

-10 to 43 degrees Celsius

#### **Humidity**

#### **Operating**

20 to 80% Relative Humidity, non-condensing

#### **Storage**

10 to 90% Relative Humidity, non-condensing

# **Index**

# **Symbols**

[0000 Code on Reports 197](#page-196-0)[, 198](#page-197-0) 2-digit Speed Dial [Sending a Fax 96](#page-95-0) [Speed Dial/Search Key 32](#page-31-0) 3-digit Speed Dial [Sending a Fax 96](#page-95-0) [Speed Dial/Search Key 32](#page-31-0) [600 dpi TX Kit \(Option\) 212](#page-211-0)

# **A**

[Access Digit \(PBX\) 70](#page-69-0) [Accessories 211](#page-210-0) [Active Memory Files Report 106](#page-105-0)[, 188](#page-187-0) [Activity Report 187](#page-186-0) [Address, Personal Mailbox 138](#page-137-0)

#### Alarms

[Adjusting the Buzzer 74](#page-73-0) [Adjusting the Speaker Volume 74](#page-73-0) [Alarm Indicator Location 30](#page-29-0) [Continuous Tone 73](#page-72-0) [Incoming Ring 72](#page-71-0) [Signal Tones 38](#page-37-0) [Stop Key 33](#page-32-0) Alphanumeric [Caps Key 35](#page-34-0) [Programming the Keys 35](#page-34-0) [Telephone Directory 22](#page-21-0) [ALT# \(Speed Dial Number\) 84](#page-83-0) [Alternate Number 21](#page-20-0)[, 34](#page-33-0) Answering Machine [and Telephone, Install 50](#page-49-0) [Installation 50](#page-49-0) [Remote Receive 66](#page-65-0) [Telephone Answering Device Mode](#page-65-0) [\[TAD\] 66](#page-65-0)

Answering Mode [Answering Machines 50](#page-49-0) [Auto Receive Mode \[FAX\] 65](#page-64-0) [Automatic Mode Detection 22](#page-21-0) [Forwarding Mode \[FWD\] 67](#page-66-0) [Manual Receive Mode \[TEL\] 65](#page-64-0) [Memory Reception Mode \[MEM\]](#page-65-0) [66](#page-65-0) [PC Fax Mode \[PC\] 67](#page-66-0) [Setting 64](#page-63-0) [Telephone Answering Device Mode](#page-65-0) [\[TAD\] 66](#page-65-0) [Telephone/Fax Mode \[T/F\] 65](#page-64-0) Auto Dial [Number of 235](#page-234-0) [Auto Receive Mode \[FAX\] 65](#page-64-0) [Auto Start 69](#page-68-0) [Automatic Document Feeder 21](#page-20-0) [Automatic page re-transmission 22](#page-21-0) [Automatic redial 22](#page-21-0)

# **B**

[B.C. \(Communication Code\) 201](#page-200-0) [Back Cover 27](#page-26-0) [Backup File TX 76,](#page-75-0) [149](#page-148-0) [Batch, Delayed Transmission 132](#page-131-0) [Battery Backup 22](#page-21-0) [Specifications 239](#page-238-0) [Beeps 38](#page-37-0) [Box Information 194](#page-193-0) Broadcast [Confirmation Report 189](#page-188-0) [Definition 116](#page-115-0), [124](#page-123-0) [Enter Key 30](#page-29-0) [Entry Report 199](#page-198-0) [Locations \(Number of\) 235](#page-234-0) [Sending 125](#page-124-0) [vs. Group 115](#page-114-0) [Bulletin Polling Mailbox 23](#page-22-0) Busy [BUSY \(Result Code\) 200](#page-199-0) Busy Signal [Redial Interval 68](#page-67-0) [Redial Tries 68](#page-67-0) [Busy Tone 69](#page-68-0) [Buzzer, Adjusting the Volume 74](#page-73-0)

# **C**

[Call Forwarding 145,](#page-144-0) [146](#page-145-0) Cancel [CANCL \(Result Code\) 200](#page-199-0) [Clear Key 31](#page-30-0) [Delayed Transmissions 131](#page-130-0) [Faxes Polled into Memory 172](#page-171-0) [Messages Stored in Memory 107](#page-106-0) [Stop Key 33](#page-32-0) [Capitalization, Caps Key 35](#page-34-0) [Chain Dial 36](#page-35-0) [Number 36](#page-35-0) [Plus Key 36](#page-35-0) **Characters** [Caps Key 35](#page-34-0) [Unique Key 31](#page-30-0) Cleaning [Cleaning Page 214](#page-213-0) [Scanner Path 202](#page-201-0) Clear [Clear Key Location 31](#page-30-0) [Document Jams 215](#page-214-0) [Printing Paper Jams 216](#page-215-0) [Clock Adjustment 58,](#page-57-0) [62](#page-61-0) [Closed Network 23,](#page-22-0) [98](#page-97-0) [Problem Solving 232](#page-231-0) [Setting 98](#page-97-0) [CNG Count 179](#page-178-0)

Codes [Communication 201](#page-200-0) [Result 200](#page-199-0) [Coding Scheme 236](#page-235-0) Communication [Communication Codes 201](#page-200-0) [Communication Error 227](#page-226-0) [Communication Method 236](#page-235-0) [Errors 38](#page-37-0) [COMP. \(Result Code\) 200](#page-199-0) Computer [PC Fax Mode \[PC, optional\] 67](#page-66-0) Confidential [Confidential Reception Report](#page-143-0) [144](#page-143-0) [Deleting Faxes 145](#page-144-0) [Faxes 137](#page-136-0) [Knowing when you've received a](#page-143-0) [confidential fax 144](#page-143-0) [Mailboxes 23](#page-22-0) [Printing Faxes 144](#page-143-0) [Receiving Faxes 143](#page-142-0) [Requirements 143](#page-142-0) [Reception 23](#page-22-0) [Reception Report 199](#page-198-0) [Remote Mailbox Information 142](#page-141-0) [Requirements 137](#page-136-0) [Sending Faxes 142](#page-141-0)

Confidential Faxing [Box Information 194](#page-193-0) [Personal Box List 195](#page-194-0) [Configuration Report 192](#page-191-0) [Changing Functions 174](#page-173-0) [Current Settings 173](#page-172-0) [Printing 173](#page-172-0), [174](#page-173-0) [Confirming Results 101](#page-100-0) **Consumables** Image Drum [Handling 41](#page-40-0) [Replacement 207](#page-206-0) [Resetting the Counter 210](#page-209-0) [Yield 207](#page-206-0)[, 237](#page-236-0) [Obtaining Replacements 211](#page-210-0) [One-Touch Label 33](#page-32-0)[, 212](#page-211-0) Toner Cartridge [Handling 41](#page-40-0) [Replacement 203](#page-202-0) [Yield 203](#page-202-0)[, 237](#page-236-0) [Continuous Tone 73](#page-72-0) Contrast [Resolution Key 31](#page-30-0) [Set while Loading Documents 94](#page-93-0) [Control Access to Your Machine](#page-14-0) [15](#page-14-0), [76,](#page-75-0) [149](#page-148-0) [Control Panel 21](#page-20-0)[, 25](#page-24-0)[, 29](#page-28-0) [Alarm Indicator 30](#page-29-0) [Enter Key 30](#page-29-0)

[No response when keys are](#page-224-0) [pressed 225](#page-224-0) [Shift Down Key 30](#page-29-0) [Shift Left Key 30](#page-29-0) [Shift Right Key 30](#page-29-0) [Shift Up Key 30](#page-29-0) [Copy 23](#page-22-0) [Copy Output Lever 26](#page-25-0) [Copy Stacker 26](#page-25-0) [Copy Stacker Extension 26](#page-25-0) [Copy Stacker Release Buttons 25](#page-24-0) [Dual Access 109](#page-108-0) [Face Up or Face Down 114](#page-113-0) [Copy Output Lever 26](#page-25-0) [Making Copies 112](#page-111-0) [Start/Copy Key 32](#page-31-0) [Counters 222](#page-221-0) [Accessing 222](#page-221-0) [Image Drum, Resetting 222](#page-221-0) [Resetting the Image Drum Counter](#page-209-0) [210](#page-209-0) Country Overseas Communications [Echo Protection 84](#page-83-0) [PBX assistance 77](#page-76-0) [Pulse Dial Rate 178](#page-177-0) [Pulse Dial Type 178](#page-177-0) [Pulse Make Ratio 178](#page-177-0) [Setting the Language 74](#page-73-0) [COVER \(Result Code\) 200](#page-199-0)

Current Settings [Configuration Report 173](#page-172-0)

# **D**

[Date, Setting 62](#page-61-0) [Del Key 35](#page-34-0) Delayed [Definition 129](#page-128-0) Delayed Batch [Canceling 135](#page-134-0) [Destination Number 132](#page-131-0) [Sending 132](#page-131-0), [134](#page-133-0) [Setting the Time 133](#page-132-0) [Speed Dials 31 - 40 128](#page-127-0), [132](#page-131-0) [Delayed Fax vs. Delayed Batch 128](#page-127-0) [Delayed Transmission 14](#page-13-0)[, 129](#page-128-0) [Canceling 131](#page-130-0) [Number of Sessions 129](#page-128-0) [Sending 130](#page-129-0) Delete [Deleting Characters \(DEL Key\) 35](#page-34-0) [Deleting Confidential Faxes 145](#page-144-0) [Groups 119](#page-118-0) [Department Code 182](#page-181-0)

Dial

[Broadcast Transmissions 235](#page-234-0) [Communication Speed 84](#page-83-0) [Dial Parameter Settings 68](#page-67-0) [Factory Defaults 68](#page-67-0) [Programming 68](#page-67-0) [Dial Prefix 71](#page-70-0) [Clearing the Number 78](#page-77-0) [Entering the Number 78](#page-77-0) [Dial Pulse \(DP\) 69](#page-68-0) Dial Tone [Detection 69](#page-68-0) [Hook Key 32](#page-31-0) Dialing Characteristics [Space Key 35](#page-34-0) [Echo Protection 84](#page-83-0) [Enter Number before Loading](#page-109-0) [Document 110](#page-109-0) [Machine won't dial 226](#page-225-0) [Number of Auto Dials 235](#page-234-0) [Number of One-Touch Keys 235](#page-234-0) [One-Touch Keys 34](#page-33-0) [Pauses 36](#page-35-0) [Pulse Dial Rate 178](#page-177-0) [Pulse Dial Type 178](#page-177-0) [Pulse Make Ratio 178](#page-177-0) [Real-Time 101](#page-100-0) [Redial 101](#page-100-0) [Specifications 235](#page-234-0)

Variations by Country [FLASH/EARTH/NORMAL 71](#page-70-0) [Variations by Country \(MF\) 70](#page-69-0) **Display** [Blank Display 225](#page-224-0) Display Messages [Normal Display 219](#page-218-0) [Transmission 100](#page-99-0) [Display Panel 21](#page-20-0) [Location 24](#page-23-0)[, 30](#page-29-0) [Display Panel Messages 219](#page-218-0) [Distinctive Ring 180](#page-179-0) [Incoming Ring 72](#page-71-0) [Restrictions 180](#page-179-0) [Setting 180](#page-179-0) Document [Document Guides 25](#page-24-0) [Document Jam 215](#page-214-0) Document Stacker [Installation 48](#page-47-0) [Location 25](#page-24-0) Document Tray [Extension 26](#page-25-0) [Location 26](#page-25-0) [Guidelines 91](#page-90-0) [Loading 93](#page-92-0) [Multiple Page 92](#page-91-0) [Single Page 92](#page-91-0) [DP \(Dial Pulse\) 69](#page-68-0)

Drum [Yield 237](#page-236-0) [Dual Access 22,](#page-21-0) [93](#page-92-0)[, 109](#page-108-0) [While Copying 109](#page-108-0) [While Receiving a Fax 111](#page-110-0) [While Sending a Fax 110](#page-109-0) [Dual Line 212](#page-211-0)

# **E**

[E-Mail Key 32](#page-31-0) [EARTH 71](#page-70-0) [ECM Function 177](#page-176-0) Electrical [Specifications 239](#page-238-0) [Battery Backup 239](#page-238-0) [Power 239](#page-238-0) [Power Modes 239](#page-238-0) [Warmup Time 239](#page-238-0) Emergency Contact Information 2 First Aid 2 [End of Session Tone 38](#page-37-0) English [Change the Language 74](#page-73-0) [Enter Key 30](#page-29-0) [Envelopes 238](#page-237-0) [Straight Cut Flap 238](#page-237-0)

Environmental [Specifications 239](#page-238-0) [Humidity 239](#page-238-0) [Temperature 239](#page-238-0) Error [Err. Report \(MCF\) 198](#page-197-0) [Error Correction Code 236](#page-235-0) [Error Correction Mode \(ECM\) 177](#page-176-0) [Error Messages 219](#page-218-0) [Error Tone 38](#page-37-0) Exposure [Image Drum to Light 41](#page-40-0) External Telephone [Machine answers first 231](#page-230-0)

# **F**

Face Down [Copy Output Lever 26](#page-25-0) [Placing Documents 110](#page-109-0)[, 111](#page-110-0) [Stacking 114](#page-113-0) Face Up [Copy Output Lever 26](#page-25-0) [Stacking 114](#page-113-0) Factory Defaults [Dial Parameter Settings 68](#page-67-0) [Fax-back system 164](#page-163-0) Faxing [Document Guidelines 91](#page-90-0) [General 91](#page-90-0)

[Forwarding 23](#page-22-0) [Group vs. Broadcast 115](#page-114-0) [Loading Documents 93](#page-92-0) [Multiple Page 92](#page-91-0) [Receiving Confidential Faxes 143](#page-142-0) [Sending a Delayed Batch 134](#page-133-0) [Sending a Delayed Fax 130](#page-129-0) [Sending Confidential Faxes 142](#page-141-0) [Sending to a Group 120](#page-119-0) [Single Page Specifications 92](#page-91-0) [to Multiple Locations 115](#page-114-0)

#### FCC

[Sender ID 63](#page-62-0) [TSI/CSI 63](#page-62-0) [Features 21](#page-20-0) [Feeder \(Document Tray\) Polling 165](#page-164-0) First Aid 2 [FLASH 71](#page-70-0) Forwarding [Backup File TX 76,](#page-75-0) [149](#page-148-0) [Call Forwarding 146](#page-145-0) [Clearing 147](#page-146-0) [FWD Mode 67](#page-66-0) [Paper Error 148](#page-147-0) [Paper Error Limitations 148](#page-147-0) [Set a Forwarding Number 146](#page-145-0) [Set Paper/Toner Error Number](#page-147-0) [148](#page-147-0) [Setting the Auto Answer Mode](#page-146-0) [147](#page-146-0)

[Toner Error 148](#page-147-0) [Toner Error Limitations 148](#page-147-0) French [Change the Language 74](#page-73-0) [Setting the Language 62](#page-61-0) Functions [Function List 31](#page-30-0)[, 193](#page-192-0) [Primary 54](#page-53-0) [Selecting 53](#page-52-0) [FWD Mode 67](#page-66-0)

#### **G**

[Gray Scale 237](#page-236-0) Group [Creating 118](#page-117-0) [Definition 116](#page-115-0) [Deleting 119](#page-118-0) [Dialing 21](#page-20-0) [Directory 191](#page-190-0) [Finding by Name 122](#page-121-0) [Group Directory Report 122](#page-121-0) Names [Speed Dial/Search Key 32](#page-31-0) [Numeric Keypad 32](#page-31-0) [Sending a fax 120](#page-119-0) [Specifications 117](#page-116-0) [Speed Dial / Search 123](#page-122-0) [vs. Broadcast 115](#page-114-0)

# **H**

[Half Duplex 236](#page-235-0) [Half-tone 22](#page-21-0) [Resolution Key 31](#page-30-0) Handset [Installation 49](#page-48-0) [Manual Reception 102](#page-101-0) [Help 11](#page-10-0)[, 12](#page-11-0), [31](#page-30-0) [Function List 12](#page-11-0), [55](#page-54-0) [Help List 12,](#page-11-0) [31](#page-30-0) [Help Button 21](#page-20-0)[, 237](#page-236-0) [Helpful Hints 17](#page-16-0) [Quick Message Confirmation](#page-17-0) [Report 18](#page-17-0) [Recording Addresses and Pass](#page-17-0)[words 18](#page-17-0) [References 19](#page-18-0) [Configuration Report 19](#page-18-0) [Group Directory 19](#page-18-0) [Help and Function Lists 19](#page-18-0) [Telephone Directory 19](#page-18-0) [Send a Fax and Save the Number](#page-16-0) [17](#page-16-0) [Hook Key 32](#page-31-0) [Hub \(Relay Key Station\) 151](#page-150-0) [Humidity, Specifications 239](#page-238-0)

# **I** ID

[Deleting Characters 35](#page-34-0) [ID/Password Programming 58](#page-57-0) [Space Key 35](#page-34-0) Identification [Sender ID 63](#page-62-0) [Sender ID on Transmitted Fax 177](#page-176-0) [TSI/CSI 63](#page-62-0) [IEEE-1284 Parallel Port 27](#page-26-0) Image [Gray Scale 237](#page-236-0) Image Contrast [Resolution Key 31](#page-30-0) [Image in Message Confirmation](#page-197-0) [Report \(MCF\) 198](#page-197-0) [Legal-to-Letter Reduction 51](#page-50-0) [Light Print 230](#page-229-0) [Received Faxes Distorted 232](#page-231-0) [Received Image Quality Poor 228](#page-227-0) [Received image very poor 229](#page-228-0) [Vertical Streaks 230](#page-229-0) [Width Reduction 74](#page-73-0) [Image Drum 28](#page-27-0) [Exposure to Light 41](#page-40-0) [Protective Sheet 45](#page-44-0) [Replacement 207](#page-206-0) [Resetting the Drum Counter](#page-209-0) [210,](#page-209-0) [222](#page-221-0) [Yield 207](#page-206-0)

Incoming [Call Parameter Settings 68](#page-67-0) [Call Parameters 72](#page-71-0) [Incoming Ring 72](#page-71-0) [Programming Call Parameter](#page-67-0) [Setting 68](#page-67-0) [Speed Access Options 60](#page-59-0) [Installation 39](#page-38-0) [Contents List 43](#page-42-0) [Document Stacker 48](#page-47-0) [Hints 40](#page-39-0) [Location 42](#page-41-0) [Safety 40](#page-39-0) [Setting up the machine 44](#page-43-0) [Toner Cartridge 46](#page-45-0) [Unpacking 43](#page-42-0) [Instant Dial 176](#page-175-0)

#### **J**

[Jams 226](#page-225-0) [Document 215](#page-214-0) [Printing Paper 216](#page-215-0) [Junk Faxes 98,](#page-97-0) [232](#page-231-0) [Backup File TX 76](#page-75-0), [149](#page-148-0) [Closed Network 98](#page-97-0)

#### **K**

[Key Select Tone 38](#page-37-0)

# **L**

[Label, One-Touch 33](#page-32-0) [LAN Options 61](#page-60-0) Language [Change 74](#page-73-0) [Setting 62](#page-61-0) LCD Panel. *See* Display Panel [LED Printhead 28](#page-27-0) Legal [Legal to Letter reduction 51](#page-50-0) [Setting the Paper Size 75](#page-74-0) [Tray Extension 52](#page-51-0) [Length, Scanning 237](#page-236-0) Letter [Legal to Letter reduction 51](#page-50-0) [Setting the Paper Size 75](#page-74-0) LINE Jack [Connecting 48](#page-47-0) Loading Documents [Dual Access 93](#page-92-0) [Resolution 94](#page-93-0) [Setting the Contrast 94](#page-93-0) [Setting the Resolution 94](#page-93-0) [Type of Original 94](#page-93-0) [LOC# \(Speed Dial Number\) 84](#page-83-0) Location Name (ID) [Entering Spaces 35](#page-34-0) [Entering Symbols 31](#page-30-0) [Find 32](#page-31-0)

Loudness [Adjusting the Buzzer 74](#page-73-0) [Adjusting the Volume 74](#page-73-0) [Lowercase, Caps Key 35](#page-34-0)

#### **M**

Machine [Setting the Machine ID 63](#page-62-0) [Speed Access Settings 59](#page-58-0) Mailboxes [Box Information 194](#page-193-0) [Personal Box List 195](#page-194-0) [Programming](#page-137-0) [138,](#page-137-0) [158,](#page-157-0) [164,](#page-163-0) [167](#page-166-0), [168,](#page-167-0) [169](#page-168-0) [Relay Entry Report 196](#page-195-0) [Maintenance 202](#page-201-0) Image Drum [Location 28](#page-27-0) [Replacement 207](#page-206-0) LED Printhead [Location 28](#page-27-0) Toner Cartridge [Location 28](#page-27-0) [Replacement 203](#page-202-0) Manual [Dial with Hook Key 32](#page-31-0) Paper Feeder [Location 25](#page-24-0) [Using 113](#page-112-0)

[Receive Mode \[TEL\] 65](#page-64-0) [Reception 102](#page-101-0) [Start/Copy Key 32](#page-31-0) [Stop Key 33](#page-32-0) Transmission [Start/Copy Key 32](#page-31-0) [Stop Key 33](#page-32-0) MCF. *See also* Message Confirmation Report [Multi-Location 198](#page-197-0) [Report Options 198](#page-197-0) [Single-Location 198](#page-197-0) [MEM Mode 66](#page-65-0) [Memory 22](#page-21-0) [Available Memory 105](#page-104-0) [Battery Backup 22,](#page-21-0) [108](#page-107-0) Memory Backup [Power Failures 99](#page-98-0) [Memory Full Save 176](#page-175-0) Memory Messages [Erasing without Printing 107](#page-106-0) [Limitations 105](#page-104-0) [Power Loss 108](#page-107-0) [Power Outage Report 108](#page-107-0) [Printing 105](#page-104-0)[, 107](#page-106-0) [Switch to Auto Receive Mode](#page-106-0) [107](#page-106-0) [Memory Password 181](#page-180-0) [Cancelling 181](#page-180-0) [Setting 181](#page-180-0)

[Memory Polling 166](#page-165-0) [Memory Polling \(Bulletin\) 167](#page-166-0) [Memory Reception 22](#page-21-0)[, 104](#page-103-0) [\[MEM\] 66](#page-65-0) [No Paper Reception 103](#page-102-0) [No Toner Reception 103](#page-102-0) [Memory Transmission 22](#page-21-0) [No paper reception 23](#page-22-0) [Specifications 236](#page-235-0) [and 600 dpi TX 236](#page-235-0) [Installation Limitations 236](#page-235-0) [Optional 236](#page-235-0) [Standard 236](#page-235-0) Memory Polling (Bulletin) [Box Information 194](#page-193-0) [Personal Box List 195](#page-194-0) Menu [Help Key 55](#page-54-0) Menu/Exit Key [Location 31](#page-30-0) [Navigating 54](#page-53-0) [Primary Functions 54](#page-53-0) [Setting the Paper Size 75](#page-74-0) [Structure 53](#page-52-0) [Message Confirmation Report 30](#page-29-0)[, 197](#page-196-0) [Automatic Print when Error Occurs](#page-197-0) [198](#page-197-0) [Confirming Results 101](#page-100-0) [Doesn't print or doesn't print](#page-232-0) [correctly 233](#page-232-0)

[Enter Key 30](#page-29-0) [Image on Report 198](#page-197-0) [Options 198](#page-197-0) [Printing 185](#page-184-0) [MF 69](#page-68-0) [Modem Speed 236](#page-235-0) Modes [Auto Receive Mode \[FAX\] 65](#page-64-0) [Forwarding Mode \[FWD\] 67](#page-66-0) [Manual Receive Mode \[TEL\] 65](#page-64-0) [Memory Reception Mode \[MEM\]](#page-65-0) [66](#page-65-0) [PC Fax Mode \[PC, optional\] 67](#page-66-0) [Remote Receive 72](#page-71-0) [Telephone Answering Device Mode](#page-65-0) [\[TAD\] 66](#page-65-0) [Telephone/Fax Mode \[T/F\] 65](#page-64-0) Monitor Volume [Adjusting Loudness 74](#page-73-0) [Multi-frequency Dialing 69](#page-68-0)

# **N**

Navigating [Keys 53](#page-52-0) [Menu 54](#page-53-0) Network [LAN Options 61](#page-60-0) Printing [Face Up or Face Down 26](#page-25-0) [NO \(Result Code\) 200](#page-199-0) [No paper reception 23](#page-22-0) [NORMAL 71](#page-70-0) Normal Operation [Start/Copy Key 32](#page-31-0) Norwegian Characters [Unique Key 31](#page-30-0)[, 35](#page-34-0)[, 85](#page-84-0)[, 86](#page-85-0) [Numeric Keypad 24](#page-23-0)[, 32](#page-31-0) [Sending a Fax 97](#page-96-0)

## **O**

[Off-Hook \(Alarm Tone\) 38](#page-37-0) [OK \(Result Code\) 201](#page-200-0) Oki Data e-Mail Address 2 Mailing Address 2 Web Site 2, [20](#page-19-0) One-Touch [Dialing 34](#page-33-0) [Keypad 24](#page-23-0), [33,](#page-32-0) [34](#page-33-0) [Label Location 33](#page-32-0) [Labels 33](#page-32-0) [Latch 33](#page-32-0) [Number of 235](#page-234-0) [Programming 34](#page-33-0) [Searching 34](#page-33-0) [Second Panel 37](#page-36-0) [Sending a Fax 96](#page-95-0) [Speed Dial/Search Key 32](#page-31-0) Operation and Maintenance [Safety 41](#page-40-0) [Operation Functions 175](#page-174-0) [Changing 174](#page-173-0) [CNG Count 179](#page-178-0) [Department Code \(Restricted](#page-181-0) [Access ID\) 182](#page-181-0) [Distinctive Ring 180](#page-179-0) [ECM Function 177](#page-176-0) [Instant Dial 176](#page-175-0) [Memory Full Save 176](#page-175-0) [Memory Password 181](#page-180-0) [Pulse Dial Rate 178](#page-177-0) [Pulse Dial Type 178](#page-177-0) [Pulse Make Ratio 178](#page-177-0) [Remote Diagnosis 175](#page-174-0) [Restrict Access 177](#page-176-0) [Restricted Access ID \(Department](#page-181-0) [Code\) 182](#page-181-0) [Ring Response 179](#page-178-0) [Sender ID 177](#page-176-0) [T/F Timer Prg. 179](#page-178-0) [Transmission \(TX\) Mode Default](#page-174-0) [175](#page-174-0) [Options 211](#page-210-0) [600 dpi TX Kit 212](#page-211-0) [Answering Machine and Tele](#page-49-0)[phone, Install 50](#page-49-0) [Answering Machine, Install 50](#page-49-0) [Dual Line 212](#page-211-0)

[External Telephone, Install 49](#page-48-0) [Handset 49](#page-48-0), [212](#page-211-0) [Memory Expansion 212](#page-211-0) [Obtaining 211](#page-210-0) [Second Paper Tray 212](#page-211-0) [T.37 212](#page-211-0) [T.38 212](#page-211-0) [Unimessage 212](#page-211-0) Original Documents. *See* Document Stacker: Location [Out of paper 23](#page-22-0) Outside Line [Dial Prefix \(PBX\) 71](#page-70-0) [Clearing 78](#page-77-0) [Entering 78](#page-77-0) [PBX 70](#page-69-0) [Connecting to 77](#page-76-0)

# **P**

[Packing 234](#page-233-0) [Materials used 43](#page-42-0) Paper [Automatic Document Feeder 238](#page-237-0) [Capacity 23](#page-22-0) [Changing Sizes 51](#page-50-0) [Clearing Document Jams 215](#page-214-0) [Clearing Printing Paper Jams 216](#page-215-0)

**Documents** [General Guidelines 91](#page-90-0) [Multiple Page 92](#page-91-0) [Single Page 92](#page-91-0) [Factory Default Size 51](#page-50-0) [Legal to Letter Reduction 51](#page-50-0) [Length Adjustment Guide 52](#page-51-0) [Loading Documents 93](#page-92-0) [Loading into the Paper Tray 51](#page-50-0) [Manual Feed 113](#page-112-0) [No Paper Reception 103](#page-102-0) [Paper Indicator 26](#page-25-0) [Paper-Size Setting 75](#page-74-0) [Print Side 52](#page-51-0) [REPLACE PAPER 225](#page-224-0) [Setting the Size 75](#page-74-0) **Specifications** [Automatic Document Feeder](#page-237-0) [238](#page-237-0) [Documents 91](#page-90-0)[, 92](#page-91-0) [Envelopes 238](#page-237-0) [Handling 238](#page-237-0) [Manual Feeder 238](#page-237-0) [Single Sheet 238](#page-237-0) [Universal Tray 238](#page-237-0) [Width Guides 52](#page-51-0) [Width Reduction \(transmission\)](#page-73-0) [74](#page-73-0) [Paper Indicator 26](#page-25-0) [Location 26](#page-25-0)

Paper Tray [Capacity 26](#page-25-0) [Location 26](#page-25-0) [Paper Sizes 26](#page-25-0) **Parameters** [Incoming Calls 72](#page-71-0) Password [Backup File TX 76,](#page-75-0) [149](#page-148-0) [Changing 140](#page-139-0) [Department Code \(Restricted](#page-181-0) [Access ID\) 182](#page-181-0) [If forgotten 137](#page-136-0) [Memory 181](#page-180-0) [Recording 137](#page-136-0) [Restricted Access ID \(Department](#page-181-0) [Code\) 182](#page-181-0) Pauses [Entering Pauses 36](#page-35-0) [Pause Key 36](#page-35-0) PBX [Connecting to 77](#page-76-0) [Machine won't dial out 231](#page-230-0) PBX Dial Prefix [Clearing the Number 78](#page-77-0) [Entering the Number 78](#page-77-0) [PBX Line 70](#page-69-0) [Dial Prefix 71](#page-70-0) [Variations by Country 71](#page-70-0) [PC Fax Mode \[PC\] 67](#page-66-0) [PC Mode 67](#page-66-0)

PC Print Face Up or Face Down [Copy Output Lever 26](#page-25-0)[, 27](#page-26-0) [PC/FAX Switch 73](#page-72-0) Personal (Confidential) Mailboxes [Closing 141](#page-140-0) [Creating 139](#page-138-0) [Programming 138](#page-137-0) [Personal Box List 195](#page-194-0) [Programming Mailboxes](#page-137-0) [138,](#page-137-0) [158,](#page-157-0) [164,](#page-163-0) [167](#page-166-0), [168,](#page-167-0) [169](#page-168-0) Personal Computer [PC/FAX Switch 73](#page-72-0) Personal Mailbox [Address 138](#page-137-0) [Changing Password 140](#page-139-0) [Number of 138](#page-137-0) [Type 138](#page-137-0) [Phone Line, Machine doesn't answer](#page-229-0) [230](#page-229-0) [Photos, Faxing 94](#page-93-0) [Polling 23](#page-22-0) [Machine won't poll 231](#page-230-0) [Reception 171](#page-170-0) [Transmission 162](#page-161-0) [Explanation of Types 163](#page-162-0) [Feeder \(Document Tray\)](#page-164-0)

[Polling 165](#page-164-0) [Memory Polling 166](#page-165-0) [Memory Polling \(Bulletin\)](#page-166-0) [167](#page-166-0) Power Power Cord [Connecting 50](#page-49-0) [Location 27](#page-26-0) [Power Failures 99](#page-98-0) [Power Outage Battery Backup 22](#page-21-0) [Power Outage Report 99,](#page-98-0) [199](#page-198-0) [Power Switch 25](#page-24-0) [Primary Number 34](#page-33-0) Print [Cleaning Page 214](#page-213-0) [Confidential Faxes 144](#page-143-0) Face Up or Face Down [Copy Output Lever 26](#page-25-0) [Faxes Polled into Memory 172](#page-171-0) [Paper Jam 216](#page-215-0) [Print Resolution 236](#page-235-0) [Received faxes won't print 233](#page-232-0) [Reports 185](#page-184-0) [Activity Report 187](#page-186-0) [Message Confirmation Report](#page-184-0) [\(MCF\) 185](#page-184-0) [Sender ID on Transmitted Fax 177](#page-176-0) [Speed 236](#page-235-0) Printable Area [Width Reduction 74](#page-73-0)

Printing [Relay Print 75](#page-74-0) [Priority Transmission 136](#page-135-0) [Problem Solving 213](#page-212-0) [Alarm Indicator 30](#page-29-0) [Audible Alarms 38](#page-37-0) [Automatic MCF when Error Occurs](#page-197-0) [198](#page-197-0) [Closed Network \(Rejecting](#page-97-0) [Unsolicited Faxes\) 98](#page-97-0) [Communications Speed 84](#page-83-0) [Dial Tone Detection 69](#page-68-0) [Documents Blurry 94](#page-93-0) [Documents too Dark 94](#page-93-0) [Documents too Light 94](#page-93-0) [Echo Protection 84](#page-83-0) Image Quality [Resolution Key 31](#page-30-0) [Type of Original Key 31](#page-30-0) [Include Image on MCF 198](#page-197-0) [Incoming Ring 72](#page-71-0) [List of Problems 223](#page-222-0) [Message Confirmation \(MCF\)](#page-197-0) [Report Options 198](#page-197-0) [No Paper Reception 103](#page-102-0) [No Toner Reception 103](#page-102-0) [PBX Line Access Digit 70](#page-69-0) [Power Failures 99](#page-98-0) [Power Outage Report 99](#page-98-0) [Remote Diagnosis 175](#page-174-0)

[Report Options 60](#page-59-0) [Stop Key 33](#page-32-0) Programming [Alphabet Keys 35](#page-34-0) [Alternate Number 34](#page-33-0) [Clear Key 31](#page-30-0) [Creating a Group 118](#page-117-0) [Date 62](#page-61-0) [Deleting Characters 35](#page-34-0) [Dial Parameter Settings 68](#page-67-0) [e-Mail Key 32](#page-31-0) [Enter Key 30](#page-29-0) [Incoming Call Parameter Settings](#page-67-0) [68](#page-67-0) [Language 62](#page-61-0) [Menu/Exit Key 31](#page-30-0) Norwegian Characters [Unique Key 31](#page-30-0)[, 35](#page-34-0)[, 85](#page-84-0), [86](#page-85-0) [One-Touch Keypad 34](#page-33-0) [One-Touch Keys 34](#page-33-0) [Pauses 36](#page-35-0) [PBX Dial Prefix, Clearing 78](#page-77-0) [PBX Dial Prefix, Entering 78](#page-77-0) [Personal \(Confidential\) Mailboxes](#page-137-0) [138](#page-137-0) [Primary Number 34](#page-33-0) [Sender ID 63](#page-62-0) [Setting Machine ID 63](#page-62-0) [Setting the Answering Mode 64](#page-63-0) [Shift Down Key 30](#page-29-0)

[Shift Left Key 30](#page-29-0) [Shift Right Key 30](#page-29-0) [Shift Up Key 30](#page-29-0) [Space Key 35](#page-34-0) [Special character keys 36](#page-35-0) [Speed Dial Numbers 79](#page-78-0)[, 83](#page-82-0), [85](#page-84-0) [Collect Information 83](#page-82-0) [Stop Key 33](#page-32-0) Symbols [Unique Key 31](#page-30-0)[, 35](#page-34-0)[, 85](#page-84-0) [Time 62](#page-61-0) [Tone Key 31](#page-30-0) [TSI/CSI 63](#page-62-0) [Unique Key 31](#page-30-0) Programming Functions [Deleting Characters 35](#page-34-0) Programming Keys. *See* Control Panel Keys: Location [Protective Sheet \(for Image Drum\) 45](#page-44-0) Protocol [Facsimile Protocol 236](#page-235-0) Pulse Dial [Pulse Dial Rate 178](#page-177-0) [Pulse Dial Type 178](#page-177-0) [Pulse Make Ratio 178](#page-177-0) [Tone Key 31](#page-30-0) [PUNIT \(Result Code\) 201](#page-200-0) [Purchasing Supplies 211](#page-210-0)

# **R**

[R\\_JAM \(Result Code\) 201](#page-200-0) [Real-Time Dialing 101](#page-100-0) Receiving [Answering Machine 66](#page-65-0) [Confidential Faxes 23](#page-22-0) [Continuous Tone 73](#page-72-0) [Dual Access 111](#page-110-0) [Fax and Telephone Calls 65](#page-64-0) [Faxes are distorted 232](#page-231-0) [Faxes won't print 233](#page-232-0) [Forwarding Mode \[FWD\] 67](#page-66-0) [Incoming Call Parameters 72](#page-71-0) [Incoming Options 60](#page-59-0) [Incoming Settings 68](#page-67-0) [Manual Reception 102](#page-101-0) [Memory Reception Mode \[MEM\]](#page-65-0) [66](#page-65-0) [No Paper Reception 103](#page-102-0) [No Toner Reception 103](#page-102-0) [PC Fax Mode \[PC, optional\] 67](#page-66-0) [Programming Incoming Settings](#page-67-0) [68](#page-67-0) [Remote Receive 72](#page-71-0) [to Memory 104](#page-103-0) [Unit won't receive 230](#page-229-0) [Reception Functions 22](#page-21-0)

[Redial 101](#page-100-0) [Redial Interval 68](#page-67-0) [Redial Key 32](#page-31-0) [Redial Tries 68](#page-67-0) [Rejecting Unsolicited Fax Messages 98](#page-97-0) [Closed Network 98](#page-97-0) Relay Relay Broadcast [Confirmation Report \(Relay](#page-152-0) [Broadcast Report\) 153](#page-152-0) [Initiating 155](#page-154-0) [Relay Broadcast Report 154](#page-153-0) Relay Broadcast Report [Contact Number 153](#page-152-0) [Contact Number Programming](#page-152-0) [153](#page-152-0) [Relay Faxing 14](#page-13-0)[, 151](#page-150-0) [Contact Number \(Relay](#page-152-0) [Broadcast Report\) 153](#page-152-0) [Destination Groups 157](#page-156-0) [Destination Numbers 157](#page-156-0) [Hub \(Key Station\) 151](#page-150-0) [Relay Broadcast Report](#page-153-0) [154,](#page-153-0) [160](#page-159-0) [Relay Entry Report 159](#page-158-0)[, 196](#page-195-0) [Relay Password 158](#page-157-0) [Relay Print 75](#page-74-0) [Requirements 151](#page-150-0) [Relay Group Numbers 152](#page-151-0)

[Relay Initiating Station 151](#page-150-0) [Using Your Machine as a 152](#page-151-0) [Relay Key Station \(Hub\) 151](#page-150-0)[, 152](#page-151-0) [Printing the Relay Fax 161](#page-160-0) [Requirements 156](#page-155-0) [Using Your Machine as a 156](#page-155-0) [Relay Password 152](#page-151-0) [Relay Print 75](#page-74-0) Relay Faxing [Box Information 194](#page-193-0) [Personal Box List 195](#page-194-0) [Relay Print 75](#page-74-0) [Relay Mailbox 23](#page-22-0) [Relay Print 75](#page-74-0) [RELOAD DOCUMENT 102](#page-101-0) [Remote Diagnosis 175](#page-174-0) Remote Mailboxes [Confidential Faxes 142](#page-141-0) [Remote Receive 72](#page-71-0) [Answering Machine 66](#page-65-0) Replacement [How to Obtain Replacement Parts](#page-210-0) [211](#page-210-0) [Image Drum 28](#page-27-0) [Toner Cartridge 28](#page-27-0) [Reports 23,](#page-22-0) [185](#page-184-0) [0000 Code 197](#page-196-0), [198](#page-197-0) [Active Memory Files 106,](#page-105-0) [188](#page-187-0) [Activity Report 187](#page-186-0) [Audible Alarms 38](#page-37-0)

[Automatically Generated 186](#page-185-0) [Box Information 194](#page-193-0) [Broadcast Confirmation 189](#page-188-0) [Broadcast Entry Report 199](#page-198-0) [Codes 200](#page-199-0) [Communication Codes 201](#page-200-0) [Result Codes 200](#page-199-0) [Confidential Reception 144,](#page-143-0) [199](#page-198-0) [Configuration Report 173](#page-172-0), [192](#page-191-0) [Function List 193](#page-192-0) [Group Directory Report 122,](#page-121-0) [191](#page-190-0) [List 186](#page-185-0) [Message Confirmation \(MCF\) 197](#page-196-0) [Doesn't print or doesn't print](#page-232-0) [correctly 233](#page-232-0) [Image included on report 198](#page-197-0) [Options 198](#page-197-0) [Prints if errors occur 198](#page-197-0) [Personal Box List 195](#page-194-0) [Power Outage 99](#page-98-0)[, 108](#page-107-0), [199](#page-198-0) [Printed from menu 186](#page-185-0) [Printing 185](#page-184-0) [Relay Broadcast Report 153,](#page-152-0) [154](#page-153-0) [Program the Number 153](#page-152-0) [Relay Entry Report 159](#page-158-0)[, 196](#page-195-0) [Report Options 60](#page-59-0) [Status of Relay Broadcast Report](#page-159-0) [160](#page-159-0) [Telephone Directory 22](#page-21-0)[, 190](#page-189-0) [Unwanted 228](#page-227-0)

[Resetting the Drum Counter 210](#page-209-0) **Resolution** [Print 236](#page-235-0) [Resolution Key 31](#page-30-0) [Scanning 237](#page-236-0) [Set while Loading Documents 94](#page-93-0) [Transmission \(TX\) Mode Default](#page-174-0) [175](#page-174-0) [Restrict Access 177](#page-176-0) Department Code [Setting 183](#page-182-0) [Department Code \(Restricted](#page-181-0) [Access ID\) 182](#page-181-0) Restricted Access ID [Cancelling 183](#page-182-0) [Using 183](#page-182-0) [Restricted Access ID \(Department](#page-181-0) [Code\) 182](#page-181-0) [Result Codes 200](#page-199-0) [Ring Response 179](#page-178-0) [Ringing, Incoming Ring 72](#page-71-0) [RX \(Communication Code\) 201](#page-200-0)

# **S**

[S\\_JAM \(Result Code\) 201](#page-200-0) Safety [Emergency First Aid 42](#page-41-0) [Image Drum Handling 41](#page-40-0) [Installation 40](#page-39-0) [Operation and Maintenance 41](#page-40-0) Toner [Handling 41](#page-40-0) [if swallowed 42](#page-41-0) [Saving Money 14](#page-13-0) [Backup File TX 76](#page-75-0), [149](#page-148-0) [Control Access to Your Machine](#page-14-0) [15](#page-14-0) [Passwords 15](#page-14-0) [Restrict Phone Numbers 15](#page-14-0) [Delayed Transmission 14](#page-13-0) [Relay Faxing 14](#page-13-0) [Saving Time 16](#page-15-0) [Auto Start 69](#page-68-0) [Dual Access 16](#page-15-0) [Help Button 16](#page-15-0) [Oki Data Web Site 16](#page-15-0) [Speed Dial Numbers 16](#page-15-0)
[Scanning 237](#page-236-0) [Cleaning the Scanner Path 202](#page-201-0) [Gray Scale 237](#page-236-0) [Length 237](#page-236-0) [Resolution 237](#page-236-0) [Speed 237](#page-236-0) [Width 237](#page-236-0) Search [by Group Name 122](#page-121-0) [Group 123](#page-122-0) [One-Touch Keys 34](#page-33-0) [Search to Send a Fax 97](#page-96-0) [Speed Dial/Search Key 32](#page-31-0) Second Panel [Accessing 37](#page-36-0) [Location 33](#page-32-0) [One-Touch Keys 37](#page-36-0) Second Paper Tray [Setting the Size 75](#page-74-0) [Security 23](#page-22-0) [Backup File TX 76,](#page-75-0) [149](#page-148-0) [Bulletin Polling Mailboxes 23](#page-22-0) [Closed Network 232](#page-231-0) [Confidential Faxes 137](#page-136-0) [Confidential Mailboxes 23](#page-22-0) [Confidential Reception 23](#page-22-0) [Department Code \(Restricted](#page-181-0) [Access ID\) 182](#page-181-0) [Relay Mailboxes 23](#page-22-0)

[Restrict Access 177](#page-176-0) [Restricted Access ID \(Department](#page-181-0) [Code\) 182](#page-181-0) Sender ID [Setting 63](#page-62-0) [Speed Access No. 23 177](#page-176-0) [Unique Key 31](#page-30-0) [Sending 95](#page-94-0) [Blank fax received 228](#page-227-0) [Broadcast Fax 125](#page-124-0) [Document Guidelines 91](#page-90-0) [General 91](#page-90-0) [Loading Documents 93](#page-92-0) [Multi-Location Message Confirma](#page-197-0)[tion Report 198](#page-197-0) [Multiple Page Documents 92](#page-91-0) [Poor Quality Received Image 228](#page-227-0) [Relay Faxing 151](#page-150-0) [Single Location Message Confirma](#page-197-0)[tion Report 198](#page-197-0) [Single Page Specifications 92](#page-91-0) [to a Single Location 95](#page-94-0) [Using a 2-digit Speed Dial 96](#page-95-0) [Using a 3-digit Speed Dial 96](#page-95-0) [Using a One-Touch 96](#page-95-0) [Using an External Telephone 97](#page-96-0) [Using the Numeric Keypad 97](#page-96-0) [Using the Search Function 97](#page-96-0)

[Service Function Settings 184](#page-183-0) [MYD/DMY 184](#page-183-0) [Time/Date Print 184](#page-183-0) [TSI Print 184](#page-183-0) [Settings, Selecting 53](#page-52-0) Shift Keys [Down 30](#page-29-0)  $left$  30 [Right 30](#page-29-0) [Up 30](#page-29-0) [Shipping 43](#page-42-0), [234](#page-233-0) Signals [CNG Count 179](#page-178-0) [Distinctive Ring 180](#page-179-0) [Signal Tones 38](#page-37-0) Size [Multiple Page Documents 92](#page-91-0) [Paper 75](#page-74-0) [Single Page Specifications 92](#page-91-0) Sounds [Signal Tones 38](#page-37-0) [Space Key 35](#page-34-0) Spanish [Change the Language 74](#page-73-0) [Setting the Language 62](#page-61-0) Speaker [Adjusting the Volume 74](#page-73-0) [Special character keys 36](#page-35-0)

[Specifications 235](#page-234-0) [Coding Scheme 236](#page-235-0) [Communications 236](#page-235-0) Consumables [Drum Yield 237](#page-236-0) [Toner Yield 237](#page-236-0) [Dialing 235](#page-234-0) [Electrical 239](#page-238-0) [Environmental 239](#page-238-0) [Image Drum Yield 207](#page-206-0) [Memory 236](#page-235-0) [and 600 dpi TX 236](#page-235-0) [Installation Limitations 236](#page-235-0) [Optional 236](#page-235-0) [Standard 236](#page-235-0) [Modem Speed 236](#page-235-0) [Paper Handling 238](#page-237-0) [Automatic Document Feeder](#page-237-0) [238](#page-237-0) [Envelopes 238](#page-237-0) [Manual Feeder 238](#page-237-0) [Single Sheets 238](#page-237-0) [Universal Tray 238](#page-237-0) [Print Resolution 236](#page-235-0) [Print Speed 236](#page-235-0) [Protocol 236](#page-235-0) [Scanning 237](#page-236-0) [Toner Cartridge Yield 203](#page-202-0) [Transmission Speed 236](#page-235-0)

Speed [Instant Dial 176](#page-175-0) [Modem 236](#page-235-0) [Print 236](#page-235-0) [Scanning 237](#page-236-0) [Transmission 236](#page-235-0) Speed Access [ID/Password Programming 58](#page-57-0) [Incoming Options 60](#page-59-0) [LAN Options 61](#page-60-0) [Machine Settings 59](#page-58-0) [Numbers, Types 58](#page-57-0) [Numeric Keypad 32](#page-31-0) [Report Options 60](#page-59-0) Speed Dial [2-Digit 82](#page-81-0) [3-Digit 82](#page-81-0) [Alternate Telephone Number 84](#page-83-0) [and Closed Network 98](#page-97-0) Chain Dialing [Plus Key 36](#page-35-0) [Clearing 90](#page-89-0) [Communication Speed 84](#page-83-0) [Dialing 21](#page-20-0) [Echo Protection 84](#page-83-0) [Group 82](#page-81-0)[, 123](#page-122-0) [Keys don't work 229](#page-228-0) [Name 83](#page-82-0) [Numeric Keypad 32](#page-31-0), [85](#page-84-0) [One-Touch Keypad 86](#page-85-0)

[Primary Telephone Number 84](#page-83-0) [Programming 83](#page-82-0)[, 85](#page-84-0), [88](#page-87-0) [Collect Information 83](#page-82-0) [Speed Dial Numbers 79](#page-78-0) [Speed Dial/Search Key 32](#page-31-0) Stacking [Face Up / Face Down 114](#page-113-0) **Standby** [Menu/Exit Key 31](#page-30-0) [Standby Mode 219](#page-218-0) [Start/Copy Key, Location 32](#page-31-0) [STOP \(Result Code\) 201](#page-200-0) [Stop Key, Location 33](#page-32-0) [Stopping a Transmission 102](#page-101-0) [Sunlight and Image Drum Exposure 41](#page-40-0) [Supplies 211](#page-210-0) Symbols [Unique Key 31](#page-30-0)[, 35](#page-34-0)[, 85](#page-84-0)

## **T**

[T.37 212](#page-211-0) [T.38 212](#page-211-0) [T/F Mode 65](#page-64-0) [T/F Timer Prg. 179](#page-178-0) [TAD Mode 66](#page-65-0) [Answering Machine 50](#page-49-0) [TEL Jack 1 27](#page-26-0) [TEL Jack 2 27](#page-26-0)

[TEL Mode 65](#page-64-0) [Manual Reception 102](#page-101-0) [Unit doesn't switch 232](#page-231-0) Telephone External [Installation 49](#page-48-0) [Real-Time Dialing 101](#page-100-0) [Using to Send a Fax 97](#page-96-0) [Telephone Answering Device Mode](#page-65-0) [\[TAD\] 66](#page-65-0) [Telephone Directory 190](#page-189-0) [Speed Dial/Search Key 32](#page-31-0) Telephone Line [Connection 48](#page-47-0) [Dial Prefix 71](#page-70-0) [Distinctive Ring 180](#page-179-0) [Hook Key 32](#page-31-0) [Line Jack 27](#page-26-0) [PBX 70](#page-69-0) [Poor Conditions \(ECM](#page-176-0) [Function\) 177](#page-176-0) [TEL Jack 1 27](#page-26-0) [TEL Jack 2 27](#page-26-0) [Variations by Country 71](#page-70-0) Telephone Number [Alternate Number 34](#page-33-0)[, 84](#page-83-0) [Deleting Characters 35](#page-34-0) [Dial Prefix 71](#page-70-0) [Dial Settings 68](#page-67-0) [Forwarding Mode \[FWD\] 67](#page-66-0)

[Numeric Keypad 32](#page-31-0) [Primary Number 34](#page-33-0), [84](#page-83-0) [Programming Dial Settings 68](#page-67-0) [Redial Key 32](#page-31-0) [Sender ID 63](#page-62-0) [TSI/CSI 63](#page-62-0) [Telephone/Fax Mode \[T/F\] 65](#page-64-0) Telephone and Answering Machine External [Installation 50](#page-49-0) [Temperature Specifications 239](#page-238-0) Time [Setting 62](#page-61-0) [Setting for Delayed Fax 231](#page-230-0) Timing [Ring Response 179](#page-178-0) [T/F Timer Prg. 179](#page-178-0) [Tone \(MF\) Duration 70](#page-69-0) [Tone Key 31](#page-30-0) [Tone/Plus \(MF/DP\) 69](#page-68-0) Toner [Cleaning 41](#page-40-0) [Handling 41](#page-40-0) [Installation 46](#page-45-0) [Location 28](#page-27-0) [No Toner Reception 103](#page-102-0) [Replacement 203](#page-202-0) [Swallowed 42](#page-41-0) Toner Low [No Toner Reception 103](#page-102-0) [Yield 203](#page-202-0)[, 237](#page-236-0)

Touch Tone [MF 69](#page-68-0) Transmission [Delayed 129](#page-128-0) [Batch 132](#page-131-0) [Didn't work 231](#page-230-0) [Fax 129](#page-128-0) [Fax vs. Batch 128](#page-127-0) [Dial Settings, Programming 68](#page-67-0) [Display Messages 100](#page-99-0) [Dual Access 110](#page-109-0) [Fax forwarding 23](#page-22-0) [Functions 22](#page-21-0) [Priority Transmission 136](#page-135-0) [Speed 236](#page-235-0) [Start/Copy Key 32](#page-31-0) [Stop Key 33](#page-32-0) [Stopping 102](#page-101-0) [Transmission \(TX\) Mode Default](#page-174-0) [175](#page-174-0) [Transmission Rate 22](#page-21-0) [Width Reduction 74](#page-73-0) Transmit [Broadcast Fax 125](#page-124-0) [Group vs. Broadcast 115](#page-114-0) **Troubleshooting** [General Information 213](#page-212-0) [Internet Support 213](#page-212-0) [Width Reduction 74](#page-73-0)

TSI/CSI [Setting 63](#page-62-0) [TX \(Communication Code\) 201](#page-200-0) [Type of Original Key, Location 31](#page-30-0)

## **U**

[Umlaut Characters, use Unique Key 35](#page-34-0) [Unimessage 212](#page-211-0) Unique [Characters 31](#page-30-0) [Unique Key 31](#page-30-0)[, 35](#page-34-0) Unpacking [Missing Items 43](#page-42-0) [Unsolicited Faxes 98](#page-97-0), [232](#page-231-0) [Closed Network 98](#page-97-0) [Unwanted Faxes 232](#page-231-0) [Uppercase \(Caps Key\) 35](#page-34-0) [User Language, Changing 74](#page-73-0)

## **V**

Ventilation [Installing the Machine 42](#page-41-0) Volume [Buzzer Adjustments 74](#page-73-0) [Speaker Adjustments 74](#page-73-0)

## **W**

**Warranty** LED Printhead (Location) [Location 28](#page-27-0) [Width Reduction 74](#page-73-0) [Width, Scanning 237](#page-236-0)